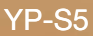

# МРЗ-плеєр посібник користувача

### уявіть можливості

Дякуємо за придбання цього продукту Samsung. Щоб отримати більш повне обслуговування, зареєструйте свій продукт за адресою www.samsung.com/global/register

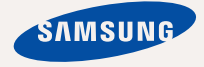

# можливості МРЗ-плеєра

Має симпатичний зовнішній вигляд. Інтелектуальний. Надійний. З широкими можливостями. Ваш новий МРЗплеєр має також багато додаткових функцій. Найсучасніші технології забезпечують високоякісний звук, чіткі зображення та захоплюючі ігри. Цей новий MP3-плеєр вам сподобається під час відтворення, завантаження улюблених мелодій, перегляду відео, гри чи навіть під час прослуховування FM-радіо. Скористайтеся плеєром хоч раз, і ви не зможете зрозуміти життя без нього.

#### ВИСОКОЯКІСНІ СТЕРЕО ДИНАМІКИ!

До комплекту плеєра входять висувні стереолинаміки.

#### **МУЛЬТИФУНКЦІОНАЛЬНІСТЬ У МУЛЬТИМЕДІА**

Не шось більше за звичайний MP3-плеєр. За допомогою цього пристрою можна переглядати зображення, текст, відео та слухати FM-раліо. Вбулована безлротова ȚȍȝȕȖȓȖȋȭȧ Bluetooth ȗȍȘȍȚȊȖȘȦȫ MP3 плеєр на вашу мережу.

#### НАВІГАЦІЯ ДОТИКОМ

Навігація пунктами меню виконується торканням сенсорної панелі.

#### **ФОРМА ВІДПОВІДАЄ ФУНКЦІЯМ**

Звичайно, плеєр має симпатичний зовнішній вигляд. Також його можна легко тримати в руці, і ним зручно користуватися.

#### **БІЛЬШЕ ЧАСУ НА ВІДТВОРЕННЯ ǺǨ ǴǭǵȀǭ – ǵǨ ǯǨǪǨǵǺǨǮǭǵǵȇ**

Повністю заряджена батарея може вілтворювати до 24 годин музики або до 4 годин відео (з використанням навушників).

Час завантаження зменшено. Завдяки підтримці USB 2.0 плеєр значно швидше моделей з USB 1.1.

#### **АКУСТИЧНЕ ДИВО**

Новий МРЗ-плеєр має вбудовану DNSe™ (Digital Natural Sound engine  $-$  засіб відтворення цифрового природного звуку), унікальну звукову технологію Samsung для налання неймовірно якісного глибокого звучання мелодіям.

# інформація з питань безпеки

#### Значення піктограм і символів у посібнику користувача:

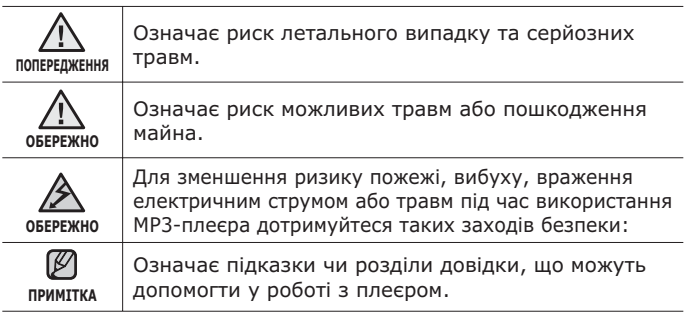

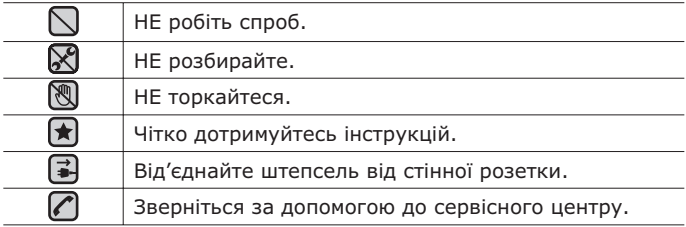

Дані символи попередження наведені тут для запобігання травмування сы с і ваших близьких. Чітко дотримуйтесь інструкцій. Після того, як ви прочитали даний розділ, зберігайте інструкцію в безпечному місці для полальших ловілок.

# інформація з питань безпеки

Даний посібник описує правильне використання нового МР3-плеєра. Уважно прочитайте його, щоб запобігти пошкодженню плеєра та тілесних ушкоджень. Зверніть особливу увагу на такі суворі попередження:

# **ЗАХИЩАЙТЕ СЕБЕ**

■ Не розбирайте, не ремонтуйте та не змінюйте цей виріб власноруч.

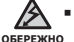

■ Не допускайте попадання вологи на виріб і не кидайте його у воду. Якщо на виріб потрапила волога, не вмикайте його, існує ризик ураження електричним струмом. Зверніться до найближчого сервісного центру обслуговування компанії Samsung.

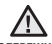

■ Не використовуйте навушники під час водіння автомобіля або о<del>бережн</del>о їзди на велосипеді чи мотоциклі.

Не може спричинити нешасний випалок і заборонено законом у леяких місцях. Використання навушників під час прогулянки чи бігу по дорозі, особливо під час переходу через проїжджу частину, може призвести до серйозного нешасного випадку.

• Заради власної безпеки переконайтеся, що кабель навушника не заважає рухам руки чи інших предметів навколо під час виконання фізичних вправ або прогулянки.

• Не кладіть виріб у вологих, запилених чи закопчених місцях, ™®®®®®®®®®®®®®®®®®®®®®®®®®®®®®™™™ ризик займання вогню чи враження електричним струмом.

### **ЗАХИСТІТЬ СЕБЕ**

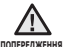

- Використання навушників протягом тривалого часу може <u>™™рошида спричинити серйозне пошкодження слуху</u>.
	- Перебування піл лією звуку із силою понал 85 лБ протягом тривалого часу луже негативно впливає на слух. Що більшою є сила звуку, то серйознішим є пошкодження слуху (звичайна розмова ведеться на рівні від 50 до 60 дБ, рівень шуму на дорозі складає близько 80 дБ). Наполегливо рекомендовано налаштовувати середній рівень гучності (середній рівень зазвичай є меншим 2/3 максимального рівня).
	- Якщо ви чуєте дзвін у вусі(вухах), зробіть меншою гучність або припиніть використовувати навушники.

## **ЗАХИЩАЙТЕ ВАШ МРЗ-ПЛЕЄР**

- Не залишайте плеєр за температури понад 95°F (35°C), лания тители и тители и тители и тители и самители тители и детей и тители детей на наприкладители и самители
	- Не піддавайте плеєр впливу сильних ударів, не кидайте його.
	- Не кладіть важкі предмети на плеєр.
	- Запобігайте потраплянню всередину виробу чужорідних предметів і пилу.
	- Не кладіть виріб поблизу магнітних предметів.

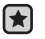

- Завжди робіть резервну копію важливих даних. Компанія Samsung не несе відповідальності за втрату даних.
- Використовуйте тільки аксесуари, що надані чи затверджені компанією Samsung.

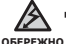

• Не розбризкуйте воду на виріб. Ніколи не протирайте виріб із використанням таких хімічних речовин, як бензол або розчинник, це може спричинити займання вогню, враження електричним струмом або пошкодження поверхні виробу.

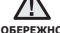

■ Невиконання цих інструкцій може призвести до фізичних травм **•** «БЕРЕЖНО або пошкодити плеєр.

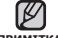

▪ Під час друку цього посібника користувача рекомендується

**NDUMTTVA** 

використовувати кольоровий друк та параметр друку <припасувати до сторінки> для кращого перегляду.

# **ОСНОВНІ ФУНКЦІЇ** 10

# **10 Комплектність**<br>11 Ваш МРЗ-плеєї

- **11 Ваш МРЗ-плеєр**<br>14 Вображення на
- 14 **Зображення на дисплеї**<br>17 Використання сенсорно
- **17 Використання сенсорної панелі**<br>17 Використання динаміків
- **17 Використання динаміків**<br>18 Заряджання батареї
- 18 **Заряджання батареї**<br>19 логлял за батареєю
- **19** догляд за батареєю<br>19 Увімкнення та вимкне
- **19 Увімкнення та вимкнення живлення**<br>20 Відтворення музики
- **20 Відтворення музики<br>20 Керування гучністю**
- **20 Керування гучністю**<br>21 Влокування сенсорії
- **21 Блокування сенсорів**<br>21 Пошук і перегляд фаї
- Пошук і перегляд файлів із використанням папки "File Browser" (Браузер Файлів)
- **22** Видалення файлів із використанням папки "Браузер **ȜȈȑȓȭȊ"**
- **23 Зміна параметрів**<br>23 Параметри стилю
- 23 Параметри стилю меню<br>24 Параметри звуку
- 24 Параметри звуку<br>25 Параметри диспл
- 25 Параметри дисплея<br>26 Параметри оновлени
- 26 Параметри оновлення бібліотеки<br>27 Параметри мови
- 27 Параметри мови<br>28 Параметри часу
- 28 Параметри часу<br>29 Параметри систе
- 29 Параметри системи<br>**31 Перезавантаження**
- **Перезавантаження системи**
- **32 Вимоги до пк**<br>**33** Встановлення!
- **33 Встановлення Samsung Media Studio**<br>34 Перелача файлів на плеєр за
- **Передача файлів на плеєр за ȌȖȗȖȔȖȋȖȦ Samsung Media Studio**
- **37** Використання в якості зйомного диску<br>38 Віл'єлнання віл пк
- $\overline{B}$ **ја** сднання від пк

**SAMSUNG MEDIA STUDIO** 32

#### ПРОСЛУХОВУВАННЯ **MV3UKW**

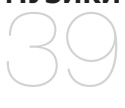

- **39 Прослуховування за категоріями**<br>41 Пауза у відтворенні
- **41 Пауза у відтворенні**<br>41 Пошук всерелині звук
- **41 ПОШУК ВСЕРЕДИНІ ЗВУКОВОЇ ДОРІЖКИ<br>41 ВІЛТВОРЕННЯ З ПОЧАТКУ ПОТОЧНОЇ**
- Відтворення з початку поточної звукової доріжки
- **41 Відтворення попередньої** звукової доріжки
- **41 Відтворення наступної звукової доріжки**<br>**42 Створення списку відтворення за**
- **42 ǹȚȊȖȘȍȕȕȧ șȗȐșȒț ȊȭȌȚȊȖȘȍȕȕȧ ȏȈ ȌȖȗȖȔȖȋȖȦ Samsung Media Studio**
- 42 Створення списку відтворення<br>43 Лолавання музичних файлів ло
- Додавання музичних файлів до створеного списку відтворення
- 44 Передача списку відтворення на плеєр за допомогою Media Studio
- 45 Створення списку відтворення **ȕȈ mp3-ȗȓȍȫȘȭ**
- **46 Відтворення списку**<br>47 Вилалення файлу зі
- **Видалення файлу зі списку** відтворення
- **47** Видалення всіх файлів зі списку **В**ідтворення
- **48** Використання меню музики

# **57** Призупинення<br>58 Перехід до пев

- **58 Перехід до певного кадру<br>58 Відтворення попереднього**
- **Відтворення попереднього відеофайлу**
- **58** Відтворення наступного відеофайлу
- **59** Використання відеоменю

# ПЕРЕГЛЯД ВІДЕО 57

#### ПЕРЕГЛЯД ЗОБРАЖЕНЬ 61 **61 Перегляд зображень**<br>**62** Використання меню Використання меню зображень

ПРОСЛУХОВУВАННЯ **FM-РАДІО** 

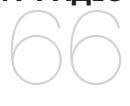

#### $66$  Використання функції "без **ȏȊțȒȈ"**

**67** Пошук FM-радіостанцій<br>68 Використання Меню FM **Використання Меню FM-радіо** 

#### ВИКОРИСТАННЯ **DATACAST**

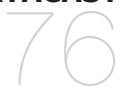

- **76** Реєстрація каналу<br>77 Створення нової гі
- **77** Створення нової групи каналів<br>77 Передача datacast is <Media
	- **77 ǷȍȘȍȌȈȟȈ datacast ȭȏ <Media Studio>**
- **78 ǷȍȘȍȋȓȧȌ datacast**

#### ВИКОРИСТАННЯ **ОСНОВНОГО NAKETA**

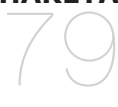

- **79 Читання тексту**<br>80 Використання т
- **80 Використання текстового меню**<br>83 Диктофонний запис
- **83 Диктофонний запис**<br>84 Використання меню
- **Використання меню голосового** запису
- **85 Гра у відеоігри**<br>87 Встановлення (
- **87 Встановлення будильника**<br>90 Переглял світового голинн
- **90** Перегляд світового годинника<br>91 Використання динаміків для
- Використання динаміків для прослуховування музики із зовнішнього пристрою

#### ВИКОРИСТАННЯ **BLUETOOTH**

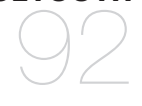

- **92 Шо таке Bluetooth?**<br>94 Використання стере
	- **Використання стереогарнітури Bluetooth**
- **97** Використання мобільного **ȚȍȓȍȜȖȕț ȏ ȜțȕȒȞȭȫȦ Bluetooth**
- 103 Передача файлів до/з пристрою **Bluetooth**
- **108 ǪȐȒȖȘȐșȚȈȕȕȧ ȔȍȕȦ Bluetooth**
- 109 Параметри Bluetooth

# **УСУНЕННЯ** НЕСПРАВНОСТЕЙ 111

**111 Усунення несправностей** 

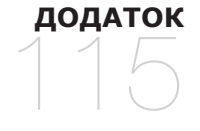

**115 Дерево меню** 116 Специфікації виробу 118 Ліцензія

# основні функції

## **КОМПЛЕКТНІСТЬ**

Ваш новий mp3-плеєр укомплектовано наведеними нижче аксесуарами. Якщо будь-які з аксесуарів відсутні, зверніться до сервісного центру обслуговування компанії Samsung.

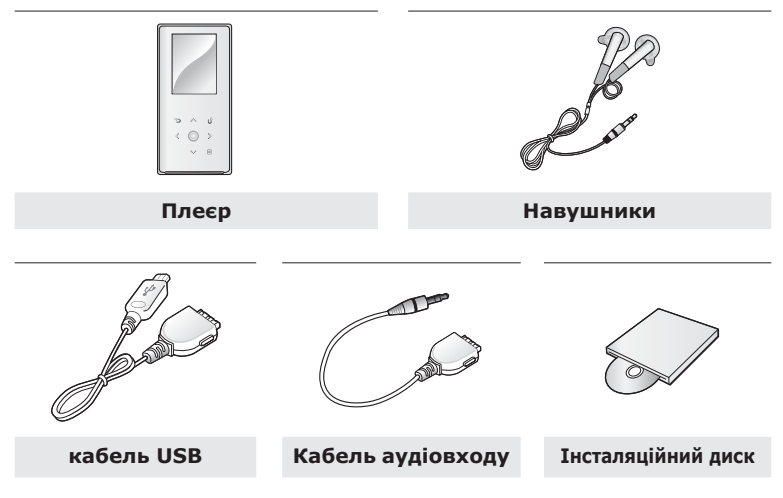

Аксесуари в коробці можуть бути дещо відмінними від зображених тут.

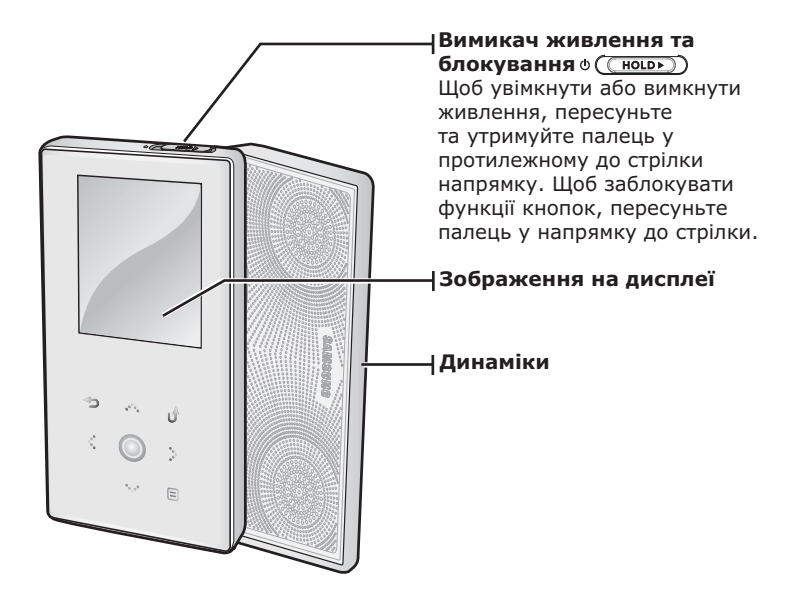

### ВАШ МРЗ-ПЛЕЄР (Продовження)

Лані кнопки – сенсорні.

 $\div$  **d** Кнопка "Назад" Торкніться, щоб повернутися до попереднього екрана. Натисніть і утримуйте, щоб перейти до екрана головного меню.

 $\,\triangle$ Кнопка збільшення гучності Торкніться, щоб збільшити ришнося, що зовнашний<br>Гучність або перейти до верхнього пункту/меню.

**В Кнопка переходу вліво**<br>Поркніться, щоб перейти до<br>попереднього меню або ВІЛТВОРИТИ ПОТОЧНУ ЗВУКОВУ доріжку з початку. Натисніть та недовго утримуйте, щоб<br>виконати швидкий пошук звукових доріжок.

# **© Кнопка "Відтворення/**<br>"призупинення, вибір

Торкніться, щоб вибрати<br>/рович режим відтворення<br>призупинення, функцію або перейти до наступного екрана.

 $\vee$  Кнопка зменшення гучності Торкніться, щоб зменшити тучність або перейти ло нижнього пункту/меню.

**Кнопка переходу вправо**<br>Торкніться, щоб перейти до наступної звукової доріжки/ Hactynhoro Mehio. Hatuchith Ta недовго утримуйте, щоб виконати швидкий пошук звукових доріжок.

#### $\blacksquare$  Кнопка меню

12 основні функції Торкніться, щоб відобразити меню.

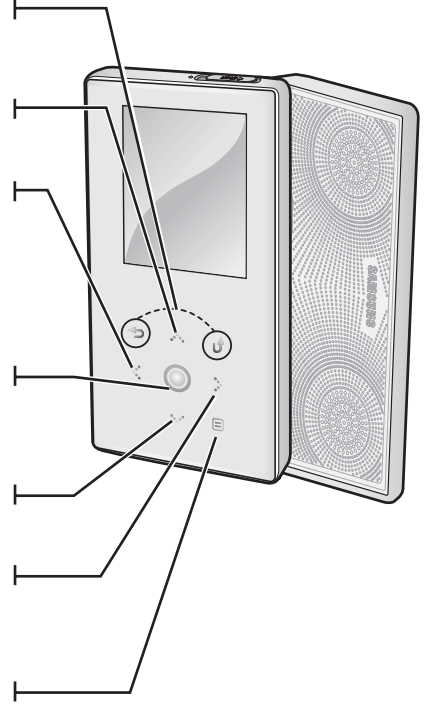

#### ВАШ МРЗ-ПЛЕЄР (Продовження)

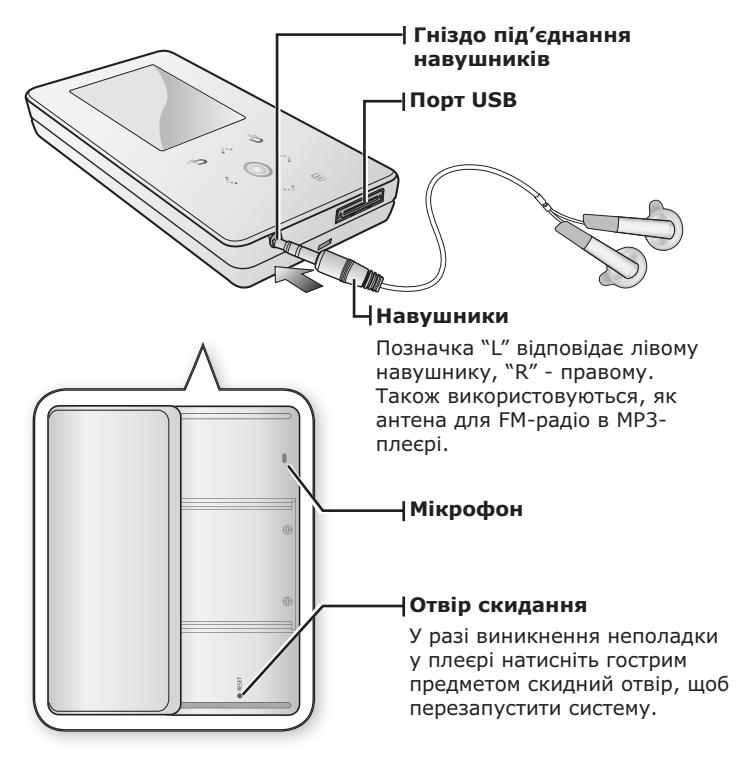

### **ЗОБРАЖЕННЯ НА ДИСПЛЕЇ**

Музика

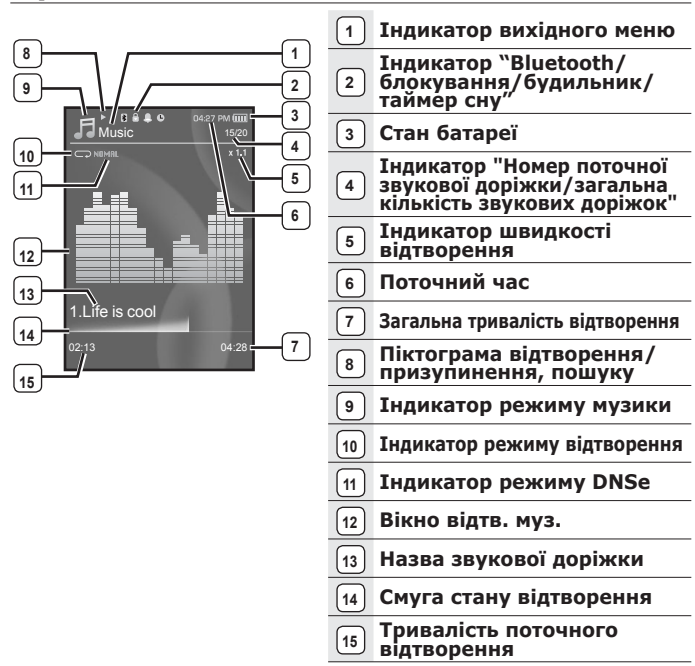

• Зображення на дисплеї наведені тільки для ілюстрації. примттка Фактичне зображення може бути іншим.

14 основні функції

# ЗОБРАЖЕННЯ НА ДИСПЛЕЇ (Продовження)

#### **Відео**

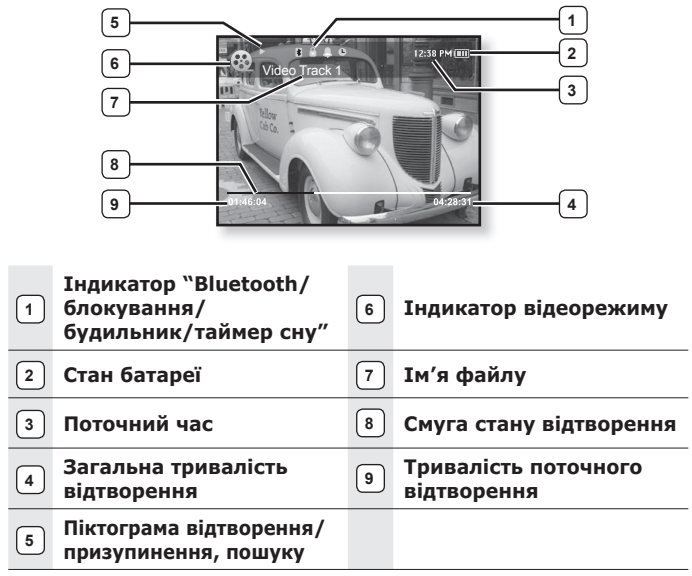

## ЗОБРАЖЕННЯ НА ДИСПЛЕЇ (Продовження)

#### **ǯȖȉȘȈȎȍȕȕȧ**

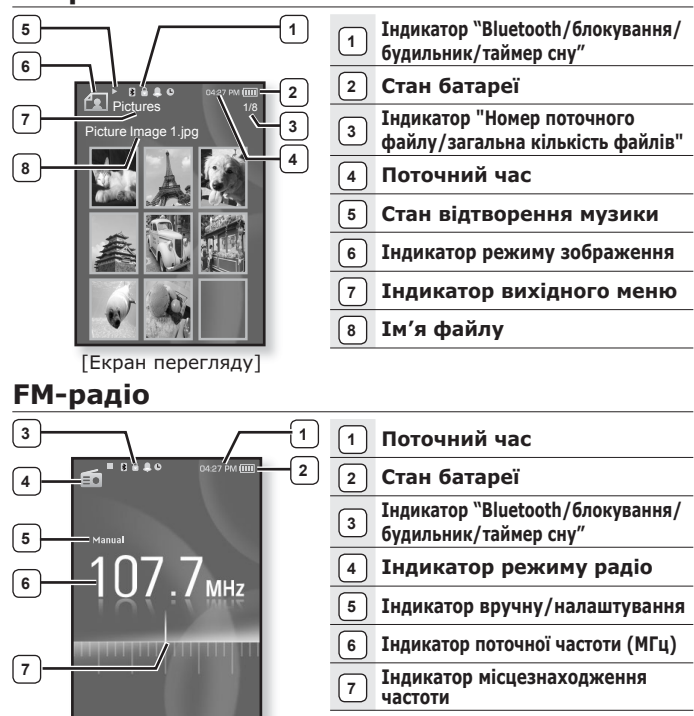

# ВИКОРИСТАННЯ СЕНСОРНОЇ ПАНЕЛІ

Торкайтеся сенсорного екрану кінчиком пальця.

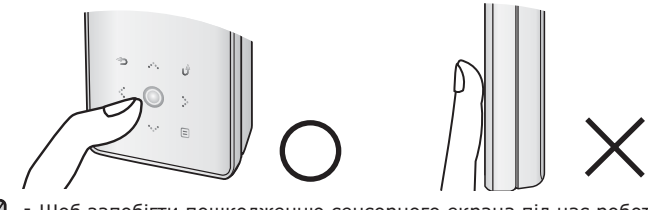

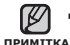

Щоб запобігти пошкодженню сенсорного екрана під час роботи з ним не користуйтеся будь-якими сторонніми предметами. ٩

- Не торкайтеся сенсорного екрану брудними пальцями.
- Не торкайтеся сенсорного екрану руками в рукавичках.
- Після дотику нігтем або такими предметами, як кулькова ручка, сенсорний екран може не функціонувати.

### ВИКОРИСТАННЯ ДИНАМІКІВ

Лід час прослуховування музики або радіо перемістіть передню частину плеєра в напрямку, позначеному стрілкою.

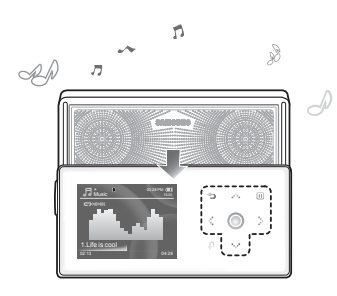

- Музику можна прослуховувати через динаміки. Через те, що дроти<br>навушників працюють як FM-антени.  $\overline{X}$ якшо потрібно прослуховувати радіо НИ ЗИ ДИНАМІКИ, ПЕРЕКОНАЙТЕСЯ, ЩО навушники підключено до плеєра.
- Якщо потрібно використовувати лищенно слиерного једни<br>Навушники для прослуховування музики, закрийте панель динаміків, посунувши її в початкове положення. Якщо висувну панель закрито, динаміки вимкнуться.
- Під час використання динаміків ламішуйте плеєв в горизонтальному положенні.

# **ЗАРЯДЖАННЯ БАТАРЕЇ**

Зарялжайте батарею перел використанням плеєра першого разу та після ловгої перерви у використанні. Батарея вашого mp3-плеєра повністю зарялжається за 3 голини, хоча повний час зарялжання може відрізнятися відповідно до конфігурації вашого ПК.

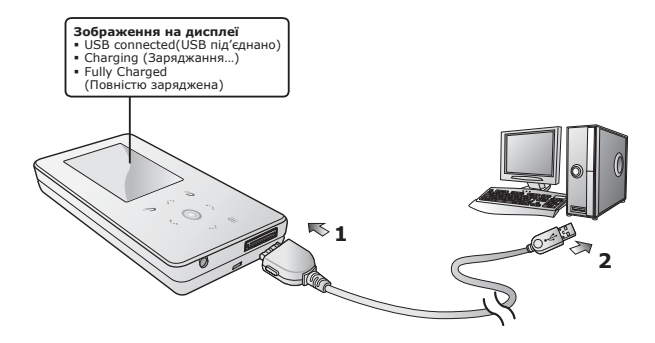

- **1.** Підключіть інший (більший) кінець USB-кабелю до порту підключення USB, розташованого в нижній частині плеєра.
- **2.** Підключіть кабель USB до порту USB (<> ) комп'ютера.

## ДОГЛЯД ЗА БАТАРЕЄЮ

Батарея буде довше служити, якщо дотримуватися цих простих вказівок з логлялу за нею та її зберігання.

- Перезаряджайте та зберігайте акумулятор при температурі 5-35°С (40°F~95°F).
- Уникайте надмірної зарядки (більше 12 годин). Надмірна зарядка або розрядка може скоротити термін служби акумулятора.
- Строк служби акумулятора звичайно повільно скорочується з часом.

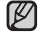

▪ Якщо ви заряджаєте плеєр, коли його під′єднано до ноутбука,

примтка переконайтеся, що батарея ноутбука повністю заряджена чи що ноутбук під'єднано до джерела живлення.

#### **УВТМКНЕННЯ ТА ВИМКНЕННЯ ЖИВЛЕННЯ**

#### **<u>VRİМИНА</u>** ЖИВЛЕННЯ

Пересуньте та утримуйте палець на перемикачі

- ⊕ ( (ногь) в протилежному до стрілки напрямку.
- Живлення буде ввімкнуто.

#### Вимкнення живлення

Знову пересуньте та утримуйте палець на Перемикачі **Ф** ( НОЦ») в протилежному до стрілки напрямку.

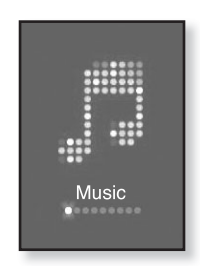

• Живлення буде вимкнуто.

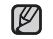

• Ваш mp3-плеєр буде автоматично вимкнено, якщо жодну з кнопок не примтка натискали протягом певного періоду часу в режимі паузи. Фабричне значення для функції <Auto Power Off> (Автовимкнення) – 1 хвилина, але його можна змінити. Лолаткову інформацію див. на стор. 30.

### ВІДТВОРЕННЯ МУЗИКИ

Завантажте музичні файли до нового mp3-плеєра за допомогою Samsung Media Studio. Indopmanijo npo Media Studio zuna, na crop.  $34^{36}$ 

- 1.Щоб перейти до екрану головного меню, натисніть ȚȈ ȕȍȌȖȊȋȖ țȚȘȐȔțȑȚȍ ȒȕȖȗȒț **[ ]**.
- **2.**Щоб вибрати <Music> (Музика) [ < >], натисніть ȒȕȖȗȒ **[ ]**.
- **3.** Шоб вибрати потрібний музичний файл. ȊȐȒȖȘȐșȚȖȊțȑȚȍ **[ ]** ȚȈ ȕȈȚȐșȕȭȚȤ ȒȕȖȗȒț **[ ]**.
- **4.** Торкніться **[** ◎ 1.
	- Почнеться відтворення музичного файлу.

▪ Торкніться [ ↔ ], щоб повернутися до попереднього примттка екрану.

> ■ Щоб перейти до екрану головного меню, натисніть та недовго утримуйте кнопку [ ↔ ].

### **KEPYBAHHA TYYHICTIO**

ǺȖȘȒȕȭȚȤșȧ **[ ]**.

- ЗХявиться піктограма регулятора гучності.
- ǬȭȈȗȈȏȖȕ ȘȭȊȕȧ ȋțȟȕȖșȚȭ șȚȈȕȖȊȐȚȤ ȊȭȌ 0 ȌȖ 30.
- Щоб збільшити гучність, торкніться [  $\sim$  ], щоб зменшити  $-$  [  $\vee$  ].

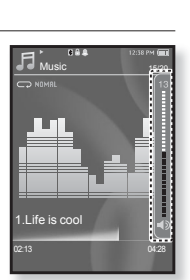

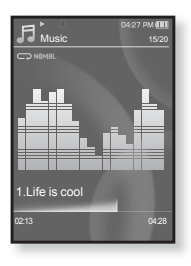

## **БЛОКУВАННЯ СЕНСОРІВ**

ФУНКЦІЯ блокування скасовує всі інші кнопки на mp3-плеєрі, тому якщо ви випалково натиснете якусь кнопку – наприклал, піл час

роботи – відтворення музики не перерветься.

- **1.** Торкніться перемикача ® ( ноград ) у напрямку стрілки.
- **2.**Щоб виключити функцію блокування, торкніться перемикача **о** (Сноць) у зворотному до стрілки напрямку.

#### ПОШУК І ПЕРЕГЛЯД ФАЙЛІВ ІЗ ВИКОРИСТАННЯМ **ǷǨǷDzǰ "File Browser" (ǩǸǨǻǯǭǸ ǼǨDZdzǟǪ)**

Функція <**File Browser>** (Браузер файлів) дає змогу шукати файли.

- 1.Шоб перейти до екрану головного меню, натисніть та недовго утримуйте кнопку **[ ↔ ]**.
- 2. Шоб вибрати <File Browser> (Браузер файлів)  $\Gamma$   $\le$  > 1, натисніть кнопк  $\Gamma$  **◎**1.
	- У списку папки <File Browser> (Браузер файлів) містяться папки "Music (Музика)", "Playlists (Списки)" "Video (Відео)", "Pictures (Малюнки)", "Datacasts", "Texts (Тексти)", "Recorded Files (Записані файли)" та "Received Files (Отримані файли)".
- **3.**Щоб вибрати потрібну папку, торкніться [  $\sim$  √].
- 4. TШоб відобразити список файлів у вибраній папці. ȚȖȘȒȕȭȚȤșȧ **[ ]**.
	- Торкніться [ ↔ ], щоб повернутися до попереднього екрана.
- **5.**Шоб вибрати потрібний файл, торкніться **[ ∧ √ ]**.
- **6.** Торкніться **[** ◎ 1.
	- Почнеться відтворення файлу.

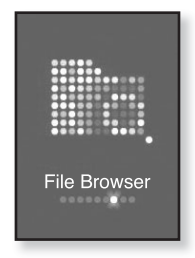

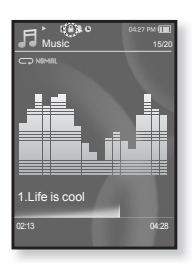

### ВИДАЛЕННЯ ФАЙЛІВ ІЗ ВИКОРИСТАННЯМ ПАПКИ "Браузер Файлів"

- 1.Шоб перейти до екрану головного меню, натисніть ȚȈ ȕȍȌȖȊȋȖ țȚȘȐȔțȑȚȍ ȒȕȖȗȒț **[ ]**.
- 2. Шоб вибрати <File Browser> (Браузер файлів)  $\Gamma$  **← > 1**, натисніть кнопк  $\Gamma$  **◎ 1**.
	- Відобразиться вміст списку папки <File Browser> (Браузер файлів).
- **3.**Щоб вибрати потрібну папку, торкніться [ ∧ ∨].
- **4.** Торкніться  $\Gamma$   $\sim$   $\sqrt{1}$ , щоб вибрати файл, який потрібно ВИЛАЛИТИ, ТА ТОРКНІТЬСЯ **[**  $\Box$ ].

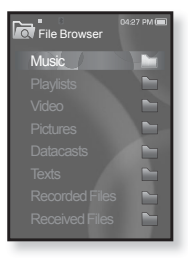

- **5.**ȁȖȉ ȊȐȉȘȈȚȐ **<Delete>** (ǪȐȌȈȓȐȚȐ) **[ ]**, ȕȈȚȐșȕȭȚȤ ȒȕȖȗȒ **[ ]**.
	- З'явиться вікно підтвердження.
- **6.** Щоб вибрати <Yes> (Так) [ ≥ 1, натисніть кнопк [ ◎ 1.
	- Файл буде видалено.

Після видалення файли неможливо відновити. ľ **ОБЕРЕЖН** 

## **ЗМІНА ПАРАМЕТРІВ**

Параметри вашого тр3-плеєра були встановлені на фабриці, але ці попередньо встановлені значення можна змінити, щоб повністю його налаштувати.

▪ Торкніться [ <del>ು</del> ], щоб повернутися до попереднього екрану.

<sub>примтка</sub> Щоб перейти до екрану головного меню, натисніть та недовго ∨тримуйте кнопку [ → ].

#### Параметри стилю меню

Можна змінити дизайн і шрифт меню та видалити фонове зображення головного меню.

- 1. Шоб перейти до екрану головного меню. натисніть та недовго утримуйте кнопку **[ ↔ 1**.
- 2. Шоб вибрати <Settings> (Параметри)  $\Gamma$   $\le$  > 1, натисніть кнопк **Г ◎**1.
	- З'явиться меню <Settings> (Параметри).
- З. Щоб вибрати <Menu Style> (Стиль меню) [  $\sim$   $\sim$  1, натисніть кнопк **[** © 1.
	- З'явиться меню <Menu Style> (Стиль меню).
- 4. Шоб встановити параметри, використовуйте ȒȕȖȗȒȐ **[ ]** ȭ **[ ]**.
	- Щоб перейти до наступного пункту/вибрати меню, торкніться кнопки [ ∩ ].

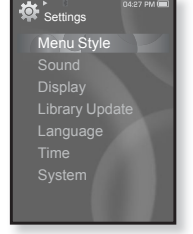

■ Щоб перейти вгору або вниз у поточному меню, торкніться кнопки [  $\sim$  ∨ ].

#### Варіанти параметрів стилю меню

- **Menu Design (Дизайн меню)** : можна змінити стиль екрана головногс меню. Виберіть один із таких стилів: <Crystal> (Кристал), <My Skin> (Моя оболонка), <Stella> (Стелла).
- **Font (Шрифт)** : можна змінити тип шрифту відображення мови меню. Виберіть один із 3 типів шрифтів. Для деяких мов меню <Font> (Шрифт) буле вимкнено.
- **Reset My Skin (Скинути мою обгортку)** : фонове зображення сенсорного екрана змінюється на стандартне.

### ЗМІНА ПАРАМЕТРІВ (Продовження)

#### Параметри звуку

Можна налаштувати еквалайзер Master, звук гудка, обмеження гучності.

- 1. Шоб перейти до екрану головного меню, натисніть та неловго утримуйте кнопку **[ ↔ 1**.
- 2. Шоб вибрати <Settings> (Параметри)  $\Gamma$   $\le$  > 1, натисніть кнопк **[ ◎** 1,
	- З'явиться меню <Settings> (Параметри).
- 3. Щоб вибрати <Sound> (Звук)  $\left[\cdots\vee\right]$ , натисніть кнопк **[**  $\odot$  **]**.
	- З`явиться меню <Sound> (Звук).
- 4. Щоб встановити параметри, використовуйте ȒȕȖȗȒȐ **[ ]** ȭ **[ ]**.

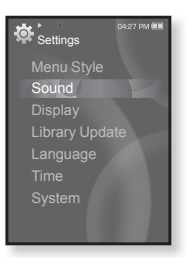

#### Варіанти параметрів звуку

- **Master EQ (Еквалайзер Master)** : Можна оптимізувати параметри звуку. Торкніться [  $\left\langle \ \ \right\rangle$ ], щоб вибрати частоту, яку потрібно налаштувати. Торкніться [  $\sim$  √ ], щоб налаштувати вибрану частоту, після чого торкніться  $\lceil \circledcirc \rceil$ .
- **Beep Sound (Звук гудка)** : вибір супроводження натискання кнопок звуковим сигналом. Виберіть <Off> (Вимк.) або <On> (Увімк.).
- **Volume Limit (Обмеження гучності)** : можна уникнути ураження слуху, установивши обмеження гучності під час  $\hat{B}$ икористання навушників. Якшо вибрано <Оn> (Увімк.), лаксимальний рівень гучності буде обмежений значенням 15. Якщо вибрано <Off> (Вимк.) максимальний рівень гучності  $\overline{C}$ тановитиме 30. Навіть якщо́ вибрано <Off> <Вимк.>, рівень гучності буде повернено до значення 15, щоб уникнути ураження слуху під час увімкнення плеєра.

### **ǯǴǟǵǨ ǷǨǸǨǴǭǺǸǟǪ (ǷȘȖȌȖȊȎȍȕȕȧ)**

#### Параметри дисплея

Зміна часу вимкнення дисплея, зберігача екрана та яскравості екрана.

- 1. Шоб перейти до екрану головного меню. натисніть та недовго утримуйте кнопку **[ ↔ 1**.
- **2.** Щоб вибрати <Settings> (Параметри)  $\Gamma$   $\le$  > 1, натисніть кнопк **[** ◎ 1.
	- З'явиться меню <Settings> (Параметри).
- **3.** Щоб вибрати <Display> (Дисплей) [  $\sim$  ∨], натисніть кнопк **[**  $\odot$  **]**.
	- З`явиться меню <Display> (Дисплей).
- 4. Щоб встановити параметри, використовуйте ȒȕȖȗȒȐ **[ ]** ȭ **[ ]**.

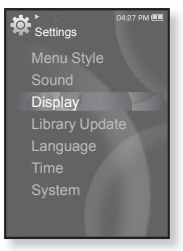

#### Варіанти параметрів дисплея

- **Display Off (Вимк. дисплея)** : якщо протягом зазначеного нижче часу не буде натиснуто жолної кнопки, дисплей буде автоматично вимкнуто. Можна вибрати варіанти <15 sec> (15сек), <30 sec>  $(30cek), <1$  min>  $(1xB), <3$  min>  $(3xB), <5$  min> $(5xB),$  a6o <Always Òn> (За́вжди зверху). Натисніть будь-яку кнопку для увімкнення дисплея.
- **Screen Saver (ǯȉȍȘȭȋȈȟ ȍȒȘȈȕȈ):** ȔȖȎȕȈ ȊșȚȈȕȖȊȐȚȐ ȏȖȉȘȈȎȍȕȕȧ, ȧȒȍ ȊȐȒȖȘȐșȚȖȊțȊȈȚȐȔȍȚȤșȧ ȧȒ ȏȉȍȘȭȋȈȟ ȍȒȘȈȕȈ. ǪȐȉȍȘȭȚȤ <Analog Clock> (Аналогов. годин.), <Digital Clock> (Цифровий го динник.),<br><Animation 1> (Анімація 1), <Animation 2> (Анімація 2),<br>< Animation 3> (Анімація 3) та встановіть час очікування. Можна вибрати <Off> (Вимк.), <15sec> (15 сек.), <30sec> (30 сек.),  $\langle$ 1min> (1 xB.),  $\langle$ 3min> (3 xB.) a60  $\langle$ 5min> (5 xB.). За відсутності торкання будь-якої кнопки протягом встановленого часу, на дисплеї плеєра відобразиться зображення зберігача екрана. • Screen Saver (Зберігач екрана): можна встановити зображення.
- Brightness (Яскравість) : Можна налаштувати яскравість екрана. Виберіть рівень від 0 до 10 <0-10>, де 10 – найвиший рівень яскравості.

### **ǯǴǟǵǨ ǷǨǸǨǴǭǺǸǟǪ (ǷȘȖȌȖȊȎȍȕȕȧ)**

#### Параметри оновлення бібліотеки

Переконайтеся, що бібліотеку оновлено після передачі файлу на знімний диск.

- 1. Шоб перейти до екрану головного меню. натисніть та неловго утримуйте кнопку **[ ↔ 1**.
- **2.** Шоб вибрати <Settings> (Параметри)  $\Gamma$   $\le$  2 1, натисніть кнопк  $\Gamma$  **◎**1.
	- З'явиться меню <Settings> (Параметри).
- З. Шоб вибрати <Library Update> (Поновл. 6i6ки)  $\lceil \cdot \cdot \cdot \rceil$ , натисніть кнопк $\lceil \circ \cdot \rceil$ .
	- З`явиться меню <Library Update> (Поновл.  $fi6 - K$  $u$ ).

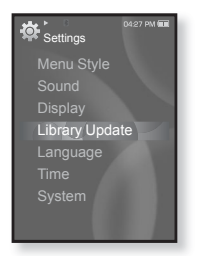

4. Щоб встановити параметри, використовуйте ȒȕȖȗȒȐ **[ ]** ȭ **[ ]**.

#### Варіанти параметрів оновлення бібліотеки

- **Manual Update (Оновлення посібника)** Ручне оновлення : Переконайтеся, що бібліотеку оновлено після передачі файлу на знімний диск, в іншому випадку передані файли можна знайти лише у <File Browser> (Браузер файлів), і такі файли не міститимуться у списках <Music> (Музика) та <Pictures> (Малюнки) головного меню. Торкніться <Yes> (Так), щоб оновити бібліотеку вручну.
- Auto Update (Автооновлення) : якщо перед передачею файлу на знімний диск встановлено <Auto Update> (Автооновлення), файл може бути автоматично оновлено у плеєрі. Якщо вибрано  $\leq$ Оп $>$  (Увімк.), бібліотека буде автоматично оновлюватися після відключення USB-кабелю.

### ЗМІНА ПАРАМЕТРІВ (Продовження)

#### Параметри мови

Меню вашого нового mp3-плеєра можуть бути відображені будьякою з лоступних мов. Мову можна легко змінити.

- 1. Щоб перейти до екрану головного меню, натисніть та недовго утримуйте кнопку **[ ↔ 1.**
- 2. Щоб вибрати <Settings> (Параметри)  $\Gamma$   $\le$   $\ge$  1, натисніть кнопк  $\Gamma$  **©** 1.
	-
- З'явиться меню <Settings> (Параметри). **3.** Щоб вибрати <Language> (Мова) [ $\sim$   $\vee$ ], натисніть кнопк **[**  $\odot$  **]**.
	- З`явиться меню <Language> (Мова).
- 4. Щоб встановити параметри, використовуйте ȒȕȖȗȒȐ **[ ]** ȭ **[ ]**.

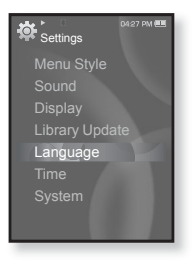

#### Варіанти параметрів мови

- **Menu (Меню)** : вибір мови для меню. Можна вибрати такі мови <English>, <한국어>, <Français>, <Deutsch>, <Italiano>,<br><日本語>, <简体中文>, <繁世中文>、<Epañol>, <Pyccκий>,<br><Magyar>, <Nederlands>, <Polski>, <Português>, <Svenska>, <sup>&</sup>lt;ѳъѕ>, <ýeština>, <ƧnjnjLjǎNJNjƽ>, <Türkçe>, <Norsk>, <Dansk>, <Suomi>, <Español (Sudamérica)>, <Português (Brasil)>, <Українська>, <Slovenščina> or <Slovenský>.
- **Contents (Вміст)** : вибір мови, якою буде відображено інформацію про доріжку та текст. Можна вибрати такі мови <English>, <Korean>, <French>, <German>, <Italian>, <Japanese>, <Simplifi ed Chinese>, <Tranditional Chinese>, <Spanish>, <Russian>, <Hungarian>, <Dutch>, <Polish>, <Portuguese>, <Swedish>, <Thai>, <Finnish>, <Danish>, <Norwegian>, <Farsi>, <Afrikaans>, <Basque>,<br><Catalan>, <Czech>, <Fstonian>, <Greek>, <Hrvatski>, <Icelandic>,<br><Rumanian>, <Slovak>, <Slovene>, <Turkish> or <Vietnamese>.

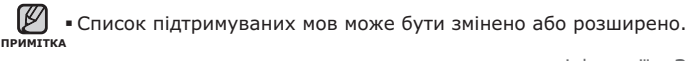

### **ǯǴǟǵǨ ǷǨǸǨǴǭǺǸǟǪ (ǷȘȖȌȖȊȎȍȕȕȧ)**

#### Параметри часу

Встановлення часу дозволяє налаштовувати дату/час, тип дати та навіть часовий пояс.

- 1. Шоб перейти до екрану головного меню. натисніть та неловго утримуйте кнопку **[ ↔ 1**.
- 2. Шоб вибрати <Settings> (Параметри)  $\Gamma$   $\le$  2 1, натисніть кнопк  $\Gamma$  **◎**1.
	- З'явиться меню <Settings> (Параметри).
- **3.** Шоб вибрати <Time> (Час)  $\left[\cdots\right]$ , натисніть кнопк **[**  $\odot$  **]**.
	- З'явиться меню <Time> (Час).
- 4. Щоб встановити параметри, використовуйте ȒȕȖȗȒȐ **[ ]** ȭ **[ ]**.

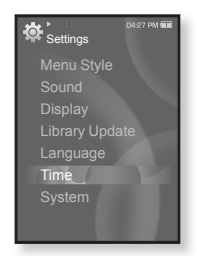

#### Варіанти параметрів часу

- **Date & Time (Дата та час):** : Можна встановити поточну дату та час. Торкніться [ < > 1, щоб перейти до <Year, Month, Date, Hour, Min, АМ/РМ> (Рік, Місяць, Дата, Години, Хв., ДП/ПП), та торкніться  $\sqrt{2}$  , шоб встановити кожний елемент.
- **Date Type (Тип дати) :** можна встановити тип відображення часу для світового годинника. Виберіть серед <YY-MM-DD> (PP-MM-ДД), <ММ-DD-YY> (ММ-ДД-PP) і <DD-ММ-YY> (ДД-ММ-PP).
- **Time Zone (Часовий пояс)** : можна змінити поточний час, вибравши певний міжнародний часовий пояс. Перед відображенням інформації про світовий час потрібно встановити часовий пояс. Див. стор. 90.

#### **ǯǴǟǵǨ ǷǨǸǨǴǭǺǸǟǪ (ǷȘȖȌȖȊȎȍȕȕȧ)**

#### Параметри системи

Виберіть таймер сну, режим запуску, автоматичне вимкнення, стандартні параметри, які підходять вам.

- **1.** Шоб перейти до екрану годовного меню. натисніть та неловго утримуйте кнопку **[ ↔ 1**.
- 2. Шоб вибрати <Settings> (Параметри)  $\Gamma$   $\le$  2 1, натисніть кнопк  $\Gamma$  **◎**1.
	- З'явиться меню <Settings> (Параметри).
- 3. Шоб вибрати <System> (Система)  $\mathsf{F} \wedge \vee \mathsf{I}$ , натисніть кнопк **[**  $\odot$  **]**.
	- З`явиться меню <System> (Система).
- 4. Шоб встановити параметри, використовуйте ȒȕȖȗȒȐ **[ ]** ȭ **[ ]**.

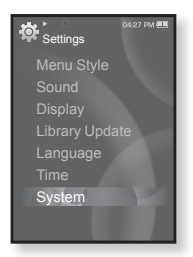

#### Варіанти параметрів системи

- **Sleep (Режим сну) :** живлення плеєра автоматично вимикатиметься через указаний час. Можна вибрати такі варіанти:<br><Off> (Вимк.), <15 min> (15xв), <30 min> (30xв), <60 min> (60x<sub>B</sub>), <90 min> (90x<sub>B</sub>) a6o < 120 min> (120x<sub>B</sub>).
- **Start Mode (Режим початку) : можна встановити початковий** екран, який відображатиметься після ввімкнення плеєра. Виберіть серед <Home> (Головна) i <Last State> (Остан. полож.). Виберіть <home> (Головна), щоб після запуску системи відображалося головне меню, або <Last State> (Остан. полож.), щоб відображався останній використаний екран меню.
- автоматично вимикатиметься, якщо протягом указаного часу не натискатиметься жодна кнопка. Виберіть <15 sec> (15сек), <30  $\text{sec} > (30 \text{c} \cdot \text{c})$ , <1 min $> (1 \times \text{c})$ , <3 min $> (3 \times \text{c})$ , <5 min $> (5 \times \text{c})$  afo <Always On> (Завжди зверху). • Auto Power Off (Автовимкнення) : живлення плеєра
- **Default Set (Стандартні значення) :** повернення всіх параметрів ȕȈ șȚȈȕȌȈȘȚȕȭ ȏȕȈȟȍȕȕȧ. ǪȐȉȍȘȭȚȤ <YES> (ǺȈȒ) ȈȉȖ <NO> (ǵȭ). <YES> (Так) встановлює стандартні значення всіх параметрів.  $\langle NO \rangle$  (Hi) скасовує стандартні параметри.
- **Format (Форматування) :** форматувати внутрішню пам'ять. Виберіть <YES> (Так) або <NO> (Hi). Вибір <YES> (Так) призведе до форматування внутрішньої пам'яті і видалення усіх файлів на<br>плеєрі. Вибір <NO> (Hi) не призведе до форматування внутрішньої пам'яті. перед форматуванням переконайтеся в наявності потреби ЙОГО ВИКОНАННЯ
- **About (Про виріб) :** визначаються вбудоване програмне забезпечення й об'єм пам'яті

```
<Firmware Version> (Версія вбуд. ПЗ) відображає поточну версію
вбудованого програмного забезпечення. <Used> (Викор.) вказує
на об'єм використаної пам'яті, <Available> (Доступний) — об'єм
вільної пам'яті, a <Total> (Усього) — загальний об'єм пам'яті.
```
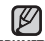

#### **Ƕȉșȧȋ ȊȉțȌȖȊȈȕȖȮ ȗȈȔǽȧȚȭ**

 $1$  ГБ = 1 000 000 000 байт; фактичний обсяг памХяті може бути трохи менший, оскільки частина памХяті використовується для вбудованого програмного забезпечення. ПРИМІТКА

## ПЕРЕЗАВАНТАЖЕННЯ СИСТЕМИ

Якщо ваш mp3-плеєр не увімкається, не відтворює музику чи не розпізнається комп'ютером під час під'єднання, потрібно перезавантажити систему.

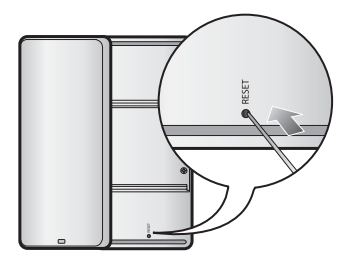

Встроміть в отвір скидання на задній панелі плеєра гострий предмет, наприклад, скріпку для паперу.

- Систему буде ініціалізовано.
- На Ваші настройки та файли це не вплине.

# samsung media studio

Samsung Media Studio – це проста у використанні програма, що допомагає упорядковувати файли на ПК. Коли ваші файли вже відсортовано та упорядковано у Media Studio, можна швилко перелавати їх на mp3-плеєр і не шукати потрібний файл по всьому жорсткому диску.

### ВИМОГИ ДО ПК

Ваш ПК має відповідати таким мінімальним вимогам для встановлення та запуску Media Studio:

- Процесор Pentium 500 МГц або потужніший
- Порт USB 2.0
- Windows 2000/XP/Vista
- DirectX 9.0 або више
- 100 МБ вільного місця на жорсткому диску
- Дисковод для компакт-дисків (2X або више)
- Windows Media Player 9.0 або новіший
- Роздільна здатність екрана 1024 X 768 або виша
- Internet Explorer 6.0 або новіший
- $512$  Мбайт ОЗП чи більше

## **ǪǹǺǨǵǶǪdzǭǵǵȇ SAMSUNG MEDIA STUDIO**

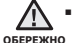

■ Переконайтеся, що програма встановлення <Media Studio> виконується з використанням облікового запису адміністратора. В iншому випалку <Media Studio> не буле встановлено. Лля пошуку облікового запису адміністратора зверніться до посібника користувача

1. Вставте інсталяційний компакт-лиск. який постачається разом із плеєром, у дисковол.

вашого ПК.

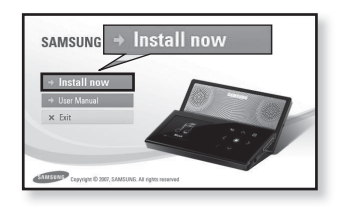

- 2. Натисніть на кнопку <Install now>  $(KctaHORHTM 3aDa3).$
- **3.** Натисніть на кнопку <Next> (Далі).
	- Починається встановлення <Media Studio>, після завершення встановлення  $H$ а побочому столі буле створено піктограму $\mathcal G$ .

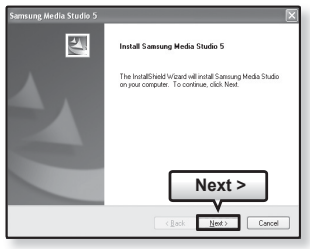

## ПЕРЕДАЧА ФАЙЛІВ НА ПЛЕЄР ЗА ДОПОМОГОЮ **SAMSUNG MEDIA STUDIO**

<Media Studio> дозволяє вибирати й упорядковувати файли та папки ло перенесення їх на плеєр. Не прискорює та покращає пошук файлів Ha mp3-плеєрі. Перелача файлів за лопомогою <Media Studio> – це найпростіший спосіб отримати файли з ПК на mp3-плеєр.

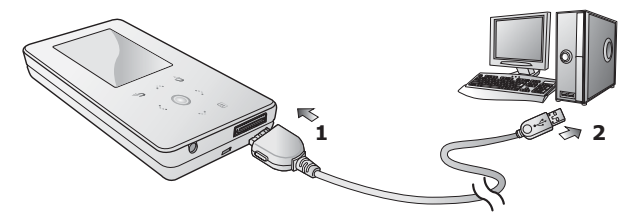

- 1. Підключіть інший (більший) кінець USB-кабелю до порту підключення USB, розташованого в нижній частині плеєра.
- **2.** Підключіть кабель USB до порту USB ( $\leftrightarrow$ ) комп'ютера.
	- На сенсорному екрані плеєра з'являється повідомлення <USB Connected> (USB під'єднано).
	- <Media Studio> автоматично запускається при під'єднанні плеєра до ПК.
	- Якщо програма не запускається автоматично, двічі клацніть піктограму <Media Studio> ៀ на робочому столі.

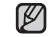

▪ Технологію розпізнавання музики та віздповідних даних надано примитка КОМПанією Gracenote та службою Gracenote CDDB® Music Recognition **ServiceSM** 

• CDDB - зареєстрований товарний знак компанії Gracenote. Емблема ТА ЛОГОТИП Gracenote, емблема та логотип Gracenote CDDB і логотип "Powered by Gracenote CDDB" є товарними знаками компанії Gracenote. Music Recognition Service (Послуга розпізнавання музики) і MRS є сервісними марками компанії Gracenote.

## ПЕРЕДАЧА ФАЙЛІВ НА ПЛЕЄР ЗА ДОПОМОГОЮ **SAMSUNG MEDIA STUDIO (Продовження)**

- **3.** Натисніть піктограму типу файлу, який потрібно передати.
	- Натисніть █ ⊿для відображення списку музики.
	- Натисніть ⊥⊕⊑ для відображення списку відеофайлів.
	- Натисніть <u>⊫⊠</u> для відображення списку зображень.
	- ǵȈȚȐșȕȭȚȤ Ȍȓȧ ȊȭȌȖȉȘȈȎȍȕȕȧ șȗȐșȒț інших файлів. До інших файлів належать будь-які типи файлів (напр., TXT тощо), окрім музичних, відеофайлів і файлів зображень.
- 4. Натисніть на кнопку <Add File> (Додати файл) внизу вікна <Media Studio>.
	- ЗХявиться вікно <Open> (Відкрити).
- **5.** Виберіть потрібні файли та натисніть на кнопку <Open> (Відкрити).
	- Файли додано до списку з лівої сторони ȊȭȒȕȈ <Media Studio>.
- **6.** Виберіть файл для передачі зі списку на лівій стороні вікна програми.
- **7.** Натисніть **піктограму** 
	- Вибраний файл передається на плеєр.

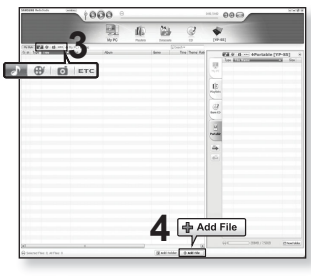

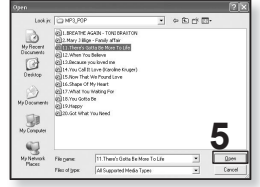

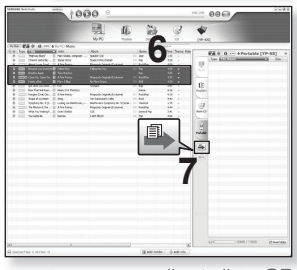

### ПЕРЕДАЧА ФАЙЛІВ НА ПЛЕЄР ЗА ДОПОМОГОЮ **SAMSUNG MEDIA STUDIO (Продовження)**

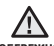

▪ Під час процесу передачі файлу не від'єднуйте USB-кабель.

<sub>овережно</sub> Від'єднання під час процесу передачі файлу може пошкодити плеєр  $A$ D $A$ 

▪ Під'єднайте плеєр безпосередньо до ПК, а не крізь USB-концентратор, щоб уникнути нестабільне з'єднання.

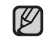

• Перед перенесенням відеофайлу до плеєра за допомогою <Media <del>примтк</del>а Studio> він автоматично перетворюється на формат SVI. Крім того,

автоматично коригується розмір файлу.

- Під час передачі зображення на плеєр за допомогою <Media Studio> його формат автоматично конвертується у JPG. Розмір файлу також автоматично змінюється
- Відображені на екрані зображення, передані на плеєр без використання <Media Studio>, можуть не відповідати оригіналу.
- Під час з'єднання всі функції вимкнено.
- Якщо підключити USB-кабель до ПК за умови розрядженої батареї, плеєр буле зарялжатися кілька хвилин перел пілключенням ло ПК.
- Samsung Media Studio має досконалу функцію довідки. Якщо ви не можете знайти відповідь на питання про Media Studio, натисніть **<MENU> → <Help> →<Help>** у меню програми <Media Studio>.

**ȁȖ ȚȈȒȍ SVI?** Samsung Audio Video interleaving (SVI) – це новий відеоформат, розроблений та керований компанією Samsung.
## ВИКОРИСТАННЯ В ЯКОСТІ ЗЙОМНОГО ДИСКУ

Плеєр можна використовувати як знімний пристрій для зберігання даних.

**• Починаючи роботу -** Підключіть плеєр до компХютера.

- 1. Відкрийте файли або папки для перенесення з компХютера.
- **2.** На робочому столі відкрийте <Мій компХютер> → <S5>.
- **3.** Виберіть файли та папки для перенесення з компХютера та перетягніть їх до бажаної папки у ȊȭȒȕȭ **<S5>**.
	- Вибрані файли та папки буде перенесено до плеєра.

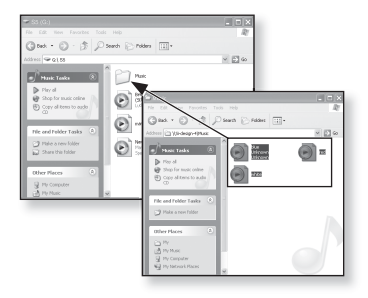

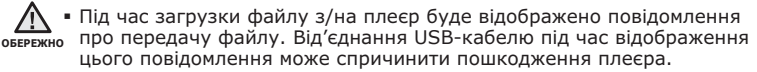

- Порядок відображення музичних файлів на ПК може відрізнятися від порядку їх відтворення на плеєрі.
- Файл із цифровим керуванням правами (DRM), перенесений на знімний лиск, не програватиметься.
- Відеофайли слід переносити до плеєра за допомогою <Media Studio>.
- 

#### **ȁȖ ȚȈȒȍ DRM?**

примтка DRM (Digital Rights Management - цифрове керування правами) - це технологія та послуга, які запобігають незаконному використанню цифрового вмісту та захишають прибуток і права власників авторського права. Файли DRM - це особливі музичні файли, в яких використовується технологія захисту від несанкціонованого копіювання законно придбаної музики у форматі МРЗ.

## ВІД'ЄДНАННЯ ВІД ПК

Шоб запобігти пошкодженню плеєра та даних під час відключення від компХютера, виконайте нижченаведені дії.

1. Наведіть курсор миші на піктограму **«** на панелі завдань у нижньому правому  $\overline{X}$ vīkv noboyoro стола та клацніть лівою KHULKUN MUULI

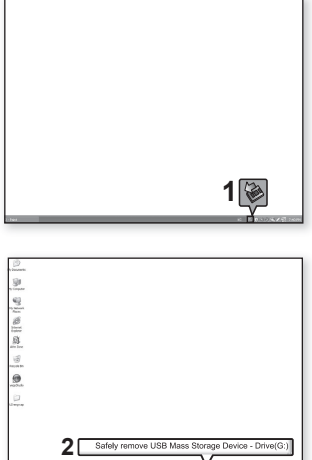

**2.**Клацніть на повідомленні <Безпечне видалення запамХятовуючого пристрою  $IISB$ 

**3.** ВідХєднайте плеєр від компХютера.

- Не відХєднуйте плеєр під час перенесення файлів. Це може ▪ Не відХєднуйте плеєр під час перенесенн:<br>, спричинити пошкодження даних і плеєра. о**б**ережно
	- Плеєр неможливо видалити, коли файли, розташовані на ньому, а́цтворюються на компХютері. Повторіть спробу після завершення програвання.

# прослуховування музики

- 
- **Починаючи роботу -** ПідХєднайте навушники, увімкніть плеєр і перевірте стан акумулятора.
- Торкніться [ <del>ು</del> ], щоб повернутися до попереднього екрану.
- примттка Щоб перейти до екрану головного меню, натисніть та недовго ∨тримуйте кнопку [ → ].

## ПРОСЛУХОВУВАННЯ ЗА КАТЕГОРІЯМИ

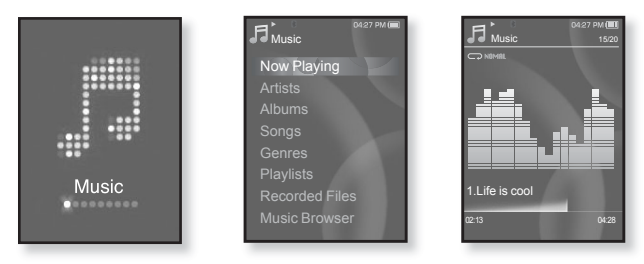

- **1.**Шоб перейти до екрану головного меню, натисніть та недовго țȚȘȐȔțȑȚȍ ȒȕȖȗȒț **[ ]**.
- **2.**Щоб вибрати <Music> (Музика) [ ८ > ], натисніть кнопк [ ◎ ].
	- З'явиться список <Music> (Музика).
- **3.**Шоб вибрати потрібний список, торкніться Г∧ ∨1, після чого ȚȖȘȒȕȭȚȤșȧ **[ ]**.
	- ■З'являється музичний файл.
- **4.**Шоб вибрати файл, який потрібно відтворити, торкніться [∧ ∨], після чого торкніться **[**  $\circ$  **]**.
	- Почнеться відтворення музики.

## LISTENING BY CATEGORY (Продовження)

#### Список музики

Тнформація про файл, включаючи назву альбому, назву звукової доріжки та жанр, буде відображатися у відповідній звуковій доріжці згідно з інформацією тега ID3. Файл без тегів ID3) відображується як [Unknown] (невідомий).

**Now Playing (Відтвор. зараз) :** відтворюються останні файли, або відбувається перехід до екрана відтворення поточного файлу.

**Artists (Виконавці) : для програвння творів певного виконавця.** 

**Albums (Альбоми) : для програвання творів із певного альбому.** 

**Songs (Пісні) :** для програвання за числовим або алфавітним порядком.

**Genres (Жанри) :** для програвання творів певного жанру.

**Playlists (Списки) : для програвання за списком.** 

Recorded Files (Записані файли) : відображаються всі записані файли.

**Music Browser (Браузер музики) : відображаються всі музичні файли, збережені в** папці "Музика".

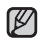

■ З плеєром сумісні файли музики MP3, WMA й Ogg.

- ≡ Файли MP1 або MP2 зі зміненим розширенням на MP3 можуть не відтворюватися на плеєрі. ПРИМІТКА
	- Якщо під час прослуховування музики відключено навушники, відтворення призупиниться.

#### **ȁȖ ȚȈȒȍ Țȍȋ ID3?**

Це блок даних, який вкладається до музичного МРЗ-файлу й містить відомості про нього, такі як назву твору, імХя виконавця, альбом, рік, жанр та поле приміток.

## ПАУЗА У ВІДТВОРЕННІ

- 1. Під час відтворення музики торкніться **[ ◎ ]**.
	- Програвання музики буде призупинено.
- **2.**Знову торкніться **[** ◎ 1.
	- Програвання музичного файлу продовжиться з того місця, де його було призупинено.

## ПОШУК ВСЕРЕДИНІ ЗВУКОВОЇ ДОРІЖКИ

- 1. Натисніть і недовго утримуйте  $\Gamma$   $\leq$   $\geq$  1 під час відтворення вибраної звукової лоріжки.
	- Пошук виконується до початку або до кінця доріжки.
- **2.** Відпустіть кнопку на тому місці, з якого треба почати програвання.
	- Програвання почнеться з того місця, де було відпущено кнопку.

## ВІДТВОРЕННЯ З ПОЧАТКУ ПОТОЧНОЇ ЗВУКОВОЇ ДОРІЖКИ

- **1.**Через 3 секунди відтворення торкніться [ ⟨].
	- Відтворення поточної звукової доріжки починається з початку.

## ВІДТВОРЕННЯ ПОПЕРЕДНЬОЇ ЗВУКОВОЇ ДОРІЖКИ

Протягом 3 секунд відтворення торкніться **[**  ≤ **]**.

Через З секунди відтворення двічі торкніться **[ 1**.

• Почнеться програвання попередньої доріжки.

## ВІДТВОРЕННЯ НАСТУПНОЇ ЗВУКОВОЇ ДОРІЖКИ

ǺȖȘȒȕȭȚȤșȧ **[ ]**.

• Почнеться програвання наступної доріжки.

■ Під час відтворення VBR-файлів попередня звукова доріжка може не <sub>обEРЕЖН0</sub> відтворюватися навіть після дотику до [ ≤ ] впродовж 3 секунд.

## СТВОРЕННЯ СПИСКУ ВІДТВОРЕННЯ ЗА **ǬǶǷǶǴǶǫǶȆ SAMSUNG MEDIA STUDIO**

За допомогою <Media Studio> можна створювати власні колекції чи списки відтворення аудіофайлів.

**• Починаючи роботу -** Підключіть плеєр до компХютера.

На компХютері має бути встановленавстановлена програма Media Studio.

#### Створення списку відтворення

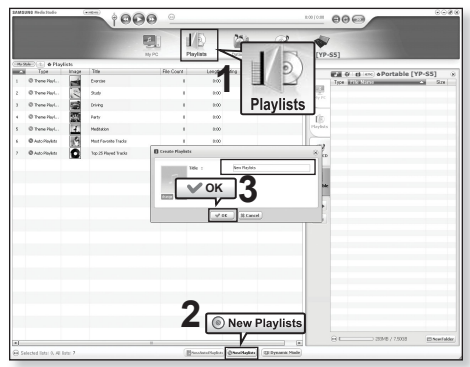

- 1. Натисніть <Playlists> (Списки) у верхній частині вікна <Media Studio>.
	- З'явиться вікно <Playlists> (Списки).
- **2.** Натисніть <New Playlists> (Нові списки) у нижній частині вікна.
	- З'явиться вікно <Create Playlists> (Створити списки).
- **3.** Уведіть назву списку відтворення та натисніть ГОК].
	- Новий список відтворення буде названо та збережено в розділі <Playlists> (Списки) у <Media Studio>.

#### СТВОРЕННЯ СПИСКУ ВІДТВОРЕННЯ ЗА ДОПОМОГОЮ **SAMSUNG MEDIA STUDIO (Продовження)**

#### Додавання музичних файлів до створеного **списку відтворення**

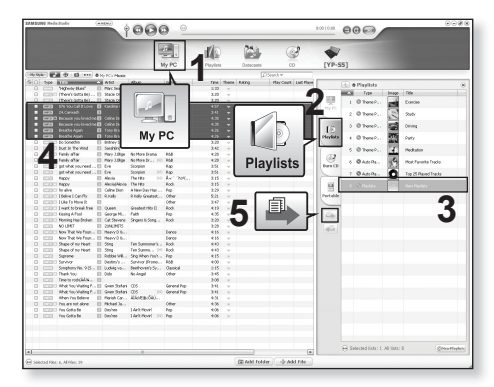

- **1.** Натисніть кнопку <My PC> (Мій ПК) у верхній частині вікна <Media Studio>.
	- ЗХявиться вікно <My PC> (Мій ПК).
- **2.** Натисніть <Plavlists> (Списки) у правому куті вікна.
	- З'явиться вікно <Playlists> (Списки).
- **3.** Двічі клацніть назву альбому в правому вікні.
- **4.** Виберіть файли, які потрібно перенести до вікна <My PC> (Мій ПК).
- **5.** Натисніть  $\blacksquare$ .
	- Вибрані файли будуть додані до списку відтворення.

#### СТВОРЕННЯ СПИСКУ ВІДТВОРЕННЯ ЗА ДОПОМОГОЮ **SAMSUNG MEDIA STUDIO (Продовження)**

#### Передача списку відтворення на плеєр за **ȌȖȗȖȔȖȋȖȦ Media Studio**

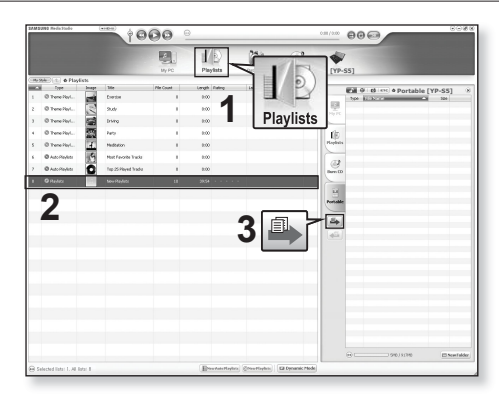

- 1. Натисніть <Playlists> (Списки) у верхній частині вікна <Media Studio>.
	- З'явиться вікно <Playlists> (Списки).
- **2.** Виберіть список відтворення в розділі <Playlists> (Списки).
- **3.** Натисніть  $\blacksquare$ .
	- Вибраний список відтворення буде передано на плеєр у папку <File Browser> (Браузер файлів) → <Playlists> (Списки).

• Плеєр може відтворювати до 999 музичних файлів у кожному списку примітка відтворення.

#### **ǹǺǪǶǸǭǵǵȇ ǹǷǰǹDzǻ ǪǟǬǺǪǶǸǭǵǵȇ ǵǨ MP3-ǷdzǭǝǸǟ**

Якшо ви завантажили файли на mp3-плеєр, можна створити список вілтворення "Улюблене" без використання Media Studio чи ПК.

- 1.Шоб перейти до екрану головного меню, натисніть ȚȈ ȕȍȌȖȊȋȖ țȚȘȐȔțȑȚȍ ȒȕȖȗȒț **[ ]**.
- 2. Шоб вибрати <File Browser> (Браузер файлів)  **<b>** $\le$   $>$  1, натисніть кнопк **[ ◎ 1**.
- **3.**Шоб вибрати <Music> (Музика)  $\Gamma \sim \sqrt{1}$ , натисніть ȒȕȖȗȒ **[ ]**.
	- З'являється список музичних файлів.
- 4. Шоб вибрати файл, який потрібно додати до списку ВІДТВОРЕННЯ, ТОРКНІТЬСЯ  $\llbracket \cdot \cdot \cdot \cdot \rrbracket$ , після чого торкніться **[ ]**.
	- З`явиться меню <Playlists> (Списки).
- **5.**Шоб вибрати <Add to Playlist> (Дод. до списку)  $\overline{ }$   $\overline{ }$   $\vee$   $\overline{ }$   $\vee$   $\overline{ }$   $\vee$   $\overline{ }$   $\vee$   $\vee$   $\vee$   $\vee$   $\vee$   $\vee$   $\vee$   $\vee$   $\vee$   $\vee$   $\vee$   $\vee$   $\vee$   $\vee$   $\vee$   $\vee$   $\vee$   $\vee$   $\vee$   $\vee$   $\vee$   $\vee$   $\vee$   $\vee$   $\vee$   $\vee$   $\vee$ 
	- З'являться пункти <Playlist 1> (Список 1) <Playlist 5> (Список 5).
- **6.**Шоб вибрати номер списку відтворення, до якого потрібно додати вибраний файл, торкніться  $\mathbb{I} \setminus \{ \cdot \}$ , після чого торкніться [  $\textcircled{}$ ].
	- Вибраний файл буде додано до списку відтворення.
	- $\blacksquare$  Переглянути список відтворення можна в папці <Music> (Музика)  $\rightarrow$  $\langle$ Playlists> (Списки)  $\rightarrow$   $\langle$ Playlist 1> (Список 1) –  $\langle$ Playlist 5> (Список 5) у головному меню.

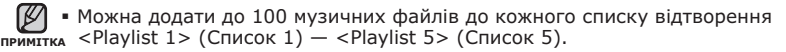

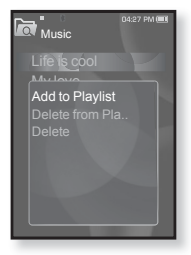

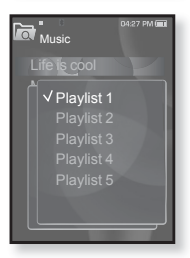

## **ВІДТВОРЕННЯ СПИСКУ**

- 1.Шоб перейти до екрану головного меню, натисніть ȚȈ ȕȍȌȖȊȋȖ țȚȘȐȔțȑȚȍ ȒȕȖȗȒț **[ ]**.
- **2.**Шоб вибрати <Music> (Музика) [ < >1, натисніть ȒȕȖȗȒ **[ ]**.
	- Відображається список музичних файлів.
- **3.**ȁȖȉ ȊȐȉȘȈȚȐ **<Playlists>** (ǹȗȐșȒȐ) **[ ]**, натисніть кнопк **[**  $\circ$  **]**.
	- Відобразиться <Список(ки)>.
- 4. Шоб вибрати список відтворення, який потрібно ВІДТВОРИТИ, ТОРКНІТЬСЯ  $\llbracket \sim \lor \rrbracket$ , після чого торкніться  $\Gamma \odot 1$ .
	- Відобразяться музичні файли, які містяться у вибраному списку відтворення.
	- Якщо жодного списку відтворення не знайдено, на екрані буде відображено повідомлення <No file.> (Немає файлів).
- **5.**Щоб вибрати музичний файл, який потрібно ВІДТВОРИТИ, ТОРКНІТЬСЯ  $[\wedge \vee]$ , після чого торкніться  $\Gamma \odot 1$ .
	- Почнеться відтворення музичного файлу.

■ Див. стор. 42 та 44, щоб дізнатися, як передавати списки відтворення примитка за допомогою <Media Studio>.

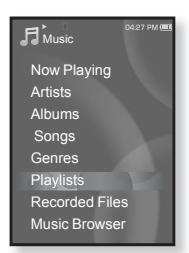

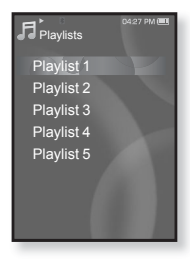

## ВИДАЛЕННЯ ФАЙЛУ ЗІ СПИСКУ ВІДТВОРЕННЯ

- 1. Шоб перейти до екрану головного меню, натисніть ȚȈ ȕȍȌȖȊȋȖ țȚȘȐȔțȑȚȍ ȒȕȖȗȒț **[ ]**.
- **2.**Шоб вибрати <Music> (Музика) Г < >1, натисніть ȒȕȖȗȒ **[ ]**.
	- Відображається список музичних файлів.
- **3.**ȁȖȉ ȊȐȉȘȈȚȐ **<Playlists>** (ǹȗȐșȒȐ) **[ ]**, НАТИСНІТЬ КНОПК **[**  $\bigcirc$  **]**.
	- Відобразиться "Список(ки)".
- 4. Шоб вибрати список відтворення, який потрібно ВІДТВОРИТИ, ТОРКНІТЬСЯ [ ∧ ∨], ПІСЛЯ ЧОГО ТОРКНІТЬСЯ [ **◎** ].
	- Відобразяться музичні файли, які містяться у вибраному списку відтворення.
- **5.**Щоб вибрати файл, який потрібно видалити зі списку відтворення, ȚȖȘȒȕȭȚȤșȧ **[ ]**, ȗȭșȓȧ ȟȖȋȖ ȚȖȘȒȕȭȚȤșȧ **[ ]**.
	- З'явиться вікно підтвердження видалення.
- 6. Шоб вибрати <Delete from Playlist> (Видал, зі списку)  $\lceil \wedge \vee \rceil$ , НАТИСНІТЬ КНОПК **[** © 1.
	- З'явиться вікно підтвердження видалення.
- **7.**Шоб вибрати <Yes> (Так) Г < >1, натисніть кнопк Г ◎1.
	- Вибраний файл видалено з цього списку відтворення.

## ВИДАЛЕННЯ ВСІХ ФАЙЛІВ ЗІ СПИСКУ ВІДТВОРЕННЯ

Виконайте кроки 1–4, наведені вище.

- **5.** Торкніться **[ □** 1.
	- З`явиться меню <Playlist> (Список).
- 6. Шоб вибрати <Delete All from Playlist> (Видалити **все із списку) Г. ∙ ∙1, натисніть кнопк Г⊚1.** 
	- З'явиться вікно підтвердження видалення.
- **7.**Шоб вибрати <Yes> (Так) Г < >1, натисніть кнопк Г ◎1.
	- Усі файли видалено зі списку відтворення.

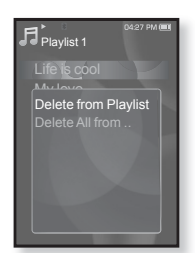

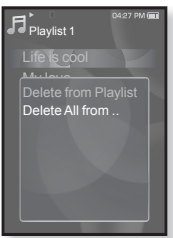

## ВИКОРИСТАННЯ МЕНЮ МУЗИКИ

Меню музики лозволяє керувати всіма аспектами прослуховування – від повторення музичних доріжок та адьбомів до вибору фонового зображення на екрані піл час прослуховування.

#### Встановлення звукових ефектів

Можна насололжуватися більш чистим звучанням.

- 1. Під час прослуховування музики торкніться [ **□**].
	- З'явиться меню <Music> (Музика).
- 2. Шоб вибрати <Sound Effect> (Звуковий  $\overline{})$  **[**  $\wedge$   $\vee$  **]**, натисніть кнопк **[ ◎ ]**.
	- З'явиться меню <Sound Effect> (Звуковий e<sub>thek</sub><sub>T</sub>).
- **3.** Шоб вибрати потрібний звуковий ефект, ȚȖȘȒȕȭȚȤșȧ **[ ]**, ȗȭșȓȧ ȟȖȋȖ ȚȖȘȒȕȭȚȤșȧ **[ ]**.

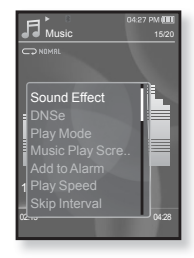

#### Варіанти звукових ефектів

- **Street Mode (Режим вулиці) :** дозволяє прослуховувати музику поза межами приміщення, відфільтровуючи деякі вуличні шуми. Виберіть <Off> (Вимк.) або <On> (Увімк.).
- **Clarity** (Чіткість): можна насолоджуватися більш чистим звучанням покращеної якості. Зробіть вибір у межах 0–2.

Шоб вийти з меню, торкніться [ □]. ۰ **DDIAMTTVA** 

## **ǪșȚȈȕȖȊȓȍȕȕȧ ȔȍȝȈȕȭȏȔț Digital Natural Sound (DNSe)**

Виберіть потрібний звук для кожного жанру музики.

- **1.** Під час прослуховування музики торкніться Г **□**1.
	- З'явиться меню <Music> (Музика).
- **2.** Шоб вибрати <DNSe>  $\Gamma \sim 1$ , натисніть ȒȕȖȗȒ **[ ]**.
	- З`явиться меню <DNSe>.
- З. Щоб вибрати потрібний DNSe, торкніться  $\blacksquare$   $\wedge$   $\vee$  ], після чого торкніться **[**  ◎ 1.

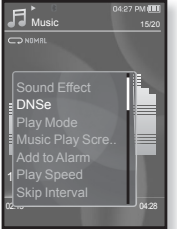

- Виберіть серед <Normal> (Звичайний), <Rock> (Рок), <Vocal> (Голосовий), <Bass Boost> (Пілви́ш, баси), <Classical> (Класична), <Studio> (Студія), <Concert Hall> (Конц. зал), або <User> (Корист.).
- Якщо вибрано <User> (Корист.), можна встановити <EQ> (Еквалайзер) і <3D&Bass> (Тривим, і баси), див. на стор. 50.

#### **ȁȖ ȚȈȒȍ DNSe?**

примттка DNSe (Digital Natural Sound engine – засіб відтворення  $\mu$ иифрового природного звуку) – це функція звукового ефекту для MP3-плеєрів компанії Samsung. Це надає різні параметри звуку для покрашення відтворення музики.

## **ǪșȚȈȕȖȊȓȍȕȕȧ ȔȍȝȈȕȭȏȔț Digital Natural Sound (DNSe) (ǷȘȖȌȖȊȎȍȕȕȧ)**

#### **<EQ> (ǭȒȊȈȓȈȑȏȍȘ)**

Можна встановити тривимірний ефект оточуючого звуку та рівень підсилення басів.

- 1 Щоб вибрати <User> (Корист.) у меню DNSe ȚȖȘȒȕȭȚȤșȧ **[ ]**, ȗȭșȓȧ ȟȖȋȖ ȚȖȘȒȕȭȚȤșȧ **[ ]**.
- 2. Шоб вибрати <EQ> (Еквалайзер)  $\Gamma \sim 1$ , НАТИСНІТЬ КНОПК **[** © 1.
	- З'явиться екран параметрів <EQ> (Еквалайзер).
- **3.** Торкніться Г < > 1, шоб вибрати потрібну для налаштування частоту, і торкніться  $\mathbf{I} \wedge \vee \mathbf{I}$ , щоб налаштувати рівень вибраної частоти.
	- Для рівня частоти можна встановити діапазон  $\left(-10 \times 10\right)$
- **4.** Торкніться **[ ◎ 1**.
	- Встановлення параметрів завершено.

#### **<3D&Bass> (ǺȘȐȊȐȔ. ȭ ȉȈșȐ)**

Можна налаштовувати окремі звукові частоти.

- 1. Шоб вибрати <User> (Корист.) у меню DNSe ȚȖȘȒȕȭȚȤșȧ **[ ]**, ȗȭșȓȧ ȟȖȋȖ ȚȖȘȒȕȭȚȤșȧ **[ ]**.
- 2. Щоб вибрати <3D&Bass> (Тривим. і баси)  $[ \cdot \cdot \cdot ]$ , натисніть кнопк [ **◎** ].
	- З'явиться екран параметрів <3D&Bass> (Тривим. і баси).
- 3. Шоб вибрати <3D> або <Bass>, торкніться **[**  $\langle \cdot \rangle$ ], після чого торкніться [  $\sim$   $\vee$ ].
	- Рівень для <3D> та <Bass> можна вибрати від 0 до 4.
- **4.** Торкніться **[**  $\odot$  **]**.
	- Встановлення параметрів завершено.

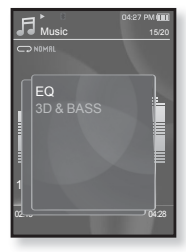

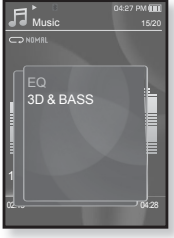

#### Встановлення режиму відтворення

Вибір режиму відтворення, зокрема параметрів повторення.

- **1.** Під час прослуховування музики торкніться Г **□**1.
	- З'явиться меню <Music> (Музика).
- 2. Шоб вибрати <Play Mode> (Режим ȊȭȌȚȊȖȘ.) **[ ]**, ȕȈȚȐșȕȭȚȤ ȒȕȖȗȒ **[ ]**.
	- З`явиться меню <Play Mode> (Режим відтвор.).
- **3.** Шоб вибрати потрібний режим, торкніться  $\mathsf{F} \wedge \vee \mathsf{L}$  після чого торкніться **[ ◎ 1**.

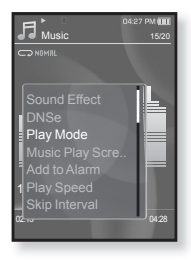

#### Варіанти режимів відтворення

- **Normal (Звичайний) :** одноразове програвання всіх доріжок по черзі.
- **Repeat (Повтор)** : повторення всіх файлів у поточній папці.
- **Repeat One (Повтор одн.) : повторення одного файлу.**
- **Shuffle (Тасувати) :** програвання файлів у випадковій посліловності.

#### Вибір екрана відтворення музики

Виберіть надане чи власне фонове зображення для відображення під час прослуховування музики.

- **1.** Під час прослуховування музики торкніться Г **□**1.
	- З'явиться меню <Music> (Музика).
- 2. Щоб вибрати <Music Play Screen> (ǪȭȒȕȖ ȊȭȌȚȊ. Ȕțȏ.) **[ ]**, ȕȈȚȐșȕȭȚȤ ȒȕȖȗȒ **[ ]**.
	- $\,$  3`явиться меню <Music Play Screen> (Вікно відтв. муз.).
- **3.** Щоб вибрати потрібний екран відтворення музики, торкніться [  $\sim$   $\vee$ ], після чого ȚȖȘȒȕȭȚȤșȧ **[ ]**.

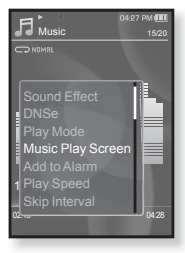

#### Варіанти екранів відтворення музики

- $\bullet$  Туре 1  $\sim$  Туре 3 (Тип 1  $\sim$  Тип 3) : можна вибрати потрібний екран відтворення музики. **• Album Info. (Дані альб-ма) :** відображається інформація про виконавця, альбом і жанр, якшо в музичному файлі міститься iнформація тега ID3. **• Album Art (Обкладин.) :** відображається обкладинка альбому, якщотег ID3 музичного файлу містить інформацію про її зображення. Підтримуються зображення обкладинок альбому розміром менше  $200$  пікселів (горизонтально) x 200 пікселів (вертикально).
- **Auto (Авто):** Автоматично переключаються <Type 1> (Тип 1)  $\le$ Туре 3> (Тип 3) кожного разу, коли відтворюється інший музичний файл.

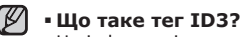

примтка Це інформація, прикріплена до МР3-файлу, яка містить відомості про назву, виконавця, альбом, рік, жанр та поле для коментарів.

#### Додавання до звуків будильника

До списку звуків будильника можна додати улюблений музичний файл. Таким чином, він відтворюватиметься під час наступного спрацювання будильника. Шоб установити будильник, див стор. 87.

- 1. Виберіть музичний файл, який потрібно додати до звуків будильника, і торкніться **[ □**].
	- З'явиться меню <Music> (Музика).
- **2.** Торкніться  $\mathsf{[} \wedge \vee \mathsf{]}$ , щоб вибрати **<Add to Alarm>** (Дод. до сигналів), та торкніться **[ ◎ 1**.
	- Вибраний музичний файл буде додано до списку звуків будильника.
	- До звуків будильника можна додати один музичний файл.

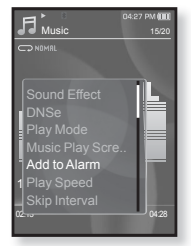

#### Встановлення швидкості відтворення

Прискорте або уповільніть улюблену музику за допомогою "НАЛАШТУВАННЯ ШВИДКОСТІ ВІДТВОДЕННЯ.

- **1.** Під час прослуховування музики торкніться [ **□**].
	- З'явиться меню <Music> (Музика).
- **2.** Шоб вибрати <Play Speed> (Швидкість ȊȭȌȚȊȖȘ.) **[ ]**, ȕȈȚȐșȕȭȚȤ ȒȕȖȗȒ **[ ]**.
	- З'явиться меню <Play Speed> (Швидкість відтвор.).
- 3. Шоб вибрати потрібну швидкість відтворення музики, торкніться [  $\sim$   $\vee$  ], після ȟȖȋȖ ȚȖȘȒȕȭȚȤșȧ **[ ]**.
	- ǪȐȉȍȘȭȚȤ șȍȘȍȌ <X 0.7>, <X 0.8>, <X 0.9>, <X 1.0 (Звичайний)>, <X 1.1>, <X 1.2> й  $\leq$  X 1.3 $\leq$
	- Чим більше значення, тим швидше відбувається відтворення.

■ Залежно від файлу задана швидкість відтворення може примIтка відрізнятися від фактичної.

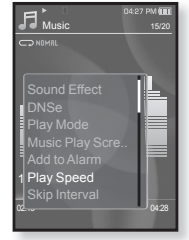

#### Встановлення інтервалу пропуску

Можна швидко переходити по вмісту файлу з різними інтервалами. Можна пропускати цілий файл або кілька секунд за раз.

- **1.** Під час прослуховування музики торкніться [ **□**].
	- З'явиться меню <Music> (Музика).
- 2. Щоб вибрати <Skip Interval> (Інтервал ȗȘȖȗțșȒț) **[ ]**, ȕȈȚȐșȕȭȚȤ ȒȕȖȗȒ **[ ]**.
	- З'явиться меню <Skip interval> (Інтервал пропуску).
- **3.** Шоб вибрати потрібний інтервал пропуску. ȚȖȘȒȕȭȚȤșȧ **[ ]**, ȗȭșȓȧ ȟȖȋȖ ȚȖȘȒȕȭȚȤșȧ **[ ]**.
	- Виберіть серед <1 Song> (1 пісня), <5sec> (5сек), <10sec> (10сек), <30sec> (30сек) й  $\leq 1$ min $>$  (1x<sub>R</sub>).

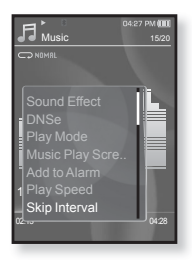

■ Якщо файл було створено зі змінною швидкістю передачі бітів, <del>примтк</del>а фактичне значення інтервалу пропуску може не відповідати вибраному.

#### Встановлення закладки

Після встановлення закладки можна легко знайти це місце пізніше.

- **1.** Торкніться [ **□** ] в потрібному місці під час<br>прослуховування музики.
	- З'явиться меню музики.
- **2.** Торкніться [∴ ∵ ], щоб вибрати **<Bookmark>** (Закладка), та торкніться **[ ⊙ ]**. (Закладка), та торкніться **[ ⊚ ].**<br><u>■</u> З'явиться меню <Bookmark> (Закладка).
	-
- **3.** Торкніться [  $\sim$   $\vee$  ], щоб вибрати **<Add** Вооктагк> (Дод. закладку), та торкніться **[ © 1.** 
	- ∏оточне місце початку/зупинки відтворення буде додано до закладки.
	- На смузі стану відтворення з'явиться символ [ | ].
		- За наявності раніше встановленої закладки

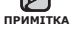

з'явиться вікно "Перезаписати". Якшо вибрати  $\leq$ Yes> (Так), раніше встановлена заклалка видаляється, і додається нова закладка.

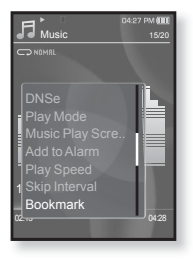

▪Для кожного музичного файлу можна встановлювати одну закладку. Максимальна кількість закладок становить 50.

## **ǷȍȘȍȑȚȐ ȌȖ (ȊȭȌȚȊȖȘȐȚȐ)/ȊȐȌȈȓȐȚȐ ȏȈȒȓȈȌȒț**

- **1.** Під час прослуховування музики торкніться Г **□** ]. ▪ З'явиться меню\_<Music> (Музика).
- **2.** ȁȖȉ ȊȐȉȘȈȚȐ **<Bookmark>** (ǯȈȒȓȈȌȒȈ) **[ ]**, ȕȈȚȐșȕȭȚȤ ȒȕȖȗȒ **[ ]**. <sup>ǯ</sup>'ȧȊȐȚȤșȧ ȔȍȕȦ <Bookmark> (ǯȈȒȓȈȌȒȈ).
- **3.** Торкніться [  $\sim$  **]**, щоб вибрати <Go to Bookmark> (Перейт. до закл.) або<br><Delete Bookmark> (Вилал, заклалку), та **<Delete Bookmark>** (Видал. закладку), та<br>торкніться [ ◎ ].<br>▪ Якщо натиснуто <Go to Bookmark> (Перейт.
	- до закл.), на плеєрі відбудеться перехід до вибра́ної закладки та розпочнеться<br>відтворення
	- відтворення.<br>■ Після натискання <Delete Bookmark> (Видал. закладку) з<br>музичного файлу видаляється вибрана закладка.

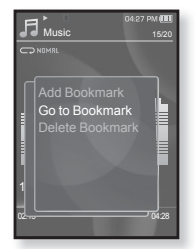

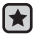

**• Починаючи роботу -** Використовуйте лише сертифіковану șȚȍȘȍȖȋȈȘȕȭȚțȘț Bluetooth. ǷȍȘȍȊȭȘȚȍ, ȟȐ ȏȈȘȍȫșȚȘȖȊȈȕȖ ȊȈȠț cтереогарнітуру Bluetooth. Якшо гарнітуру зареєстровано, з'являється повідомлення <Connect to Stereo Headset> (Підкл. до стереогарнітури). Додаткову інформацію див. у розділі  $\leq$ Використання стереогарнітури Bluetooth>. Лив. стор. 94.

## **ǷȭȌȒȓȦȟȍȕȕȧ șȚȍȘȍȖȋȈȘȕȭȚțȘȐ Bluetooth**

Зареєстровану стереогарнітуру Bluetooth можна підключити безпосерелньо піл час вілтворення музики.

- **1.** Під час прослуховування музики торкніться Г **□** ].
	- З'явиться меню <Music> (Музика).
- 2. Шоб вибрати <Connect to Stereo Headset> (Підкл. до стереогарнітури)  $[\cdot, \cdot, \cdot]$ , натисніть ȒȕȖȗȒ **[ ]**.
	- Якщо параметр <Bluetooth Mode> (Режим Bluetooth) встановлено на <Off> (Вимк.), він зміниться на <On> (Увімк.).
	- Коли з'єднання встановлено, на екрані  $3'$ являється піктограма [ ®].
	- Прослуховувати музику можна за допомогою гарнітури Bluetooth.

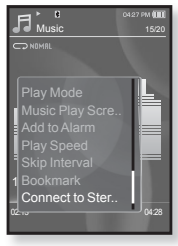

#### **ǪȭȌ'ȫȌȕȈȕȕȧ șȚȍȘȍȖȋȈȘȕȭȚțȘȐ Bluetooth**

- **1.** Під час прослуховування музики торкніться Г **□**1.
	- З'явиться меню <Music> (Музика).
- 2. Шоб вибрати <Disconnect Headset> (Від'єднати гарнітуру)  $\mathbb{I} \wedge \vee \mathbb{I}$ , натисніть ȒȕȖȗȒ **[ ]**.
	- Гарнітуру Bluetooth від'єднано.

• Під час підключення плеєра до

<del>О</del> италий стереогарнітури Bluetooth деякі меню 1800 1800 в 1800 1800 1800 1800 в 1800 г. вибрати неможна.

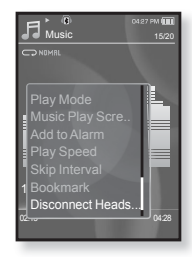

**56** прослуховування музики

# перегляд відео

- **Починаючи роботу -** ПідХєднайте навушники, увімкніть плеєр і перевірте стан акумулятора. Передайте відеофайл на плеєр. Див.  $\overline{5}$ zon.  $34 \times 36$ .
- Торкніться [ ⇔ ], щоб повернутися до попереднього екрану.
- 
- <del>прим</del>тка Щоб перейти до екрану головного меню, натисніть та недовго
	- $V$ тримуйте кнопку  $\Gamma \rightarrow I$ .
	- 1.Шоб перейти до екрану головного меню, натисніть ȚȈ ȕȍȌȖȊȋȖ țȚȘȐȔțȑȚȍ ȒȕȖȗȒț **[ ]**.
	- **2.**Щоб вибрати <Videos> (Відео) Г < >1, натисніть ȒȕȖȗȒ **[ ]**.
		- Відобразиться список відеофайлів.
	- **3.**Шоб вибрати відеофайл, який потрібно відтворити, ȚȖȘȒȕȭȚȤșȧ **[ ]**, ȗȭșȓȧ ȟȖȋȖ ȚȖȘȒȕȭȚȤșȧ **[ ]**.
		- Вибраний відеофайл починає відтворюватися з горизонтальною орієнтацією.

#### ПРИЗУПИНЕННЯ

- **1.** Під час відтворення відео торкніться **[** ◎ 1.
	- Відтворення на плеєрі призупиниться.
- **2.**Знову торкніться **[ ◎ ]**.
	- Відтворення відновлюється з останнього місця, на якому його було призупинено.

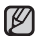

• Перед перенесенням відеофайлу до плеєра за допомогою <Media примтка Studio> він автоматично перетворюється на формат SVI. Крім того,

автоматично коригується розмір файлу.

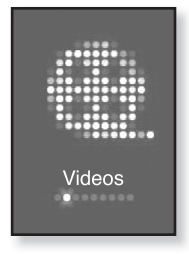

## ПЕРЕХІД ДО ПЕВНОГО КАДРУ

- **1.** У режимі перегляду з горизонтальною орієнтацією НАТИСНІТЬ І НЕДОВГО УТРИМУЙТЕ **[**  $\langle \rangle$  **]**.
	- Це дозволить переміщатися назад і вперед поточним вілеофайлом.
- **2.** Після переходу до потрібного місця відпустіть кнопку.
	- Програвання відео почнеться з цього місця.

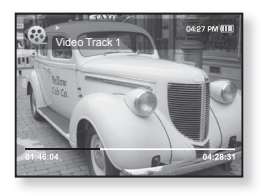

## ВІДТВОРЕННЯ ПОПЕРЕДНЬОГО ВІДЕОФАЙЛУ

Торкніться **[**  $\leq$  **]** в межах 3 секунд після початку відтворення поточного файлу.

Двічі торкніться **[**  $\leq$  **]** в межах 3 секунд після початку вілтворення поточного файлу.

▪ Відбудеться повернення до попереднього відеофайлу.

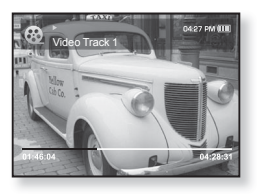

## ВІДТВОРЕННЯ НАСТУПНОГО ВІДЕОФАЙЛУ

#### ǺȖȘȒȕȭȚȤșȧ **[ ]**.

• Відбудеться перехід до наступного ролика.

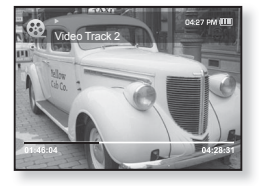

#### **ВИКОРИСТАННЯ ВІДЕОМЕНЮ**

#### **Установлення закладки**

Після встановлення закладки можна легко знайти це місце пізніше.

- **1.** Торкніться [ **□**] під час відтворення потрібної сцени.
	- З'явиться меню відео.
- **2.** Торкніться **[ ∧ ∨ 1**, шоб вибрати **<Add Bookmark>** (Дод. закладку), та ȚȖȘȒȕȭȚȤșȧ **[ ]**.
	- Поточне місце початку/зупинки відтворення буде додано до закладки.

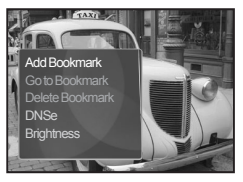

- На смузі стану відтворення з'явиться символ [ | ].
- За наявності раніше встановленої закладки з'явиться вікно

примттка "Перезаписати". Якщо вибрати <Yes> (Так), раніше встановлена закладка видаляється, і додається нова закладка.

▪Для кожного музичного файлу можна встановлювати одну закладку. Максимальна кількість закладок становить 50.

#### **ǷȍȘȍȑȚȐ ȌȖ (ȊȭȌȚȊȖȘȐȚȐ)/ȊȐȌȈȓȐȚȐ ȏȈȒȓȈȌȒț**

- **1.** Під час відтворення відео торкніться Г **□**1. ▪ З'явиться меню відео.
- **2.** Торкніться **[** ∧ ∨ **]**, щоб вибрати **<Go** to Bookmark> (Перейт. до закл.) або <Delete Bookmark> (Видал. закладку), та торкніться **[**  $\textcircled{\scriptsize{a}}$ ].

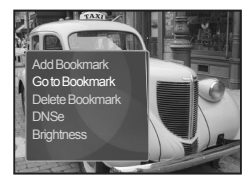

- Якщо натиснуто <Go to Bookmark> (Перейт. до закл.), на плеєрі
- вілбулеться перехіл ло вибраної заклалки та розпочнеться відтворення.
	- За натискання <Delete Bookmark> (Видал. закладку) з відеофайлу видаляється вибрана закладка.

Шоб вийти з меню, торкніться [  $\boxdot$ ]. ۰

**DDIAMTTV** 

#### ВИКОРИСТАННЯ ВІДЕОМЕНЮ (Продовження)

## **ǪșȚȈȕȖȊȓȍȕȕȧ ȔȍȝȈȕȭȏȔț Digital Natural Sound (DNSe)**

Виберіть потрібний звук для кожного жанру відео.

- **1.** Під час відтворення відео торкніться Г **□**1.
	- З'явиться меню відео.
- $2.$  Βμδeniτь <DNSe> i τορκ<del>μίτ</del>ьς **[**  $\land$   $\lor$ ], натисніть кнопк **[**  $\odot$  **]**.
	- З'явиться меню <DNSe>.
- **3.** Шоб вибрати потрібний DNSe,  $\overline{ }$ торкніться **[ ∧ ∨ ]**, після чого ȚȖȘȒȕȭȚȤșȧ **[ ]**.

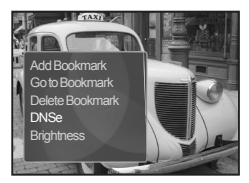

ǪȐȉȍȘȭȚȤ șȍȘȍȌ **<Normal> (ǯȊȐȟȈȑȕȐȑ), <Drama> (ǬȘȈȔȈ)** й <Action> (Дія).

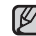

**ȁȖ ȚȈȒȍ DNSe?**

примтка DNSe (Digital Natural Sound engine – засіб відтворення  $\mu$ иифрового природного звуку) – це функція звукового ефекту лля MP3-плеєрів компанії Samsung. Це налає різні параметри звуку лля покрашення вілтворення музики.

#### Налаштування яскравості

Можна налаштувати яскравість екрану.

- **1.** Під час відтворення відео торкніться **[**  $\Box$ ].
	- З'явиться меню відео.
- 2. Шоб вибрати <Brightness> (Яскравість) **Г**  $\sim$  ∙1, натисніть кнопк Г **◎**1.
	- З`явиться меню <Brightness> (Яскравість).
- **3.** Шоб вибрати потрібний рівень ȧșȒȘȈȊȖșȚȭ, ȚȖȘȒȕȭȚȤșȧ **[ ]**, ȗȭșȓȧ ȟȖȋȖ ȚȖȘȒȕȭȚȤșȧ **[ ]**.
	- Виберіть серед <0~10>.

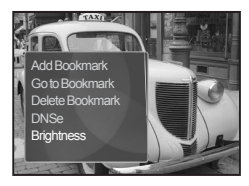

# перегляд зображень

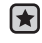

- **Починаючи роботу -** ПідХєднайте навушники, увімкніть плеєр і перевіртє стан акумулятора.
- Торкніться [ <del>ು</del> ], щоб повернутися до попереднього екрану.
- <del>примтк</del>а Щоб перейти до екрану головного меню, натисніть та недовго ∨тримуйте кнопку [ → ].
	- 1. Шоб перейти до екрану головного меню, натисніть ȚȈ ȕȍȌȖȊȋȖ țȚȘȐȔțȑȚȍ ȒȕȖȗȒț **[ ]**.
	- **2.**ȁȖȉ ȊȐȉȘȈȚȐ **<Pictures>** (ǴȈȓȦȕȒȐ) **[ ]**, НАТИСНІТЬ КНОПКО **[**  $\odot$  **]**.
		- З'являється вікно перегляду зображень.
	- **3.**Шоб вибрати зображення, яке потрібно Переглянути, торкніться  $\mathbb{Z} \times \mathbb{Z} \times \mathbb{Z}$ , після чого ȚȖȘȒȕȭȚȤșȧ **[ ]**.
		- Відобразиться вибране зображення.
		- Торкніться [ ↔ ], щоб перейти до вікна перегляду.

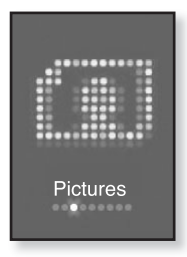

## **ǷȍȘȍȝȭȌ ȌȖ ȗȖȗȍȘȍȌȕȤȖȋȖ/ȕȈșȚțȗȕȖȋȖ ȏȖȉȘȈȎȍȕȕȧ**

У режимі перегляду з горизонтальною орієнтацією торкніться **[**   $\leq$  > **]**.

■ Відобразиться попереднє/наступне зображення.

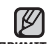

примттка відображатимуться як <mark>А</mark>. • JPG-файли, які містять неправильну інформацію про ескіз,

- Деякі зображення можуть відображатися повільно.
- Під час передачі зображення на плеєр за допомогою <Media Studio> його формат автоматично конвертується у JPG. Розмір файлу також автоматично редагується.
- Щоб знайти зображення, можна також використати <File Browser> (Браузер файлів). Див. стор. 21.

## **62** перегляд зображень

#### ВИКОРИСТАННЯ МЕНЮ ЗОБРАЖЕНЬ

#### Прослуховування музики під час перегляду зображень

Під час перегляду зображень можна прослуховувати пісню, яка відтворювалася в останній раз.

- 1. Під час перегляду зображень ȚȖȘȒȕȭȚȤșȧ **[ ]**.
	- З'явиться меню зображень.
- **2.** Шоб вибрати <Music> (Музика)  $\Gamma \sim \nu$ 1, натисніть кнопк Г **◎**1.
	- З`явиться меню <Music> (Музика).
- З. Щоб вибрати потрібний режим, торкніться  $\Gamma \sim \nu$ ], після чого торкніться **[ ◎** ].
	- <Off> (Вимк.) : під час перегляду тексту фонова музика не відтворюється.
	- <On> (Увімк.) : під час перегляду тексту можна прослуховувати музику, яка відтворювалася в останній раз.

## Перегляд слайд-шоу

#### Cnoci6<sub>1</sub>

- **1.** Під час перегляду зображень торкніться [ ◎ ].
	- На екрані з'явиться [ ◙ ], після чого на плеєрі розпочнеться слайд-шоу.

#### Crioc<sub>i</sub>6<sub>2</sub>

- **1.** У режимі перегляду зображень торкніться Г **□**1.
	- Відобразиться вікно <Start Slideshow> (Початок сл.-шоу).
- **2.** Торкніться **[**  $\odot$  **]**.
	- На екрані з'явиться [ ͡ ], після чого на плеєрі розпочнеться слайд-шоу.
- $\Box$  Поб вийти з меню, торкніться  $\Box$ ۰

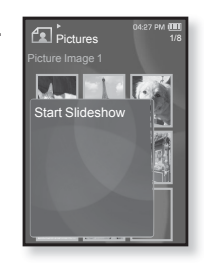

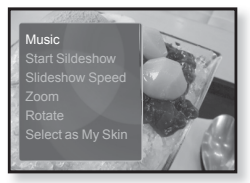

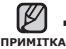

#### ВИКОРИСТАННЯ МЕНЮ ЗОБРАЖЕНЬ (Продовження)

#### Припинення слайд-шоу

#### **ǹȗȖșȭȉ 1**

- **1.** У режимі слайд-шоу торкніться **[ ◎ ]**.
	- Слайд-шоу зупиниться.

#### Crioci6<sub>2</sub>

- **1.** У режимі слайд-шоу торкніться [ **□**].
	- З'явиться меню зображень.
- 2. Шоб вибрати <Stop Slideshow> (ǯțȗȐȕȐȚȐ șȓȈȑȌ-ȠȖț) **[ ]**, ȕȈȚȐșȕȭȚȤ ȒȕȖȗȒ **[ ]**.
	- Слайд-шоу зупиниться.

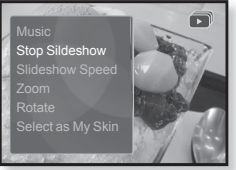

#### Встановлення швидкості слайд-шоу

- 1. Піл час переглялу зображень ȚȖȘȒȕȭȚȤșȧ **[ ]**.
	- З'явиться меню зображень.
- 2. Шоб вибрати <Slideshow Speed> (Швидкість сл.-шоу) **[**  $\sim$   $\vee$ **]**, натисніть ȒȕȖȗȒ **[ ]**.
	- З`явиться меню <Slideshow Speed> (Швидкість сл.-шоу).

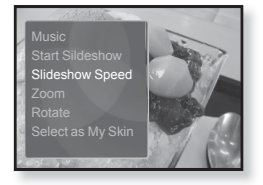

- **3.** Шоб вибрати потрібну швидкість, торкніться **[**  $\land$   $\lor$ **]**, після ȟȖȋȖ ȚȖȘȒȕȭȚȤșȧ **[ ]**.
	- Зробіть вибір серед <Fast> (Швидко), <Normal> (Звичайно) та  $\le$ Slow $>$  (Повільно).

## ВИКОРИСТАННЯ МЕНЮ ЗОБРАЖЕНЬ (Продовження)

#### **ǯȉȭȓȤȠȍȕȕȧ ȏȖȉȘȈȎȍȕȕȧ**

Можна змінювати масштаб зображення.

- 1. Під час перегляду зображень ȚȖȘȒȕȭȚȤșȧ **[ ]**.
	- З'явиться меню зображень.
- 2. Шоб вибрати <Zoom> (Масштаб)  $\Gamma \sim \nu$ 1. натисніть кнопк Г **◎**1. ▪ З`явиться меню <Zoom> (Масштаб).
- **3.** Шоб вибрати потрібний масштаб. торкніться **[ ∧ ∵ ]**, після чого ȚȖȘȒȕȭȚȤșȧ **[ ]**.

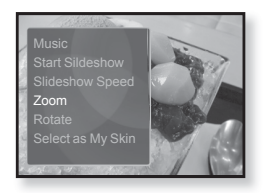

- Зробіть вибір серед <100%>, <200%> та <400%>.
- 4. Шоб перейти до частини зображення, яку потрібно Збільшити, торкніться ГАУ < >1.

#### Скасування масштабування

#### **ǹȗȖșȭȉ 1**

- **1.** У режимі перегляду збільшеного<br>зображення торкніться **[@1**.
	- зображення торкніться **[ ⊚ ]**.<br>▪ Зображення повернеться до фактичного розміру.

#### Crioc<sub>i</sub>6<sub>2</sub>

- **1.** У режимі перегляду збільшеного зображення торкніться **[ □**].
	- З'явиться меню зображень.
- **2.** Щоб вибрати <Zoom> (Масштаб) [ ∧ ∨
	- **1.** натисніть кнопк **[**  $\odot$  **]**.
	- З`явиться меню <Zoom> (Масштаб).
- **3.** Шоб вибрати <100%> Г∧ ∨1, натисніть кнопк Г⊚1. • Зображення повернеться до фактичного розміру.
- ПРИМІТКА ПЕВНИЙ ЧАС. ■ Масштабування великого файлу зображення може зайняти

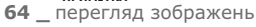

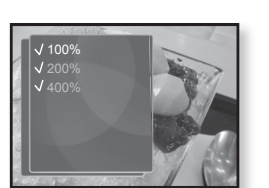

#### ВИКОРИСТАННЯ МЕНЮ ЗОБРАЖЕНЬ (Продовження)

#### Обертання зображення

Для зручності можна обертати зображення.

- 1. Під час перегляду зображень ȚȖȘȒȕȭȚȤșȧ **[ ]**.
	- З'явиться меню зображень.
- 2. Шоб вибрати <Rotate> (Повернути)  $\Gamma \wedge \vee \mathbf{1}$ , натисніть кнопк **Г ◎**1.
	- З`явиться меню <Rotate> (Повернути).
- **3.** Шоб вибрати потрібний кут, ȚȖȘȒȕȭȚȤșȧ **[ ]**, ȗȭșȓȧ ȟȖȋȖ ȚȖȘȒȕȭȚȤșȧ **[ ]**.
	- Зробіть вибір серед <Left 90°> (Уліво на 90°), <Right 90°> (Вправо на 90°) та <180°>.

#### Вибір зображення для фону

Можна встановити потрібне зображення для фону екрана.

- **1.** Виберіть файл зображення, яке потрібно встановити для фону, і ȚȖȘȒȕȭȚȤșȧ **[ ]**.
	- З'явиться меню зображень.
- 2. Щоб вибрати <Select as My Skin> (Виб. як мою об-ку) **[**  $\sim$   $\vee$ **]**, натисніть ȒȕȖȗȒ **[ ]**.

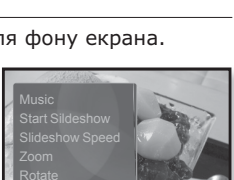

Select as My Skin

- З'явиться вікно підтвердження збереження.
- **3.** Щоб вибрати <Yes> (Так) **[**  $\langle \rangle$  7, натисніть кнопк **[** ◎ 1.
	- Вибране зображення буде встановлено як фонове.
	- Якщо в <Settings> (Параметри) → <Menu Style> (Стиль меню)  $\rightarrow$  <Menu Design> (Дизайн меню) вибрано <My Skin> (Моя оболонка), відобразиться встановлене зображення.

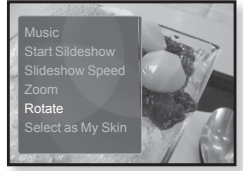

# прослуховування FM-радіо

- 
- **Починаючи роботу -** ПідХєднайте навушники, увімкніть плеєр і перевірте стан акумулятора.
- 
- Торкніться [ <del>ು</del> ], щоб повернутися до попереднього екрану.
- <del>примтк</del>а Щоб перейти до екрану головного меню, натисніть та недовго ∨тримуйте кнопку [ → ].
	- 1.Щоб перейти до екрану головного меню, натисніть ȚȈ ȕȍȌȖȊȋȖ țȚȘȐȔțȑȚȍ ȒȕȖȗȒț **[ ]**.
	- $2.$  IIIoб вибрати <**FM Radio>** (FM-радіо) **[**  $\leftrightarrow$  **]**, натисніть кнопк **[**  $\odot$  **]**.
		- Почнеться приймання радіо FM.

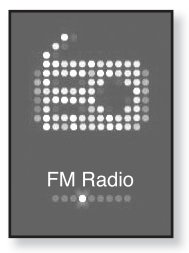

## ВИКОРИСТАННЯ ФУНКЦІЇ "БЕЗ ЗВУКА"

- **1.** Під час прослуховування FM-радіо торкніться Г **◎** 1.
	- Звук буде вимкнено.
- **2.**ȁȖȉ ȊȭȌȕȖȊȐȚȐ ȗȘȖșȓțȝȖȊțȊȈȕȕȧ, ȏȕȖȊț ȚȖȘȒȕȭȚȤșȧ **[ ]**.

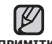

• Під час пошуку або встановлення частот та прослуховування FM-радіо <del>примтк</del>а з використанням динаміків або стереогарнітури Bluetooth завжди

підключайте свої навушники до плеєра. Навушники виконують функцію антени для приймання радіо FM.

■ У зонах поганого прийому плеєр може не знаходити жодної частоти FM.

## ПОШУК **FM-РАДІОСТАНЦІЙ**

- 1. Натисніть і недовго утримуйте кнопку  $\lceil \langle \rangle \rceil$  та відпустіть її в ручному режимі.
	- З'явиться екран <Searching> (Пошук).
	- Пошук буде зупинено на частоті, найближчій до точки, в якій було відпущено кнопку.

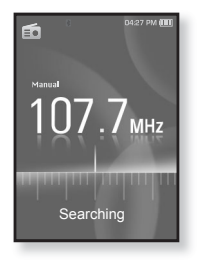

#### **ǨǩǶ**

- 1. Торкніться [  $\langle \rangle$ ], щоб одну за одною змінювати частоти в ручному режимі.
	- Коли піктограму натиснуто, здійснюється перехід між частотами.

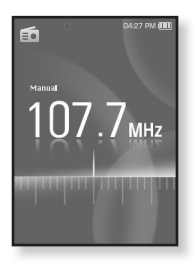

#### ВИКОРИСТАННЯ МЕНЮ FM-РАДІО

#### Перехід до режиму попередніх настройок

Виберіть цей режим, якщо потрібно вручну шукати радіостанції за збереженими раніше попередніми настройками FM, по одній настройці за операцію.

- **1.** У ручному режимі торкніться Г **同**.
	- З'явиться меню <FM Radio> (FM-радіо).
- 2. Шоб вибрати <Go to Preset Mode> (Пер.  $\overline{A}$  $\overline{O}$   $\overline{A}$ ,  $\overline{O}$ ,  $\overline{O}$ ,  $\over$ 
	- На дисплеї відобразиться напис <Preset> (Налаштування).

▪ Якщо попередньо не встановлено жодної

<del>прим</del>тка частоти, з'явиться повідомлення <No preset> (Налаштування) і плеєр не перейде до режиму налаштування.

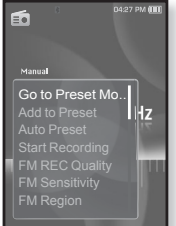

■ Якщо у <Settings> (Параметри) → <System> (Система) вибрано <Default Set> (Стандартні значення), усі списки налаштувань буде втрачено.

#### **ǷȍȘȍȝȭȌ ȌȖ ȘȍȎȐȔț ȘțȟȕȖȋȖ ȕȈșȚȘȖȦȊȈȕȕȧ**

Виберіть цей режим, якщо потрібно вручну шукати частоти в діапазоні FM, по одній частоті за операцію. **MOZOMO** 

- **1.** У ручному режимі торкніться Г **В1.** 
	- З'явиться меню <FM Radio> (FM-радіо).
- 2. Шоб вибрати <Go to Manual Mode> (Перейти до р. реж.) **[ ∧ ∨1**, натисніть кнопк **[** ◎ 1.
	- На дисплеї відобразиться напис <Manual> (Вручну).

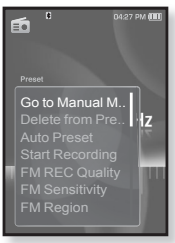

#### **ǯȉȍȘȭȋȈȕȕȧ ȘȈȌȭȖșȚȈȕȞȭȑ ț ȗȈȔ'ȧȚȭ** налаштувань

У пам'яті МР3-плеєра можна зберігати до 30 станцій і повертатися до них натисканням однієї кнопки. Використовуйте МРЗ-плеєр, щоб вибирати потрібні станції вручну, а також щоб знаходити та зберігати їх автоматично.

#### Вручну – вибір лише тих станцій, які потрібно зберегти

- **1.** Торкніться Г < > 1, шоб вибрати частоту для ВСТАНОВЛАННЯ В ДУЧНОМУ ДАЖИМЇ, Ї ТОДКНІТЬСЯ **[ ]**.
	- З'явиться меню <FM Radio> (FM-радіо).
- 2. Шоб вибрати <Add to Preset> (Дод. до налаштув.) **[** ∧ ∨**]**, натисніть кнопк **[** ◎ **]**.
	- Вибрану частоту буде додано до списку налаштувань.
- **3.** Шоб встановити налаштування для інших частот, виконайте дії 1-2, наведені вище.

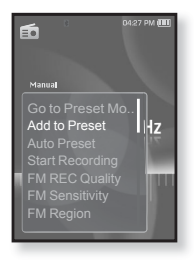

• Якщо таку частоту вже встановлено, з'явиться повідомлення

примттка <This preset already exists> (Це налашт. вже існує), і встановлення буле вілмінено.

#### Зберігання радіостанцій у пам'яті **ȕȈȓȈȠȚțȊȈȕȤ (ǷȘȖȌȖȊȎȍȕȕȧ)**

#### Автоматично – усі станції, які приймає плеєр, зберігаються автоматично

- **1.** У режимі FM-раліо торкніться Г⊟1.
	- З`явиться меню <FM Radio> (FM-радіо).
- **2.** Шоб вибрати <Auto Preset> (Автоналаштування)  $\Gamma$   $\sim$   $\vee$  1, натисніть кнопк **Г ◎**1.
	- З'явиться вікно підтвердження.
- **3.** Щоб вибрати <Yes> (Так) [ ≥ ], натисніть ȒȕȖȗȒ **[ ]**.
	- З'явиться повідомлення <Auto Preset> (Автоналаштування), і до 30 частот буде НАЛАШТОВАНО АВТОМАТИЧНО

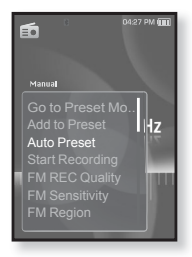

#### Скасування автоналаштування

Якшо потрібно скасувати автоналаштування, під час процесу ȚȖȘȒȕȭȚȤșȧ **[ ]**.

• Параметр автоналаштування буде скасовано, будуть збережені тільки частоти, налаштовані до цього часу.

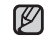

• Може знадобитися перевстановити збережені радіостанції, примитка якщо ви будете слухати радіо на МР3-плеєрі в іншому місті. Для видалення збережених радіостанцій та збереження нових, просто повторіть процес налаштування.

#### Прослуховування налаштованих радіостанцій

У режимі налаштування торкніться  $\mathbb{I} \leq \mathbb{I}$ , щоб вибрати налаштовані радіостанції.

▪ Можна прослухати збережену радіочастоту.

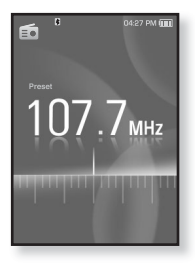

#### Видалення налаштованої радіостанції

Для видалення частот під час прослуховування радіо FM виконайте такі дії.

- 1. У режимі налаштування торкніться  $\mathsf{F} \leq \mathsf{F} \mathsf{I}$ , щоб знайти частоту, яку потрібно видалити,  $\overline{ }$  **і** торкніться **[ □ ]**.
	- З`явиться меню <FM Radio> (FM-радіо).
- 2. Шоб вибрати <Delete from Preset> (Видал. з налашт.) **[ ∴ ∴ 1**, натисніть кнопк **[** ◎ 1,
	- Вибрану частоту буде видалено.
- **3.** Шоб видалити інші частоти, виконайте кроки 1-2, наведені вище.

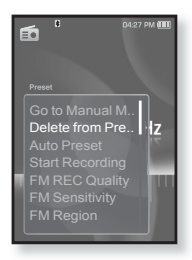

## Запис трансляції **FM-радіо**

Прослуховуючи радіо, можна в будь-який час записати радіотрансляцію.

- 1. Шоб вибрати частоту, запис якої потрібно виконати в режимі FM-раліо, торкніться
	- $\Gamma$   $\langle$   $\rangle$   $\}$ , після чого торкніться  $\Gamma$  **⊟**  $\Gamma$ .
	- З`явиться меню <FM Radio> (FM-радіо).
- 2. Шоб вибрати <Start Recording> (Почати запис) **[ ∴ ∵ ]**, натисніть кнопк **[** ◎ 1.
	- З'явиться автоматично створена назва файлу та розпочнеться запис.

#### **Зупинення запису**

- 1. Під час запису торкніться  $\blacksquare$ 
	- З'явиться повідомлення із запитанням, чи потрібно прослухати щойно записаний файл.
- **2.** Шоб вибрати <Yes> (Так) або <No> (Hi)
	- $\Gamma$   $\leftrightarrow$  1, натисніть кнопк  $\Gamma$  **©** 1.
	- Якщо вибрати <Yes> (Так), буде відтворено щойно записаний файл.
	- Якщо вибрати <No> (Hi), щойно записаний файл не відтворюватиметься.
	- Записані файли зберігаються у <File Browser> (Браузер файлів) → <Recorded Files> (Записані файли).

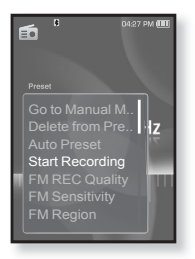

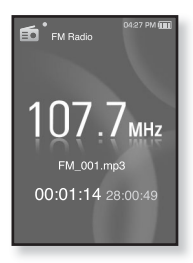

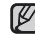

- Можна зберігати максимум 999 файлів запису FM-радіо.
- п¤митка■ Тривалість запису становить близько 30 годин (за даними 128 кбіт/с, 2 Гбайти)
	- Назва файлу запису буде автоматично встановлена у вигляді "FM\_OOO. mp3". Де<sup>тери</sup> означає запис FM-радіо, а "000" — номер файлу запису.
# ВИКОРИСТАННЯ МЕНЮ FM-РАДІО (Продовження)

### **ǪșȚȈȕȖȊȓȍȕȕȧ ȧȒȖșȚȭ ȏȈȗȐșț FM**

Для FM-радіо можна вибрати якість запису.

- **1.** У режимі FM-радіо торкніться Г **□**1.
	- З`явиться меню <FM Radio> (FM-радіо).
- 2. Шоб вибрати <FM REC Quality> (Якість  $\overline{3}$ апису FM)  $\overline{I} \wedge \overline{V}$ 1, натисніть кнопк  $\overline{I} \odot$ 1,
	- З'явиться меню якості запису FM.
- **3.** Торкніться **[**  $\sim$  $\vee$  **]**, шоб вибрати потрібний рівень якості, та торкніться **[ ◎ ]**.
	- Виберіть <Super High(192kbps)> (Надвисокий  $(192kbps))$ , <High $(160kbps)$ > (Високий  $(160kbps)$ ) a6o <Normal(128kbps)> (Звичайний (128kbps)).

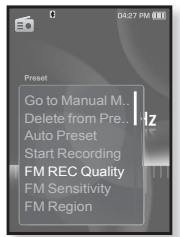

▪ Чим більше число, тим якісніше буде звук та більше розмір файлу.

## Налаштування чутливості **FM**

для прийому більшої чи меншої кількості радіостанцій регулюйте <FM Sensitivity> (Чутливість FM).

- **1.** У режимі FM-радіо торкніться Г **□**1.
	- З`явиться меню <FM Radio> (FM-радіо).
- 2. Шоб вибрати <FM Sensitivity> (Чутливість  $FM$ )  $\Gamma \wedge \vee 1$ , натисніть кнопк  $\Gamma \circ 1$ .
	- З`явиться меню <FM Sensitivity> (Чутливість FM).
- 3. Шоб вибрати рівень пошуку, торкніться
	- $\Gamma \wedge \vee 1$ , після чого торкніться **[ ◎** 1.
	- Зробіть вибір серед <High> (Висока), <Middle> (Середній) чи <Low> (Низький).
	- Якщо вибрано <High> (Висока), буде прийматися більше частот.
	- ■Щоб вийти з меню, торкніться [ 日].

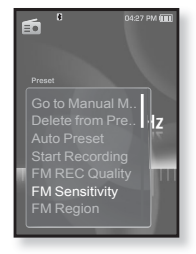

## ВИКОРИСТАННЯ МЕНЮ FM-РАДІО (Продовження)

# **ǪȐȉȭȘ ȘȍȋȭȖȕț FM**

Перед міжконтинентальною подорожжю можна змінити діапазон прийому FM.

- **1.** У режимі FM-радіо торкніться Г⊟1.
	- З`явиться меню <FM Radio> (FM-радіо).
- **2.** Шоб вибрати <**FM Region>** (Діапазон FM)  $\Gamma \sim \nu$ 1. натисніть кнопк  $\Gamma \textcircled{n}$ 1.
	- З`явиться меню <FM Region> (Діапазон FM).
- **3.** Щоб вибрати свій регіон для FM-радіо, ȚȖȘȒȕȭȚȤșȧ **[ ]**, ȗȭșȓȧ ȟȖȋȖ ȚȖȘȒȕȭȚȤșȧ **[ ]**.
	- Виберіть <Korea/US> (Корея/США), <Japan> (Японія) чи <Other Countries> (Інші країни).

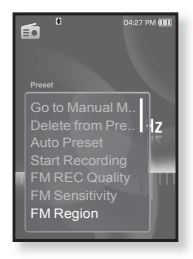

- Діапазони частот за регіонами
- 
- <sup>примтка</sup> Korea/US (Корея/США) : пошук FM-радіостанцій відбувається з кроком 100 кГц у ліапазоні 87,5-108,0 МГц.
	- Japan (Японія) : пошук FM-радіостанцій відбувається з кроком 100 кГц у ліапазоні 76,0.- 108,0 МГц.
	- Other Countries (Інші країни) : пошук FM-радіостанцій вілбувається з кроком 50 кГц у ліапазоні 87,50 -108,00 МГц.
	- Регіон FM може бути видалено або змінено відповідно до регіону, для якого призначено плеєр.
	- При зміні <FM Region> (Діапазон FM) будуть видалені всі попередньо збережені радіочастоти.

## ВИКОРИСТАННЯ МЕНЮ FM-РАДІО (Продовження)

#### Додавання до звуків будильника

До списку звуків булильника можна лолати частоту FM-раліо. Таким чином, вона вілтворюватиметься піл час наступного спрацювання булильника. Щоб установити булильник, лив стор. 87.

- 1. Виберіть радіочастоту, яку потрібно додати до звуків будильника, і торкніться **[ a**].
	- З`явиться меню <FM Radio> (FM-радіо).
- 2. Шоб вибрати <Add to Alarm> (Лод. до  $\overline{C}$ игналів) **[ ∴ ∵ ]**, натисніть кнопк **[** ◎ **]**.
	- Якщо в параметрах будильника його звук встановлено на <FM Radio> (FM-радіо), можна прослуховувати FM-радіо.

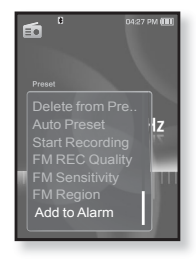

# використання datacast

За допомогою <Media Studio> на плеєр можна передавати інформацію вебжурналу та файли, зареєстровані BRSS для зручності.

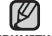

#### **ȁȖ ȚȈȒȍ RSS?**

<del>примтка</del> RSS – це Rich Site Summary або Really Simple Syndication. Це система передачі даних, яка базується на мові хml і використовується для більш зручної та доступної передачі інформації про веб-сайти, які часто оновлюються (новини та веб-журнали).

- **ȁȖ ȚȈȒȍ Datacast?** Можна автоматично отримувати оновлену інформацію, не вілвілуючи кожного разу сайти новин, веб-журнали та UCC.
- 

**• Починаючи роботу -** на ПК потрібно встановити <Media Studio>. Лив.  $c$ тор.  $33.$ 

## РЕЄСТРАЦІЯ КАНАЛУ

Можна створити новий канал, зареєструвавши веб-сторінки чи веб-сайти, які підтримують формати RSS.

- 1. Натисніть кнопку <Subscribe> (Підписка), розташовану внизу вікна **<Datacasts>** ț <Media Studio>.
- **2.** Уведіть адресу в рядок <URL> і натисніть кнопку **<▶Next>** (Далі).
	- Якщо скопіювати веб-адресу та натиснути <Subscribe> (Підписка), скопійована адреса автоматично ȊȭȌȖȉȘȈȏȐȚȤșȧ Ȋ ȘȧȌȒț **<URL>**.
	- Якщо веб-адреса підтримує формати RSS, з'явиться вікно підтвердження параметрів.

#### **3.**ǵȈȚȐșȕȭȚȤ **<ODz>**.

- Потрібний канал зареєстровано.
- У меню Datacasts для позначення зареєстрованого каналу з'явиться піктограма **.**

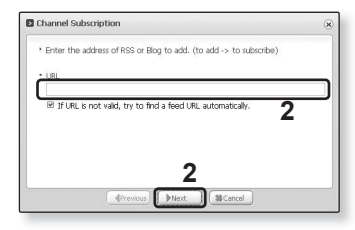

# СТВОРЕННЯ НОВОЇ ГРУПИ КАНАЛІВ

Можна створити нову групу, щоб керувати каналами за їх категоріями.

- **1.** Натисніть кнопку <New Group><br>(Нова група), розміщену внизу вікна **<Datacasts>** ț <Media Studio>.
- **2.** Уведіть ім'я й опис для нової групи та ȕȈȚȐșȕȭȚȤ **<ODz>**.

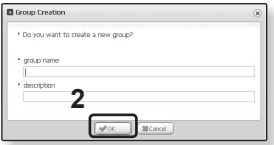

## **ǷǭǸǭǬǨǿǨ DATACAST ǟǯ <MEDIA STUDIO>**

**• Починаючи роботу -** підключіть плеєр до ПК. На ПК потрібно встановити <Media Studio>. Див. стор. 33.

- **1.**<Media Studio> автоматично<br>запускається після підключення<br>плеєра до ПК. плеєра до ПК.<br>▪ Якщо програма не запускається
	- лище препративно същатность и советания и на наши на история и данностранных и детей. На при <Media Studio> → на робочому столі.
- 2. Натисніть <Datacasts> у верхній частині вікна <Media Studio>.
	- З'явиться список груп каналів "Datacasts".
- **3.** Виберіть потрібну групу каналів.
- **4.** Виберіть потрібний канал.
- **5.** Виберіть повідомлення, яке потрібно передати.
- 
- **6.**Натисніть **піктограму ⊕**.<br>Варадомлення з вибраного каналу буде передано на плеєр у папку у ценерано и <File Browser> (Браузер файлів) → <Datacasts>.

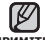

- DzȓȈȞȕȭȚȤ ȒȕȖȗȒȖȦ ȔȐȠȭ ț ȊȍȘȝȕȭȑ ȟȈșȚȐȕȭ ȊȭȒȕȈ <Media Studio>,
- <sub>примтка</sub> щоб перейти до попереднього екрана.<br>Вимитка у плесратите истить додаток, його можна завантажити у плесрати. до меню <Datacasts> у <Media Studio>. Однак додаток може не завантажитися, що залежить від політики відповідного веб-сайту.

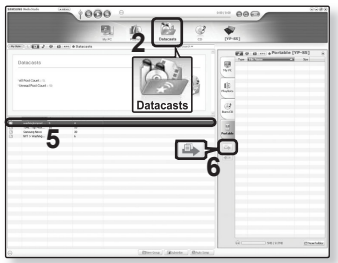

#### **78 ВИКОРИСТАННЯ** datacast

## **ǷǭǸǭǫdzȇǬ DATACAST**

Можна переглянути повіломлення каналу, які лолано ло меню **<Datacasts>**.

- **Починаючи роботу** Передайте повідомлення потрібного каналу на плеєр за допомогою <Media Studio>. Див. стор. 77.
- Торкніться [ <del></del> э ], щоб повернутися до попереднього екрану.
- <del>примтк</del>а Щоб перейти до екрану головного меню, натисніть та недовго  $V$ тримуйте кнопку  $\Gamma \rightarrow I$ .
	- 1.Щоб перейти до екрану головного меню, натисніть та недовго утримуйте кнопку **[ ↔ ]**.
	- **2.**Шоб вибрати <**Datacasts> [**  $\langle$  > 1, натисніть кнопк **[** ◎ 1,
		- Відобразиться список <Datacasts>.
	- **3.**Шоб вибрати канал потрібної групи, торкніться  $\Gamma \wedge \vee 1$ , після чого торкніться **[ ◎ ]**.
		- Назва є аналогічною до назви каналу, доданого до <Datacasts> y <Media Studio>.
	- **4.** Торкніться [ ∧ ∨ ], щоб вибрати потрібне повідомлення, та торкніться **[** ◎ ].
		- Відображається список файлів.
	- ȗȭȒȚȖȋȘȈȔȈ : ȖșȕȖȊȕȐȑ ȚȍȒșȚ ȗȖȊȭȌȖȔȓȍȕȕȧ, ȧȒȍ передається
	- ȗȭȒȚȖȋȘȈȔȈ : ȜȈȑȓ ȏȖȉȘȈȎȍȕȕȧ
	- піктограма Д : музичний файл
	- ȗȭȒȚȖȋȘȈȔȈ : ȊȭȌȍȖȜȈȑȓ
	- **5.** Торкніться  $\left[\wedge \vee\right]$ , щоб вибрати потрібний файл, та ȚȖȘȒȕȭȚȤșȧ **[ ]**.
		- Почнеться відтворення вибраного файлу.

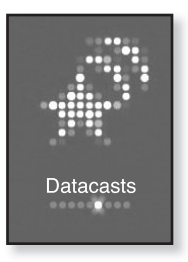

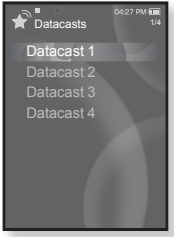

# використання основного пакета

Основний пакет дозволяє використовувати такі різноманітні функції, як читання тексту, запис голо́су, ігри, параметри<br>будильника тошо.

# **ЧИТАННЯ ТЕКСТУ**

За допомогою mp3-плеєра можна читати роман, рукопис нової історії чи свою дослідницьку працю... під час прослуховування музики!<br>**← Починаючи роботу** - Увімкіть плеєр і перевірте стан акумуля

**• Починаючи роботу -** Увімкіть плеєр і перевірте стан акумулятора. Передайте текстові файли на плеєр за допомогою Media Studio <Media Studio>. Див. стор. 34. Установіть потрібну мову для  $T$ ексту в меню **<Settings>** (Параметри) → **<Language>** (Мова) → <**Contents>** (Вміст). Див. стор. 27.

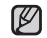

▪ Торкніться [ ↔ ], щоб повернутися до попереднього екрану. Щоб

- примтка перейти до екрану головного меню, натисніть та недовго утримуйте кнопку  $\lceil \blacktriangleleft \rceil$ .
	- 1.Шоб перейти до екрану головного меню, натисніть ȚȈ ȕȍȌȖȊȋȖ țȚȘȐȔțȑȚȍ ȒȕȖȗȒț **[ ]**.
	- **2.**ȁȖȉ ȊȐȉȘȈȚȐ **<Prime Pack>** (Ƕșȕ. ȗȈȒȍȚ) **[ ],** НАТИСНІТЬ КНОПК **[**  $\odot$  **]**.
		- З'являється список <Prime Pack> (Осн. пакет).
	- **3.**Щоб вибрати <**Text>** (Текст) **[** ∧  $\vee$  **1**, натисніть ȒȕȖȗȒ **[ ]**.
		- Відображається список текстових файлів.
	- 4. Щоб вибрати потрібний текстовий файл, торкніться  $\Gamma$   $\sim$  $\sqrt{ }$ . Після чого торкніться **[**  ◎ 1.
		- You will see the text on the screen.

## Перехід до попередньої/наступної сторінки

- ǺȖȘȒȕȭȚȤșȧ **[ ]**.
- Щоб перейти до попередньої/наступної сторінки, натисніть та недовго утримуйте кнопку [  $\leq$  } ].

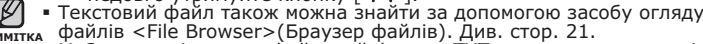

<sub>примтка</sub> файлів <File Browser>(Браузер файлів). Див. стор. 21.<br>• Мр3-плеєр підтримує файловий формат ТХТ в текстовому режимі.

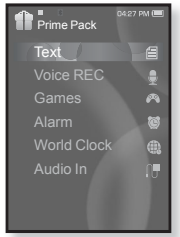

#### ВИКОРИСТАННЯ ТЕКСТОВОГО МЕНЮ

#### Прослуховування музики під час перегляду тексту

Під час перегляду тексту можна прослуховувати музику, яка відтворювалася в останній раз.

- **1.** Під час перегляду тексту торкніться Г **□**1.
	- З`явиться меню <Text> (Текст).
- 2. Шоб вибрати <Music> (Музика)  $\lceil \sqrt{x} \rceil$ , натисніть кнопк **[**  $\odot$  **]**.
	- З`явиться меню <Music> (Музика).
- **3.** Шоб вибрати потрібний режим, торкніться  $[ \wedge \vee ]$ , після чого торкніться **[ ◎ ]**.
	- <Off> (Вимк.) : під час перегляду тексту фонова музика не відтворюється.
	- <On> (Увімк.) : під час перегляду тексту можна прослуховувати музику, яка відтворювалася в останній раз.

# Перехід до першої сторінки

Якщо потрібно переглянути текст з першої сторінки, виконайте такі дії.

- **1.** Під час перегляду тексту торкніться **[ □**].
	- З`явиться меню <Text> (Текст).
- 2. Шоб вибрати <Go to 1st Page> (Перейти до 1 стор.) **[**  $\sim$   $\vee$ **]**, натисніть кнопк **[**  $\circ$ **]**.
	- З'явиться вікно підтвердження переходу до першої сторінки.
- **3.** Шоб вибрати **<Yes>** (Так) **[** ≥ 1, натисніть ȒȕȖȗȒ **[ ]**.
	- Відбувається перехід до першої сторінки.
- Щоб вийти з меню, торкніться [ 日]. ۰
- **NDUMTT**

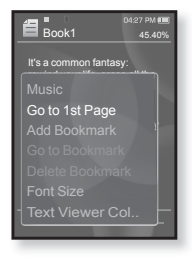

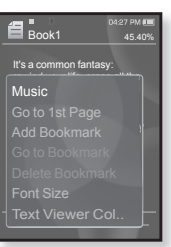

## ВИКОРИСТАННЯ ТЕКСТОВОГО МЕНЮ (Продовження)

#### Встановлення закладки

Установіть закладку, щоб у будь-який час повернутися до цього місця в тексті.

- **1.** Торкніться **[** □ на потрібній сторінці під час ПЕРЕГЛЯЛУ ТЕКСТУ.
	- З`явиться меню <Text> (Текст).
- 2. Шоб вибрати <Add Bookmark> (Дод. ȏȈȒȓȈȌȒț) **[ ]**, ȕȈȚȐșȕȭȚȤ ȒȕȖȗȒ **[ ]**.
	- На поточному екрані з текстом встановлено закладку із символом [ ⊘ ], який відображається у верхньому лівому куті.

▪За наявності раніше встановленої закладки <del>примтк</del>а з'явиться вікно "Перезаписати". Якщо вибрати

**<Yes>** (Так), раніше встановлена закладка видаляється, і додається нова закладка.

▪ Для кожного текстового файлу можна встановлювати одну закладку. Максимальна кількість закладок становить 50.

#### Перехід до закладки та видалення закладки

- **1.** Під час перегляду тексту торкніться **[ □**]. ▪ З`явиться меню <Text> (Текст).
- 2. Шоб вибрати <Go to Bookmark> (Перейт. до закл.) or <Delete Bookmark> (Видал. Закладку) [∧ ∨], натисніть кнопк [ **◎**].
	- $\,$  Koманда <Go to Bookmark> (Перейт. до закл.) відображає сторінку з вибраною закладкою, а команда <Delete Bookmark> (Видал, закладку) видаляє вибрану закладку  $\overline{3}$  текстового файлу.

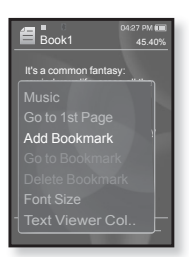

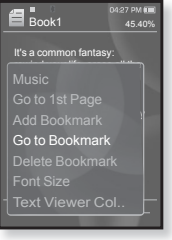

## ВИКОРИСТАННЯ ТЕКСТОВОГО МЕНЮ (Продовження)

# Зміна розміру шрифту

Можна змінити розмір шрифту.

- **1.** Під час перегляду тексту торкніться **[**  $\blacksquare$ **]**.
	- З'явиться меню <Text> (Текст).
- **2.** Щоб вибрати <Font Size> (Розмір шрифту)  $\Gamma$  <sup>△</sup>  $\vee$  7, натисніть кнопк  $\Gamma$  **◎** 1.
	- З'явиться меню <Font Size> (Розмір шрифту).
- З. Торкніться  $\lceil \cdot \cdot \cdot \rceil$ , щоб вибрати потрібний розмір шрифту, та торкніться **[** ◎ 1.
	- ǪȐȉȍȘȭȚȤ <Small> (ǴȈȓȐȑ), <Medium> (Середня) або <Large> (Великий).

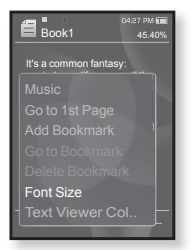

## Вибір кольору тексту

Виберіть колір відображення тексту.

- **1.** Під час перегляду тексту торкніться Г **□**1.
	- З'явиться меню <Text> (Текст).
- 2. Шоб вибрати <Text Viewer Color> (Колір  $\Pi$ -ду тексту) **[ ∧ ∵ ]**, натисніть кнопк **[** ◎ 1.
	- З'являється вікно меню <Text Viewer Color> (Колір п-ду тексту).
- **3.** Шоб вибрати потрібний колір тексту, ȚȖȘȒȕȭȚȤșȧ **[ ]**, ȗȭșȓȧ ȟȖȋȖ ȚȖȘȒȕȭȚȤșȧ **[ ]**.
	- Виберіть з <Type 1> (Тип 1) <Type 6>  $(T$ ип $6$ ).

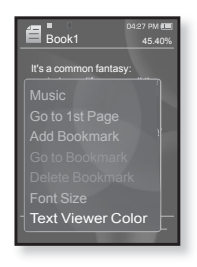

# **ДИКТОФОННИЙ ЗАПИС**

Можна виконати запис голосу.

#### **Запис голосу**

- 1. Щоб перейти до екрану головного меню, натисніть та недовго утримуйте кнопку **[ → ]**.
- 2. Шоб вибрати <Prime Pack> (Осн. пакет)  $\Gamma$   $\leftrightarrow$  1, натисніть кнопк  $\Gamma$  **©1**.
	- З'являється список <Prime Pack> (Осн. пакет).
- **3.** Шоб вибрати **<Voice REC>** (Запис голосу) **Г** $\ddot{\sim}$   $\vee$  1. натисніть кнопк **Г ◎** 1.
	- Відобразиться ім'я файлу та з'явиться вікно запису.
- **4.** Торкніться **[** ◎ 1.
	- Запис почнеться з відображення назви для збереження файлу.

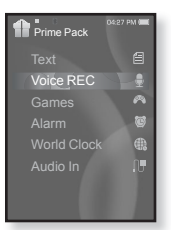

 $\blacksquare$ Тривалість запису становить близько 30 годин (за даними 128

- примтка Кбіт/с, 2 Гбайти)<br>Можна зберігати максимум 999 файлів запису голосу.
	- Назва файлу запису буде автоматично встановлена у вигляді<br>"VCE\_OOQ. mp3". "VCE" вказує на те, що це файл запису
	- голосӯ, а "000" означає номер файлу запису.<br>■ Якщо батарея розряджена, запис голосу не відбувається<br>■ Не розміщуйте мікрофон занадто близько або занадто далеко
	- Не розміщуйте мікрофон заналто близько або заналто лалеко
	- від роту це може призвести до поганої якості під час запису.<br>■ Під час запису звук можна прослуховувати лише через навушники.

#### **З**упинення запису голосу

- **1.** Під час запису торкніться **[ ◎ ]**.
	- З'явиться повідомлення із запитанням, чи потрібно прослухати шойно записаний файл.
- **2.** Щоб вибрати **<Yes>** (Так) або **<No>** (Hi)<br> **Γ** < >1. натисніть кнопк **Г** ◎ 1.
	-
	- записаний файл.  $\frac{1}{2}$  <Yes> (Так) — буде відтворено останній
	- <No> (Hi) останній записаний файл не буде відтворено.
	- Записані файли зберігаються у <File Browser> (Браузер файлів)  $\rightarrow$  <Recorded Files> (Запи́сані файли) → <Voice> (Голос).

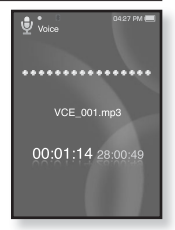

## ВИКОРИСТАННЯ МЕНЮ ГОЛОСОВОГО ЗАПИСУ

#### Встановлення якості запису голосу

Можна вибрати якість запису голосу.

- **1.** У вікні запису торкніться Г **□**1.
	- З'явиться меню <Recording voice> (Запис голосу).
- 2. Шоб вибрати <Voice REC Quality> (Якість запису голосу) **[ ∴ ∨ ]**, натисніть кнопк **[** ◎ 1.
	- З'явиться меню якості запису голосу.
- **3.** Торкніться **[**  $\sim$  $\sim$  **1**, шоб вибрати потрібний рівень якості, та торкніться **[ ◎ ]**.
	- Виберіть <Super High(128kbps)> (Надвисокий (128kbps)), <High(96kbps)> (Високий  $(96kbn)$  $(360 \times Normal(64kbn)$   $(380 \times N)$

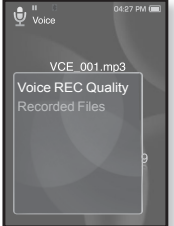

▪ Чим більше число, тим якісніше буде звук та більше розмір файлу.

### Прослуховування записаних файлів

Можна прослухати попередньо записані файли.

- **1.** У вікні запису торкніться Г **□**1.
	- З'явиться меню <Recording voice> (Запис голосу).
- 2. Щоб вибрати <Recorded Files> (Записані  $\phi$ айли)  $[\wedge \vee]$ , натисніть кнопк  $[$  **[**  $\odot$  ].
	- $\,$  3'являється список <Recorded files> (Записані файли).
- **3.** Торкніться **[**  $\sim$  $\vee$  **]**, шоб вибрати потрібний записаний файл, та торкніться **[**  $\odot$ **]**.
	- Почнеться відтворення записаного файлу.

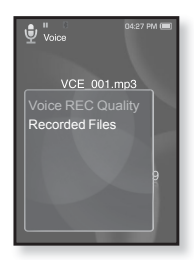

# **ГРА У ВІДЕОІГРИ**

Ваш mp3-плеєр вже містить завантажені захоплюючі ігри!

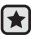

- **Починаючи роботу -** ПідХєднайте навушники, увімкніть плеєр і перевіртє стан акумулятора.
- Торкніться [ <del></del> э ], щоб повернутися до попереднього екрану.

<del>примтк</del>а Щоб перейти до екрану головного меню, натисніть та недовго  $VT$ римуйте кнопку  $\Gamma$   $\rightarrow$  1.

- 1.Шоб перейти до екрану головного меню, натисніть та ȕȍȌȖȊȋȖ țȚȘȐȔțȑȚȍ ȒȕȖȗȒț **[ ]**.
- **2.**Шоб вибрати <Prime Pack> (Осн. пакет) **[**   $\langle$  ≥ 1, натисніть кнопк **[**  $\odot$  **]**.
	- З'являється список <Prime Pack> (Осн. пакет).
- **3.**Шоб вибрати <Games> (Ігри) **[** ∧ ⋅ · 1, натисніть ȒȕȖȗȒ **[ ]**.
	- З'явиться список ігор.
- **4.** Торкніться  $\Gamma \sim \nu$ 1, щоб вибрати потрібну гру, та ȚȖȘȒȕȭȚȤșȧ **[ ]**.

# **Baseball (ǩȍȑșȉȖȓ)**

Спробуйте перемогти одного з найкращих пітчерів ліги у цій версії найулюбленішої американської гри.

Торкніться **[ ∧ ∨ く > 1**, щоб вибрати меню або функцію. Торкніться **[ ∩]**, щоб подати або відбити м'яч.

# **Pizza Delivery (Доставка піци)**

Перевірте свої можливості у своєчасній доставці піци, уникаючи численні перешкоди у дорозі.

Торкніться **[ © 1**, щоб підстрибнути.

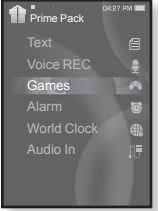

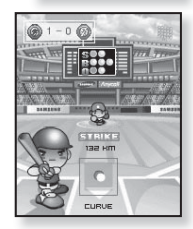

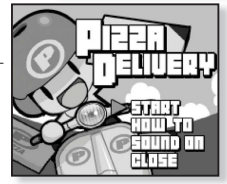

## ГРА У ВІДЕОІГРИ (Продовження)

# **Honeybee (ǩȌȎȖȓȈ)**

Не гра-головоломка, в якій треба лобрати більше З блоків, шоб отримати очки.

Використовуйте  $\mathsf{[} \land \lor \land \mathsf{]}$ , щоб вибрати меню або пересунути блок у відповідному напрямку.

Торкніться **[ © 1**, щоб вибрати або скасувати.

# **Jungmumun**

Ця гра потребує миттєвої реакції — потрібно видаляти камінці відповідно до напрямку стрілки якими вони помічені

Використовуйте  $\Gamma \wedge \vee \langle \rangle$  © 1, щоб видалити камінні.

# Король їжі

Не гра-головоломка, в якій потрібно виготовити якомога більше їжі, змінюючи порядок розташування трьох блоків таким чином, щоб ь вони співпадали по трьом показникам: по ширині, по довжині та по діагоналі. Використовуйте  $\Gamma$   $\langle \rangle$ . шоб пересувати блоки. Використовуйте  $\Gamma \sim 1$ , щоб змінити розташування блоків. Торкніться **[**  $\times$  **]**, шоб скинути блок.

• Ігри можуть бути додані або змінені без попередження. <sub>п</sub>римтка" Додаткову інформацію про керування див. у розділі "Довідка".

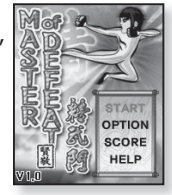

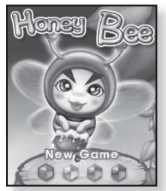

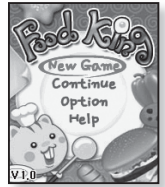

#### використання основного пакета \_ 87

# ЗАПЛАНОВАНИЙ ЧАС

- **Починаючи роботу -** установіть поточні дату та час. Див. стор. 28.
- 1.Шоб перейти до екрану головного меню, натисніть ȚȈ ȕȍȌȖȊȋȖ țȚȘȐȔțȑȚȍ ȒȕȖȗȒț **[ ]**.
- **2.** Щоб вибрати <**Prime Pack>** (Осн. пакет) [ ⋅  $>$  ], натисніть кнопк **[**  $\odot$  **]**.
	- З'являється список <Prime Pack> (Осн. пакет).
- 3. Щоб вибрати <Alarm> (Сигнал) [ $\sim$   $\vee$ 1, натисніть ȒȕȖȗȒ **[ ]**.
- 4. Шоб вибрати <New Alarm> (Новий сигнал)  $\Gamma \sim \sqrt{1}$ , натисніть кнопк  $\Gamma \textcircled{1}$ .
	- З'явиться вікно параметрів нового будильника.
- **5.** Торкніться **[ ∧ √ ]**, щоб вибрати періодичність запуску будильника, та торкніться [  $\ge$ ].
	- Виберіть <Once> (Один раз), <Everyday> (Кожного дня), <Mon~Fri> (Пн~Пт), <Mon~Sat> (Пн~Сб),  $\leq$ Sat $\sim$ Sun $>$  ( $C$ б $\sim$ Нл) або $\leq$ Off $>$  (Вимк.).
- **6.** Торкніться [∧ ∨], щоб вибрати години, та ȚȖȘȒȕȭȚȤșȧ **[ ]**.
- **7.** Торкніться [ ∧ ⋅ · ], щоб вибрати хвилини, та ȚȖȘȒȕȭȚȤșȧ **[ ]**.
- **8.** Торкніться  $\lceil \wedge \vee \rceil$ , щоб вибрати <AM> (До полудня) або <PM>  $(Після полуля), та тольніться Г$ **҅** $Л.$

#### ВСТАНОВЛЕННЯ БУДИЛЬНИКА У плеєрі є функція булильника, запуск якого можна встановити на

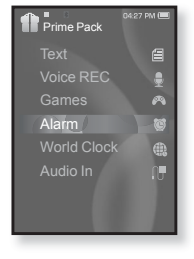

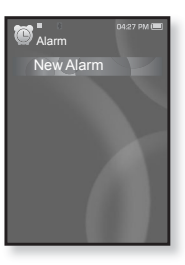

# ВСТАНОВЛЕННЯ БУДИЛЬНИКА (Продовження)

- **9.** Торкніться **[**  $\sim$  $\sqrt{ }$ , щоб вибрати звук будильника, та ȚȖȘȒȕȭȚȤșȧ **[ ]**.
	- Виберіть з <Alarm Sound 1> (Звук сигналу 1) — <Alarm Sound 3> (Звук сигналу 3), музичних файлів та частот FM-радіо, доданих до списку звуків будильника.
- 10. Торкніться  $\lceil \sim \sqrt{1} \rceil$ , щоб вибрати інтервал, та ȚȖȘȒȕȭȚȤșȧ **[ ]**.
	- Виберіть <Interval : Off> (Інтервал: вимк.), <Interval : 3min> (Iнтервал: 3 хв.), <Interval: 5min>  $(I$ HTepBan : 5 xB.) abo <Interval : 10min> (IHTepBan : 10 xB.).
	- З'явиться вікно підтвердження збереження.
- **11.**ǺȖȘȒȕȭȚȤșȧ **[ ]**, ȡȖȉ ȊȐȉȘȈȚȐ **<Yes>** (ǺȈȒ), ȚȈ ȚȖȘȒȕȭȚȤșȧ **[ ].**
	- Після завершення встановлення параметрів будильника зверху  $\overline{3}'$ ЯВИТЬСЯ СИМВОЛ  $(\mathbb{A})$ .

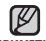

- Можна водночас зберігати до 7 різних налаштувань будильника.
- л<sup>римтка</sup> Плеєр буде відтворювати звук будильника в запланований час його запуску.

 $\frac{11}{6}$  зупинити булильник, торкніться  $\frac{1}{2}$ .

Коли з'явиться вікно підтвердження, торкніться [  $\leq$  ], щоб вибрати  $\langle$ Yes> (Так), та торкніться  $\lceil \circledcirc \rceil$ .

Ви повернетесь до головного меню.

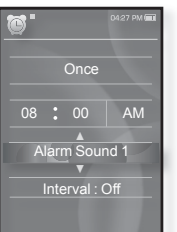

## ВСТАНОВЛЕННЯ БУДИЛЬНИКА (Продовження)

#### Редагування параметрів будильника

- 1. Торкніться **[**  $\sim$  $\cdot$  **]**, шоб вибрати у списку будильників налаштування, яке потрібно змінити, та торкніться  $\lceil \circledcirc \rceil$ .
	- З'явиться вікно параметрів будильника.
- **2.** Змініть потрібні параметри за допомогою  $\Gamma \wedge \vee \wedge \vee$  **7** Ta  $\Gamma \circledcirc 1$ .

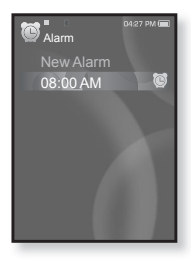

#### Видалення параметра будильника

- **1.** Торкніться [∧ ∨], щоб вибрати у списку будильників налаштування, яке потрібно Видалити, та торкніться **[**  $\Box$ ].
	- З'явиться меню видалення.
- **2.** Торкніться **[**  $\odot$  **]**.
	- З'явиться вікно видалення.
- **3.** Щоб вибрати <Yes> (Так) **[**  $\le$  >1, натисніть ȒȕȖȗȒ **[ ]**.

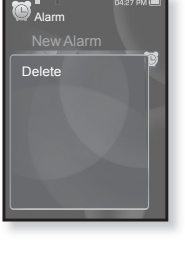

▪ Вибраний будильник буде видалено.

Якшо до плеєра підключено USB-кабель, функція будильника не працює. ٩ **ǶǩǭǸǭǮǵǶ**

# ПЕРЕГЛЯД СВІТОВОГО ГОДИННИКА

Можна переглялати місце розташування та лату/час найбільших міст світу вілповілно ло їх часової зони.

- Æ **• Починаючи роботу -** установіть поточні дату та час. Див. стор. 28. Установіть потрібну часову зону в <**Settings>** (Параметри) → ≺Time> (Час) → <Time Zone> (Часовий пояс).
- 1.Щоб перейти до екрану головного меню, натисніть ȚȈ ȕȍȌȖȊȋȖ țȚȘȐȔțȑȚȍ ȒȕȖȗȒț **[ ]**.
- **2.**ȁȖȉ ȊȐȉȘȈȚȐ **<Prime Pack>** (Ƕșȕ. ȗȈȒȍȚ) **[ ]**, натисніть кнопк **[**  $\odot$  **]**.
	- З'являється список <Prime Pack> (Осн. пакет).
- 3. Шоб вибрати <World Clock>  $\Gamma \sim \nu \Gamma$ , натисніть ȒȕȖȗȒ **[ ]**.
	- З'явиться екран світового часу.
- **4.** Торкніться Г  $\cdot$  → 1, шоб вибрати часовий пояс.

Можна переглянути місцевий час поточного часового поясу. ('/' вказує стандартний часовий пояс у регіоні)

Cape Verde / London, Lisbon / Rome, Paris, Berlin, Stockholm, Madrid, Frankfurt/ Athens, Helsinki, Cairo, Ankara / Moscow, Riyadh / Abu Dhabi, Muscat / Tashkent, Ashgabat / Alma Ata, Kathmandu / Bangkok, Jakarta, Rangoon / Hongkong, Beijing, Manila, Singapore / Seoul, Tokyo, Pyongyang / Guam, Sydney, Brisbane / Okhotsk / Wellingtons, Oakland, Fiji / Samoa, Midway / Honolulu, Hawaii, Tahiti / Alyeska / Los Angeles, San Francisco, Vancouver, Seattle / Denver, Phoenix, Salt Lake City / Chicago, Dallas, Houston, Mexico City / New York, Miami, Washington DC, Montreal, Atlanta / Caracas, LA Paz, Santiago / Buenos Aires, Brasilia, Sao Paulo / The middle Atlantic

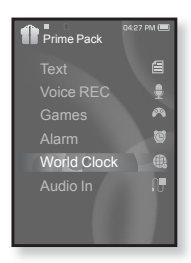

### **ВИКОРИСТАННЯ ДИНАМІКІВ ДЛЯ ПРОСЛУХОВУВАННЯ** МУЗИКИ ІЗ ЗОВНІШНЬОГО ПРИСТРОЮ

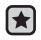

**• Починаючи роботу –** посуньте та відкрийте панель динаміків.

- 1.Шоб перейти до екрану головного меню, натисніть ȚȈ ȕȍȌȖȊȋȖ țȚȘȐȔțȑȚȍ ȒȕȖȗȒț **[ ]**.
- **2.**Шоб вибрати <**Prime Pack>** (Осн. пакет) **[**  $\langle \rangle$  > 1, натисніть кнопк **[**  $\odot$  **]**.
	- З'являється список <Prime Pack> (Осн. пакет).
- **3.**Щоб вибрати <Audio In> (Аудіовхід) [ ∧ ∨], натисніть кнопк **[**  $\odot$  **]**.
- 4. Підключіть 3,5Ф гніздо навушників зовнішнього пристрою ло порту USB-пілключення плеєра за лопомогою кабелю avnionxony
	- На екрані з'явиться повідомлення про завершення підключення.
- **5.** Шоб відтворити музику через динаміки YP-S5, на зовнішньому пристрої натисніть кнопку вілтворення

### Відключення зовнішнього пристрою

- **1.** Торкніться **[** <del></del>⇒ **]**.
	- З'явиться повідомлення про відключення аудіовходу.
- **2.** Щоб вибрати <Yes> (Так) [ ≥ ], натисніть кнопк [ ◎ ].
	- Робота в режимі аудіовходу завершиться.
- **3.** Відключіть плеєр від зовнішнього пристрою.

■ Гучність звуку може відрізнятися залежно від моделі підключеного прим**итка** зовнішнього пристрою.

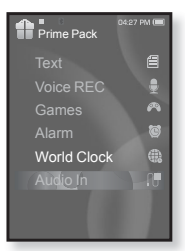

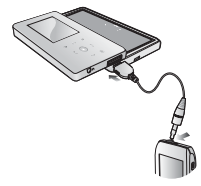

# використання Bluetooth

За допомогою бездротового підключення Bluetooth можна без будь-яких лротів пілключати плеєр ло інших пристроїв Bluetooth та виконувати між ними обмін ланими, розмовляти через гарнітуру або насололжуватися прослуховуванням музики через стереогарнітуру Bluetooth.

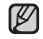

▪ Торкніться [ ⇔ ], щоб повернутися до попереднього екрану.

<del>примтк</del>а Щоб перейти до екрану головного меню, натисніть та недовго  $VT$ римуйте кнопку  $\Gamma \rightarrow I$ .

# **ШО ТАКЕ BLUETOOTH?**

Bluetooth – не промислова специфікація бездротових персональних мереж <u>CHAN).</u> Bluetooth надає спосіб з'єднання та обміну інформацією між такими пристроями, як мобільні телефони, портативні й настільні комп'ютери, принтери, цифрові камери та ігрові відеоконсолі, через безпечний, не обмежений ліцензіями радіоканал малого радіусу дії.

- $\bullet$  Залежно від умов використання пристрої Bluetooth можуть викликати перешкоди або неправильне функціонування інших пристроїв.
	- Наприклад, можуть виникнути перешкоди сигналу фізичного характеру, якщо плеєр знаходиться в руці, а стереогарнітура у вухах, або плеєр в одній руці, а мобільний телефон в іншій.
	- Якщо частина тіла торкається системи прийому/передачі у плеєрі чи гарнітурі.
	- Коливання якості з'єднання внаслідок заглушення сигналу стіною, кутом приміщення або предметами у приміщенні.
	- Електричні перешкоди від пристроїв, які працюють на тій самій частоті, зокрема медичного устаткування, мікрохвильових печей та бездротових локальних мереж.
- **Під час з'єднання пристрою Bluetooth із плеєром відстань між ними ȔȈȫ ȉțȚȐ ȧȒȕȈȑȔȍȕȠȖȦ.**
- **ȁȖ ȉȭȓȤȠȈ ȊȭȌșȚȈȕȤ ȔȭȎ ȗȓȍȫȘȖȔ ȭ șȚȍȘȍȖȋȈȘȕȭȚțȘȖȦ, ȚȖ ȋȭȘȠȈ ȧȒȭșȚȤ ȏȊțȟȈȕȕȧ. ȇȒȡȖ ȊȭȌșȚȈȕȤ ȗȍȘȍȊȐȡțȫ ȓȭȔȭȚ, ȏȊ'ȧȏȖȒ ȉțȌȍ**  $BTDAYENO.$

# **ȁǶ ǺǨDzǭ BLUETOOTH? (ǷȘȖȌȖȊȎȍȕȕȧ)**

- **Не рекомендується використовувати режими перегляду текстів**  $\overline{I}$  зображень під час прослуховування музики за допомогою  $\overline{a}$ **стереогарнітури, використання гарнітури мобільного телефону** або передачі файлів. Це може негативно вплинути як на роботу **ȗȓȍȫȘȈ, ȚȈȒ ȭ ȕȈ ȏȊ'ȧȏȖȒ Bluetooth.**
- **ǯȈȓȍȎȕȖ ȊȭȌ ȔȖȌȍȓȭ șȚȍȘȍȖȋȈȘȕȭȚțȘȐ ȜȈȑȓȐ ȏ ȟȈșȚȖȚȖȦ ȔȍȕȠȍ 32 кГц можуть не відтворюватися.**
- **ǻ ȔȭșȞȧȝ ȗȖȋȈȕȖȋȖ ȗȘȐȑȖȔț, ȚȈȒȐȝ ȧȒ ȓȭȜȚ ȈȉȖ ȔȍȚȘȖ, ȏ'ȫȌȕȈȕȕȧ ȭȏ Bluetooth може працювати неправильно.**
- **ǴȈȒșȐȔȈȓȤȕȈ ȊȭȌșȚȈȕȤ ȉȍȏȌȘȖȚȖȊȖȋȖ ȏ'ȫȌȕȈȕȕȧ ȔȭȎ ȗȓȍȫȘȖȔ ȭ ȗȘȐșȚȘȖȫȔ Bluetooth șȚȈȕȖȊȐȚȤ 10 Ȕ. ǯ'ȫȌȕȈȕȕȧ ȈȊȚȖȔȈȚȐȟȕȖ** розривається, якщо відстань перевищує цю величину. Навіть у межах цієї відстані якість звучання може погіршуватися через такі перешкоди, як стіни чи двері.

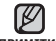

■ Якщо Bluetooth не використовується, вимикайте цей режим

- примтка <Bluetooth Mode> (Режим Bluetooth) <Off>(Вимк.). Якщо залишити  $p$ ежим Bluetooth vвижненим <Bluetooth Mode>(Режим Bluetooth) -.<br><On>(Увімк.), строк служби акумулятора скорочується.
	- Функції Bluetooth для плеєра оптимізовано спеціально для продуктів компанії Samsung. Якщо він використовується з продуктами сторонніх виробників, функції Bluetooth можуть працювати неправильно.

# **ǪǰDzǶǸǰǹǺǨǵǵȇ ǹǺǭǸǭǶǫǨǸǵǟǺǻǸǰ BLUETOOTH**

Використовуйте стереогарнітуру Bluetooth, щоб насолоджуватися NVЗИКОЮ З ВИСОКОЯКІСНИМ СТЕРЕОЗВУЧАННЯМ без бУЛЬ-ЯКИХ ЛЮОТІВ.

**• Починаючи роботу -** Якщо плеєр підключено до мобільного телефону або зовнішього пристрою через Bluetooth, спочатку розірвіть це з'єднання. Переконайтеся, що пристрій Bluetooth, який тотрібно підключити, готовий до парування. (див. посібник до цього пристрою)

# **Реєстрація стереогарнітури Bluetooth**

(потрібно зареєструвати лише один раз)

- 1. Шоб перейти до екрану головного меню. натисніть та недовго утримуйте кнопку [ **→ ]**.
- **2.** Шоб вибрати <Bluetooth>  $\Gamma$  < >1. натисніть кнопк **[**  $\odot$  **]**.
	- <Bluetooth Mode> (Режим Bluetooth) встановлено на <On> (Увімк.).
	- З'явиться піктограма В.
- **3.** Підготуйте стереонавушники до парування.
	- Щоб підготувати гарнітуру до режиму з′єднання, див. посібник користувача для гарнітури.
- 4. Шоб вибрати <Stereo Headset> (ǹȚȍȘȍȖȋȈȘȕȭȚțȘȈ) **[ ]**, ȕȈȚȐșȕȭȚȤ ȒȕȖȗȒ **[ ]**.
	- Плеєр автоматично починає пошук будь-яких стереогарнітур Bluetooth.
- **5.** Торкніться  $\mathsf{r} \sim \mathsf{r}$ , шоб вибрати назву стереогарнітури, яку потрібно зареєструвати, та торкніться [  $\textcircled{}$ ].
	- Якщо пароль для гарнітури відрізняється від  $<$ 0000 $>$ , з'явиться вікно введення пароля. Пароль див. у посібнику для гарнітури.
	- Реєстрацію навушників завершено.

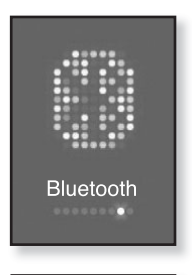

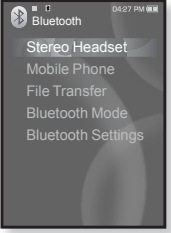

#### **ǪǰDzǶǸǰǹǺǨǵǵȇ ǹǺǭǸǭǶǫǨǸǵǟǺǻǸǰ BLUETOOTH (ǷȘȖȌȖȊȎȍȕȕȧ)**

#### Реєстрація стереогарнітури Bluetooth **(ǷȘȖȌȖȊȎȍȕȕȧ)**

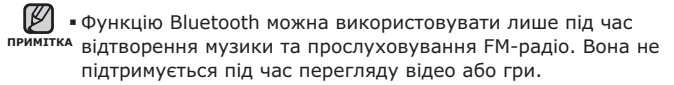

- $\blacksquare$ Опис піктограми Bluetooth
	- $\mathbb B$ : Режим Bluetooth вимкнуто
	- **Е1: Режим Bluetooth увімкнуто**
	- **©** : Підключено стереонавушники
	- $\blacksquare$ : Підключено мобільний телефон
	- **₿ : Режим перенесення файлів**
- Якщо потрібно ввімкнути функцію Bluetooth, установіть  $p$ neжим Bluetooth на <Bluetooth>  $\rightarrow$  <Bluetooth Mode> (Режим  $Bluetooth$ )  $\rightarrow$  <Off> ( $B$ имк.).
- Гарнітури, сумісні з Bluetooth

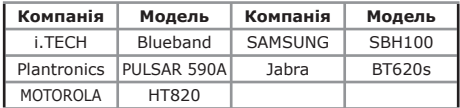

• Використовуйте лише стереонавушники, які мають сертифікацію для Bluetooth. Монофонічні бездротові навушники не підтримуються.

#### **ǪǰDzǶǸǰǹǺǨǵǵȇ ǹǺǭǸǭǶǫǨǸǵǟǺǻǸǰ BLUETOOTH (ǷȘȖȌȖȊȎȍȕȕȧ)**

#### Підключення зареєстрованої **șȚȍȘȍȖȋȈȘȕȭȚțȘȐ Bluetooth**

- **1.** ǺȖȘȒȕȭȚȤșȧ **[ ]**, ȡȖȉ ȊȐȉȘȈȚȐ **<Stereo** Headset> (Стереогарнітура) на екрані Bluetooth, та торкніться **[ © 1**.
- **2.** Шоб вибрати стереогарнітуру, яку потрібно підключити, торкніться **[** ∧ ∨**]**, після чого ȚȖȘȒȕȭȚȤșȧ **[ ]**.
	- Після успішного підключення на дисплеї з'явиться піктограма «

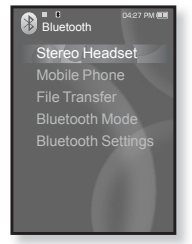

- **3.** Відтворіть потрібний файл.
	- Музику можна буде слухати через стереонавушники.

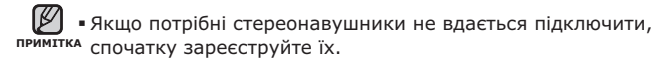

■ Якщо вимкнути та одразу ввімкнути плеєр або стереонавушники, з'єднання Bluetooth буде розірвано. Шоб прослуховувати музику через стереонавушники. повторіть описані више дії.

## ВИКОРИСТАННЯ МОБІЛЬНОГО ТЕЛЕФОНУ З **ǼǻǵDzǾǟǝȆ BLUETOOTH**

Після підключення до мобільного телефону з функцією Bluetooth можна здійснювати та отримувати телефоні дзвінки з плеєра. Плеєр працюватиме як гарнітура.

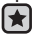

**• Починаючи роботу –** якщо плеєр підключено до стереогарнітури Bluetooth або зовнішнього пристрою, спершу вимкніть підключення.<br>Переконайтеся, що мобільний телефон з функцією Bluetooth, який потрібно підключити, готовий до під'єднання (див. посібник користувача для мобільного телефону). У <Bluetooth Settings> (Параметри Bluetooth) → <Discover Option> (Параметр виявлення) встановіть <Discoverable> (Підлягає виявленню). Див. стор. 109.

# Реєстрація мобільного телефону з функцією Bluetooth

(потрібно зареєструвати лише один раз)<br>1. Шоб перейти до екрану головного меню.

- 
- натисніть та недовго утримуйте кнопку [ → ].<br>2. Щоб вибрати <**Bluetooth>** [ < > ],<br>натисніть кнопк [ © ].<br>• <Bluetooth Mode> (Режим Bluetooth)<br>встановлено на <On> (Увімк.).
	- <Bluetooth Mode> (Режим Bluetooth)
	- З'явиться піктограма В.
- **3.** Знайліть YP-S5 у меню мобільного телефону.
	- Якщо плеєр YP-S5 перейменовано, знайдіть нову назву.
		- ■З деякими мобільними телефонами функції

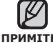

<del>Ⅳ дримтка</del> пошуку пристроїв та мобільного спілкування<br>примітка (здійснення/отримання дзвінків) можуть працювати неправильно.

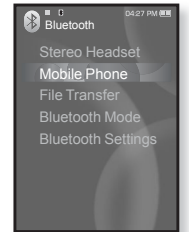

- Якщо плеєр та мобільний телефон підключені за допомогою Bluetooth і на мобільному телефоні натиснуто кнопку або здійснено чи завершено дзвінок, з плеєра може почутися шум.
- Назву для мобільного телефону рекомендується вводити англійською мовою.
- ǴȖȉȭȓȤȕȭ ȚȍȓȍȜȖȕȐ, șțȔȭșȕȭ ȏ șȐșȚȍȔȖȦ Bluetooth

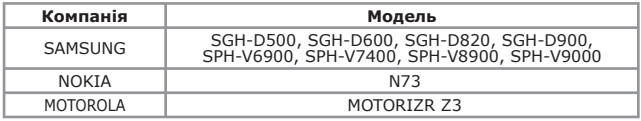

#### Реєстрація мобільного телефону з функцією **Bluetooth** (Продовження)

- 4. Коли на мобільному телефоні з'явиться вікно введення пароля, введіть пароль.
- **5.** Якшо з'явиться повідомлення <Pair?> (Під'єд.?), торкніться [ < > ], щоб вибрати **<Yes>** (ǺȈȒ), ȗȭșȓȧ ȟȖȋȖ ȚȖȘȒȕȭȚȤșȧ **[ ]**.
	- З'явиться вікно введення PIN-коду (пароля).
- **6.** Використовуйте [∧ ∨ く > ] та [ ◎ ], щоб ввести пароль для мобільного телефону, який потрібно підключити до плеєра.

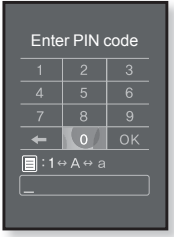

- Переконайтеся, що введено такий самий пароль, як і у кроці 4, наведеному више.
- **7.** Торкніться **[** ∧ ∨ ⟨ ⟩ ], щоб перейти до **<OK>**, та торкніться **[ ]**.
	- Реєстрацію мобільного телефону завершено.

■Знаки пароля можуть бути іншими, залежно від мобільного примитка телефону. (див. документацію до мобільного телефону)

#### Підключення до зареєстрованого мобільного **ȚȍȓȍȜȖȕț ȏ ȜțȕȒȞȭȫȦ Bluetooth**

- 1. Торкніться  $\Gamma \sim \sqrt{1}$ , щоб вибрати **<Mobile Phone>** (Мобільн. тел.) на екрані Bluetooth, ȚȈ ȚȖȘȒȕȭȚȤșȧ **[ ]**.
- 2. Шоб вибрати <Connect to Phone> (Підкл. до моб. телефону) [  $\sim$  v ], натисніть кнопк **[ ]**.
	- З'явиться вікно введення номера телефону.
- З. Торкніться **[**  $\sim$  $\cdot$  **]**, щоб вибрати мобільний телефон, який потрібно підключити, та ȚȖȘȒȕȭȚȤșȧ **[ ]**.

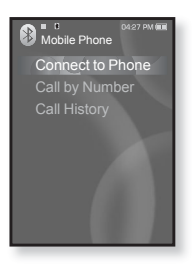

▪ Після успішного підключення на дисплеї з'явиться піктограма £9.,

■ Якщо неможливо знайти пристрій для підключення, спочатку примитка зареєструйте цей пристрій у плеєрі.

■ Якщо вимкнути та знову ввімкнути плеєр, з'єднання з мобільним телефоном може poзipватися. Якщо з'єлнання розірвалося, відновіть його, виконавши наведені више дії.

## Телефонний дзвінок із плеєра

- **1.** Торкніться **[ ∧ ∨ ]**, щоб вибрати **<Mobile Phone>** (Мобільн. тел.) на екрані Bluetooth,<br>та торкніться **Г** © 1.
- **2.** Шоб вибрати **<Call by Number>** (Виклик ȏȈ ȕȖȔȍȘ.) **[ ]**, ȕȈȚȐșȕȭȚȤ ȒȕȖȗȒ **[ ]**.
	- <u>▪</u> З'явиться вікно введення номера телефону.
- **3.** Використовуйте [ ∧ **]** та [ **◎** ], щоб ввести телефонний номер іншого абонента.
- 4. Торкніться [∧ / )], щоб перейти до <  $\zeta$  > ȚȈ ȚȖȘȒȕȭȚȤșȧ **[ ]**.
	- Ви подзвонили іншому абонету.

#### Переключення на мобільний телефон під час розмови через **ȗȓȍȫȘ (YP-S5)**

Піл час розмови через плеєр торкніться

 $[$   $\langle$  >  $\rangle$ ], щоб вибрати на екрані < **E**■ >, та ȚȖȘȒȕȭȚȤșȧ **[ ]**.

▪ Тепер можна продовжувати розмову з мобільного телефону.

#### Переключення на плеєр (YP-S5) під час **розмови через мобільний телефон**

Під час розмови через мобільний телефон

- ȚȖȘȒȕȭȚȤșȧ **[ ]**, ȡȖȉ ȊȐȉȘȈȚȐ ȕȈ ȍȒȘȈȕȭ **< >**, ȚȈ ȚȖȘȒȕȭȚȤșȧ **[ ]**.
	- Тепер можна продовжувати розмову через пристрій hands-free.

# Регулювання гучності

Під час розмови через гарнітуру торкніться [  $\sim$   $\vee$  ], щоб налаштувати рівень гучності.

■ Рівень гучності можна налаштовувати у межах від 0 до 30.

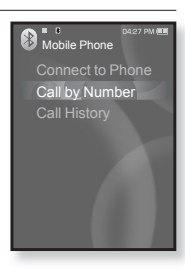

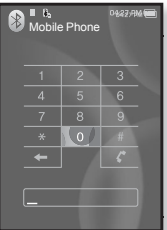

#### Телефонний дзвінок за списком номерів  $T$ елефонів

- 1. Торкніться **[**  $\sim$   $\vee$ **]**, щоб вибрати <Mobile **Phone>** (Мобільн. тел.) на екрані Bluetooth, ȚȈ ȚȖȘȒȕȭȚȤșȧ **[ ]**.
- 2. Шоб вибрати <Call History> (Iсторія виклику) [ ∧ ∨], натисніть кнопк [ **◎** ].
	- З'явиться список номерів телефонів.
- **3.** Торкніться **[**  $\sim$  $\vee$  **]**, шоб вибрати потрібний номер, та торкніться **[**  $\odot$  **]**.
	- Ви подзвонили іншому абонету.

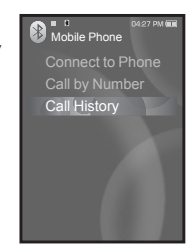

#### Видалення номера телефону зі списку  $H$ **омерів**

- 1. У списку <Call History> (Ictonia виклику) торкніться  $I \wedge \vee I$ , щоб вибрати номер телефону, який потрібно ВИДАЛИТИ, ТА ТОРКНІТЬСЯ **[**  $\Box$ ].
- **2.** Щоб вибрати <**Delete>** (Видалити) **[** ∧ ∨ **]**, натисніть ȒȕȖȗȒ **[ ]**.
	- Якщо потрібно видалити всі номери у списку, виберіть пункт <Delete All> (Видал. все).
	- З'явиться вікно підтвердження.
- **3.** Щоб вибрати <Yes> (Так) **[**  $\langle \rangle$   $\rangle$ , натисніть кнопк **[** ◎ **]**.
	- Вибраний номер буде видалено.

#### Відповідь на телефонний дзвінок

- 1. Коли на телефон надходить дзвінок, на екрані з'являється запит <Connect?> (Підключитися?).
- **2.** Шоб вибрати <**Yes>** (Так) **[** ≥ **]**, натисніть кнопк **[ ◎ ]**.
	- Після цього можна розмовляти.

#### Завершення телефонного дзвінка

Торкніться **[**  ↓ **)**, щоб вибрати <  $\bullet$  > на екрані під час здійснення розмови, та торкніться  $\lceil \circledcirc \rceil$ .

▪ Слухавку буде покладено.

# **ǷǭǸǭǬǨǿǨ ǼǨDZdzǟǪ ǬǶ/ǯ ǷǸǰǹǺǸǶȆ BLUETOOTH**

Можна передавати музичні, відеофайли та файли зображень із<br>зовнішніх пристроїв, сумісних з системою Bluetooth (MP3-плеєр,<br>мобільний телефон тошо), до плеєра та навпаки.

 $\blacktriangleright$ **• Починаючи роботу -** Якщо плеєр підключено до стереонавушників або мобільного телефону через Bluetooth, спочатку розірвіть це з'єднання. Переконайтеся, що пристрій Bluetooth, який потрібно<br>підключити, готовий до під'єднання (див. посібник до цього пристрою) Перевірте,чи підтримує пристрій Bluetooth функцію<br>перенесення файлів. (див. посібник до цього пристрою) У <Bluetooth Settings> (Параметри Bluetooth)  $\rightarrow$  <Discover Option> (Параметр виявлёння) встановіть <Discoverable> (Підлягає виявленню). Див. стор. 109.  $Y \leq B$ luetooth Settings> ( $\P$ apameron Bluetooth)  $\rightarrow$  <Search Option> (Параметр пошуку) встановіть <Search All> (Пошук усього).

# Реєстрація зовнішнього пристрою

(потрібно зареєструвати лише один раз)

- **1.** Щоб перейти до екрану головного меню,<br>• натисніть та недовго утримуйте кнопку **Г ⇒** 1.
- ȕȈȚȐșȕȭȚȤ ȚȈ ȕȍȌȖȊȋȖ țȚȘȐȔțȑȚȍ ȒȕȖȗȒț **[ ]**. **2.** ȁȖȉ ȊȐȉȘȈȚȐ **<Bluetooth> [ ]**, Натисніть кнопк **[**  $\odot$  **]**.
	- <Bluetooth Mode> (Режим Bluetooth) встановлено на <On> (Увімк.).
	- З'явиться піктограма ...
- **3.** Налаштуйте зовнішній пристрій так, щоб він був готовий до під'єднання.
	- Інформацію про налаштування параметрів ЗОВНІШНЬОГО ПРИСТРОЮ ДЛЯ ЙОГО ПІДГОТОВКИ ДО під'єднання див. у посібнику користувача для пристрою.

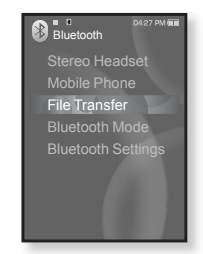

- Для YP-S5 встановіть режим <Server Mode> (Режим сервера). Лив. стор. 107.
- **4.** Щоб вибрати <**File Transfer>** (Передача файлу) [ ∧ ⋅ ∙], натисніть кнопк **[** © 1.
- **5.** Шоб вибрати <Connect to Device> (Підкл. до пристрою)  $\Gamma \sim 1$ , натисніть кнопк  $\Gamma$  **.** 
	- Пристрій, який потрібно зареєструвати, відобразиться у списку.

# **ǸȍȫșȚȘȈȞiȧ ȏȖȊȕiȠȕȤȖȋȖ ȗȘȐșȚȘȖȦ (ǷȘȖȌȖȊȎȍȕȕȧ)**

- **6.** Торкніться **[ ∧ ∨ ]**, щоб вибрати пристрій, який ȗȖȚȘȭȉȕȖ ȏȈȘȍȫșȚȘțȊȈȚȐ, ȚȈ ȚȖȘȒȕȭȚȤșȧ **[ ]**.
	- ▪\_З'явиться вікно введення РІ№-коду (пароля).
- **7.** Використовуйте [  $\sim$  ⋅ ⋅ ː ː ] та [ ◎ ], щоб ввести паро́ль для пристро̀ю, я̀кии ́потрібно<br>підключити до плеєра.
	- Про встановлення пароля див. документацію до
- пристрою.<br>**8.** Торкніться  $\left[\right. \right. \leftarrow \left\{ \right. \right. \left. \right. \left. \right. \left. \right. \left. \right. \left. \right. \left. \right. \left. \right. \left. \right. \left. \left. \right. \left. \right. \left. \right. \left. \right. \left. \right. \left. \right. \left. \right. \left. \right. \left. \right. \left. \left. \right. \left. \left. \right. \left. \left. \right. \right. \left. \left. \right. \right. \right. \left. \right. \left. \left. \right. \left. \left. \$
- <**OK**>, та торкніться [©].<br>9. Якщо на зовнішньому пристрої з'явиться<br>повідомлення <**Pair?**> (Під'єд.?),<br>торкніться [< > ), щоб вибрати <**Yes>**<br>(Так). після чого торкніться **[©]**.
- **10.**Коли на зовнішньому пристрої з'явиться<br>Вікно введення пароля, введіть пароль.
	- Потрібно вводити такий самий пароль, як і у кроці 7, наведеному вище.
	- Після парування на екрані плеєра з'явиться список файлів на зовнішньому пристрої. Якщо потрібно передати файли із зовнішнього пристрою до плесра, див. крок 4 на стор. 105.
- Цифри пароля можуть відрізнятися в залежності від зовнішнього пристрою (див.<br>∩осібник користувача для пристрою).<br>■Якщо для передачі файлів використовується примітка посібник користувача для пристрою).
	- пристрій Bluetooth, відмінний від YP-S5, деякі функції можуть працювати неправильно.

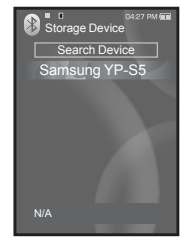

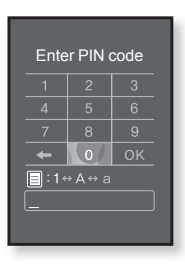

ǴȖȉȭȓȤȕȭ ȚȍȓȍȜȖȕȐ, șțȔȭșȕȭ ȏ șȐșȚȍȔȖȦ Bluetooth

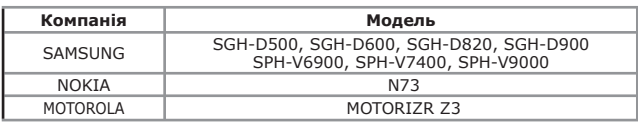

#### Перенесення файлу із зовнішнього пристрою на плеєр

- ★ **• Починаючи роботу -** Якщо неможливо знайти зовнішній пристрій для підключення, спочатку звреструйте цей пристрій у плеєрі. Див. стор. 103. Переконайтеся, що пристрій Bluetooth, який потрібно підключити, готовий до під'єднання (див. посібник до цього пристрою) Для YP-S5 встановіть режим <Server Mode> (ǸȍȎȐȔ șȍȘȊȍȘȈ). ǬȐȊ. șȚȖȘ. 107.
- **1.** ǺȖȘȒȕȭȚȤșȧ **[ ]**, ȡȖȉ ȊȐȉȘȈȚȐ **<File**
- **Transfer>** (Передача файлу) на екрані<br>
Bluetooth, та торкніться **[©].**<br>
2. Щоб вибрати <Connect to Device> (Підкл.<br>
до пристрою) **[**<br/>
~ ), натисніть кнопк [©].<br>
3. Торкніться [< ~ ), щоб вибрати зовнішній пристрій,
- який потрібно підключити, та торкніться **[ ີ** 
	- Після завершення підключення з'явиться піктограма та список папок зовнішнього пристрою ВІ≠.
- **4.** Торкніться [∧ √], щоб вибрати потрібну<br>папку, та торкніться [ ◎ ].
- **5.** Торкніться [∴ ∴ ], щоб вибрати потрібний<br>файл, та торкніться **[ ⊙ ]**,
	- Вибрані на зовнішньому пристрої файли будуть
	- ⊤передані до плеєра.<br>▪ Файли, передані до плеєра, зберігаються у папці <File Browser> (Браузер файлів) →<br><Received Files> (Отримані файли).<br>■Після завершення передачі файлів
	-
- **Горкніться [ → ], щоб'вийти з режиму**<br>примітка передачі файлів. Див. стор. 107.
	- Підключення може зникнути, якщо плеєр<br>або зовнішній п<u>р</u>истрій вимкнено та перезапущено. Якщо̀ підключення зникло,<br>див. вищенаведені кроки, щоб виконати пілключення повторно. • Підключення може зникнути, якщо плеєр
	- Відтворювати файли з цифровим керуванням правами (DRM) на цьому плеєрі неможливо.
	- Дисплей зовнішнього пристрою може відрізнятися в залежності від підключеного пристрою.

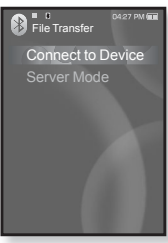

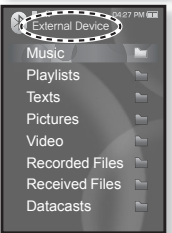

Приклад: дисплей <External Device> (Зовніш, пристрій)

#### **ǷȍȘȍȕȍșȍȕȕȧ ȜȈȑȓț iȏ ȗȓȍȫȘȈ ȕȈ ȏȖȊȕiȠȕiȑ ПРИСТРІЙ**

- **Починаючи роботу -** Якщо неможливо знайти зовнішній пристрій для підключення, спочатку звреструйте цей пристрій у плеєрі. Див. стор. 103. Переконайтеся, що пристрій Bluetooth,  $\overline{a}$ кий потрібно підключити, готовий до під'єднання (див. посібник до цього пристрою) Для YP-S5 встановіть режим <Server Mode> (Режим сервера). Див. стор. 107.
- **1.** Торкніться **[ ∧ ∨ ]**, шоб вибрати <**File**
- 
- **Transfer>** (Передача файлу) на екрані<br>
Вішеtooth, та торкніться [©].<br>
2. Щоб вибрати **<Connect to Device>** (Підкл.<br>
до пристрою) [  $\sim$  v], натисніть кнопк [©].<br>
3. Торкніться [  $\sim$  v], щоб вибрати зовнішній<br>
пристрій,
	- Коли з'єднання встановлено, на екрані коли с срисний сетенистации в та список файлів на зовнішньому пристрої.
- 4. Щоб вибрати <Go to My Device> (Перейти до пристрою) **[ □1**, натисніть кнопк **[ ⊙1**.
	- На плеєрі з'явиться екран <File Browser> (Браузер файлів).
	- Після кожного натискання кнопки [ 曰] на плеєрі переключаються дисплеї <Go to My Device> (Перейти до пристрою) та <Go to Connected <u>Nevice></u> (Перейти до підкл. пристрою).
- **5.** Використо̀вуйте [∴ ∴ ] та [ **◎** ], що́б вибрати потрібний файл, та торкніться [ **◎** ].
	- Вибраний файл буде перенесено на зовнішній пристрій.
	- Після завершення передачі файлів
- примтка торкніться [  $\epsilon$ ], щоб вийти з режиму передачі файлів. Див. стор. 107.
	- ǪiȌȚȊȖȘȦȊȈȚȐ ȜȈȑȓȐ ȏ ȞȐȜȘȖȊȐȔ ȒȍȘțȊȈȕȕȧȔ ɉɪɢɤɥɚɞ: ɟɤɪɚɧ <File лравами (DRM) на цьому плеєрі неможливо.

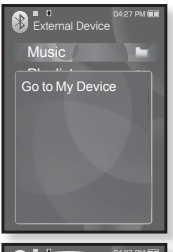

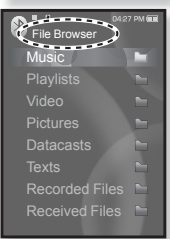

Browser> (Браузер файлів) на плеєрі

#### Скасування перенесення файлу

- **1.** Під час передачі торкніться **[** ◎ 1.
	- Перенесення файлу буде припинено.

# Вихід із режиму перенесення файлів

- **1.** Натисніть та недовго утримуйте [ <del></del>→ ] на екрані зі списком файлів.
	- Після кожного доторкання до [ <del></del> э ] на плеєрі відбуватиметься перехід до попереднього екрана та з'являтиметься вікно припинення процесу передачі файлів.
- **2.** Шоб вибрати <Yes> (Так) **[** ≥ 1, натисніть кнопк **[** ◎ 1,
	- Режим перенесення файлів буде закрито.

# Перенесення файлу із плеєра на режим сервера

Якшо потрібно передати файли з плеєра до зовнішнього пристрою, спершу слід підготувати його до під'єднання.

- **1.** Торкніться **[ ∧ ∨ ]**, шоб вибрати <**File Transfer>** (Передача файлу) на екрані Bluetooth, ȚȈ ȚȖȘȒȕȭȚȤșȧ **[ ]**.
- 2. Шоб вибрати <Server Mode> (Режим  $\epsilon$ ервера) **[ ∴ ∴** 7, натисніть кнопк **[** ◎ 1.
	- Плеєр перейде до режиму сервера.
	- Тепер можна перенести файл із плеєра на зовнішній пристрій.
	- ▪Щоб вийти з режиму сервера, торкніться [ ↔ ].

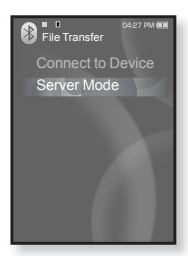

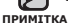

### **ǪǰDzǶǸǰǹǺǨǵǵȇ ǴǭǵȆ BLUETOOTH**

#### **ǪȭȌȒȓȦȟȍȕȕȧ ȗȘȐșȚȘȖȦ Bluetooth**

- **1.** На екрані Bluetooth торкніться Г **□** 1.
	- $\blacksquare$  З'явиться меню <Bluetooth>.
- 2. Шоб вибрати <Disconnect> (Від'єднання)  $\Gamma \sim \sqrt{1}$ , натисніть кнопк  $\Gamma \textcircled{\ } 1$ .
	- З'явиться вікно підтвердження відключення.
- **3.** Шоб вибрати <Yes> (Так)  $\Gamma$  < >1. натисніть ȒȕȖȗȒ **[ ]**.
	- Підключений пристрій буде відключено.

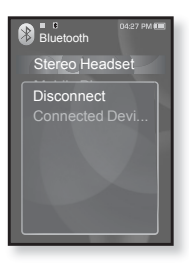

#### **ǷȍȘȍȋȓȧȌ ȗȭȌȒȓȦȟȍȕȐȝ ȗȘȐșȚȘȖȮȊ Bluetooth**

- 1. На екрані Bluetooth торкніться [  $\textcircled{}$ ].
	- З'явиться меню <Bluetooth>.
- 2. Шоб вибрати <Connected Device> (Підкл. пристрій), торкніться [  $\sim$   $\cdot$ ], після чого ȚȖȘȒȕȭȚȤșȧ **[ ]**.
	- З'явиться інформація про підключений пристрій.

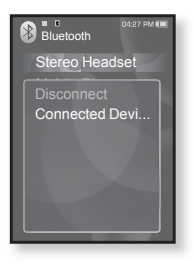

Шоб вийти з меню, торкніться **[ □**]. ı **NPHATTKA**
## **ǷǨǸǨǴǭǺǸǰ BLUETOOTH**

- ſ÷
- Починаючи роботу У меню <Bluetooth Mode> (Режим Bluetooth) виберіть пункт <On> (Увімк.).
- 1. Шоб перейти до екрану головного меню, натисніть та недовго утримуйте кнопку **[ ↔ ]**.
- **2.** Шоб вибрати <**Bluetooth> [** ≥ 1, натисніть кнопк  $\Gamma$   $\odot$ 1.
- 3. Шоб вибрати <Bluetooth Settings> (Параметри  $B$ luetooth) **[** ∧  $\vee$ **]**, натисніть кнопк **[ ◎ ]**.
	- З'явиться меню параметрів Bluetooth.
- **4.** Використовуйте **[**  $\sim$   $\cdot$ **]** та **[ ◎ 1**, щоб вибрати потрібні параметри.

### **ǪȈȘȭȈȕȚȐ ȗȈȘȈȔȍȚȘȭȊ Bluetooth**

- Discover Option (Параметр виявлення) : Пристрій Bluetooth можна налаштувати на виявлення цього плеєра. Параметр <Discoverable> (Підлягає виявленню) налаштовує його на виявлення, а <Non-Discoverable> (Не підлягає виявленню) — вимикає цю функцію.
- **Search option (Параметр пошуку) :** Можна вказати параметри пошуку пристроїв Bluetooth. <Search All> (Пошук усього) : пошук усіх можливих пристроїв, включаючи стереонавушники та мобільні телефони; <Search By Service> (Пошук за службою) - пошук лише вибраного пристрою.
- **Search Timeout (Тайм-аут пошуку) :** Можна вказати час, протягом якого плеєр шукатиме нові пристрої. Можна вибрати такі варіанти: <10sec> (10cek.), <20sec> (20cek.), <30sec> (30cek.), <45sec> (45cek.) i <60sec> (60cek.). Після встановлення часу пошук нового пристрою відбуватиметься впродовж встановленого часу.
- **Delete Device (Видал. пристрій) :** Можна видалити зареєстрований пристрій із плеєра. Див. стор. 110. Виберіть <Delete All> (Видал. все), щоб видалити зареєстровані пристрої.
- **My Device Info. (Дані мого пристрою) :** Можна перевірити ім'я та алресу плеєра.

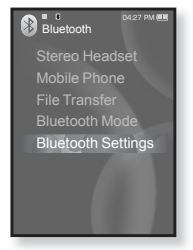

## **ǷǨǸǨǴǭǺǸǰ BLUETOOTH (ǷȘȖȌȖȊȎȍȕȕȧ)**

### **ǪȐȌȈȓȍȕȕȧ ȗȘȐșȚȘȖȦ Bluetooth**

- 1. Шоб вибрати <Delete Device> (Видал. ПРИСТРІЙ) **[ ∧ √1**, натисніть кнопк **[** ◎ 1,
	- З'явиться список зареєстрованих пристроїв.
- **2.** Щоб вибрати пристрій, який потрібно видалити, ȚȖȘȒȕȭȚȤșȧ **[ ]**, ȗȭșȓȧ ȟȖȋȖ ȚȖȘȒȕȭȚȤșȧ **[ ]**.
	- Якщо потрібно видалити всі зареєстровані пристрої, виберіть <Delete All> (Вилал, все).
- **3.** Шоб вибрати **<Yes>** (Так) **[**  $\langle$  > 1. натисніть ȒȕȖȗȒ **[ ]**.
	- Вибраний пристрій буде видалено.

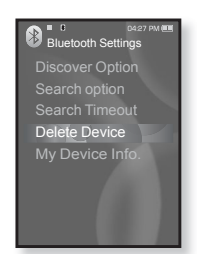

### **ǷȍȘȍȑȔȍȕțȊȈȕȕȧ ȗȘȐșȚȘȖȦ Bluetooth**

- 1. Щоб вибрати <My Device Info> (Дані мого ȗȘȐșȚȘȖȦ) **[ ]**, ȕȈȚȐșȕȭȚȤ ȒȕȖȗȒ **[ ]**.
- 
- **2.** Торкніться **[ e]. 3.** Щоб вибрати <**Edit Device Name>** (Редаг.  $\overline{4}$  **3.** →  $\overline{3}$  + **Device Device Device Names** Device Names Device Names Device Names Device Names Device Names Device Names Device Names Device Names Device Names Device Names Device Names Device Names Device N
	- З'явиться вікно <Edit Device Name> (Редаг.<br>Назву пристрою).
- **4.** Щоб перейменувати пристрій, використовуйте<br>
Г∧ ∨ < → 1 та **[ ⊙ 1**.
	- **[ □ ] :** Режим уведення перемикається із цифрового на англійську мову верхнього регістру й англійську мову нижнього  $peric$ тру.
	- **[**  $\Box$ **] :** Можна видаляти один символ за раз.
	- **[ | 0к | ] :** Підтвердьте внесені зміни.
	- Наприклад, уведіть <YPS5>
		- Перейдіть до відповідної піктограми символу та торкніться її. **[**  $\Box$  (Один раз) → wxy (3 рази) → PRS (Один раз) → PRS  $(3$  рази) →  $[ \n\Box \ ]$  (Рази) →  $(5)$  (Один раз)

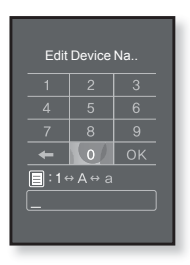

# усунення несправностей

Якшо виникла якась проблема під час користування новим mp3-плеєром, перевірте спосіб її вирішення з цього списку. Якщо проблему не усунено, зверніться до найближчого сервісного центру обслуговування компанії Samsung.

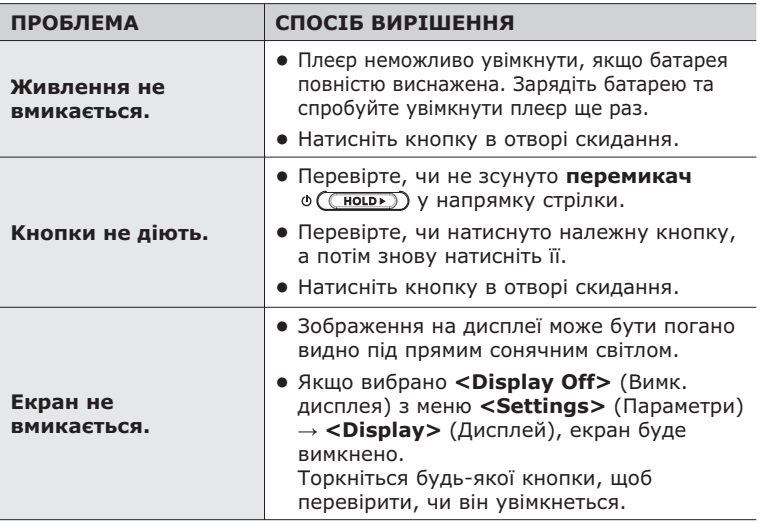

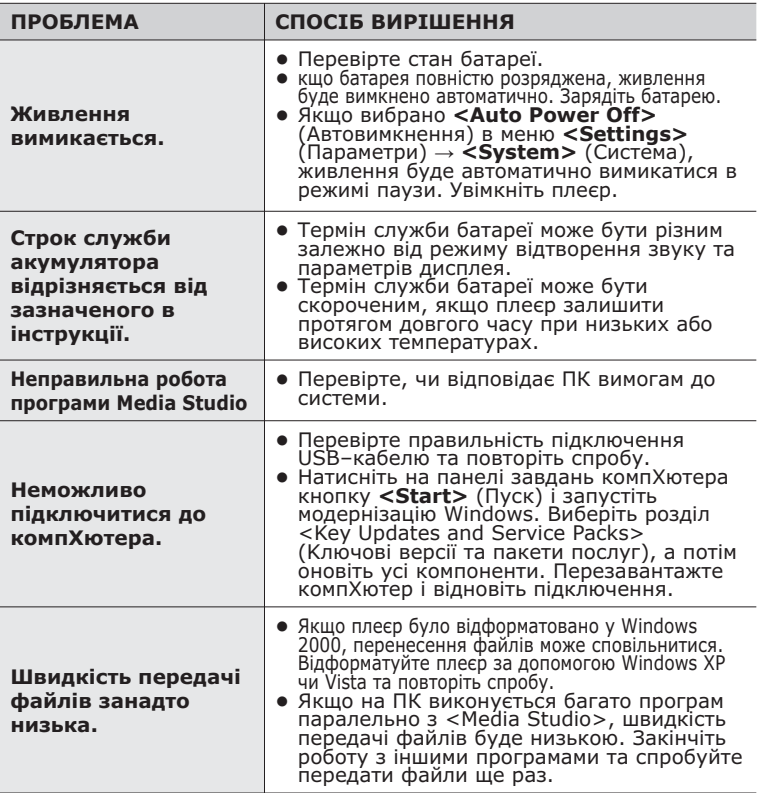

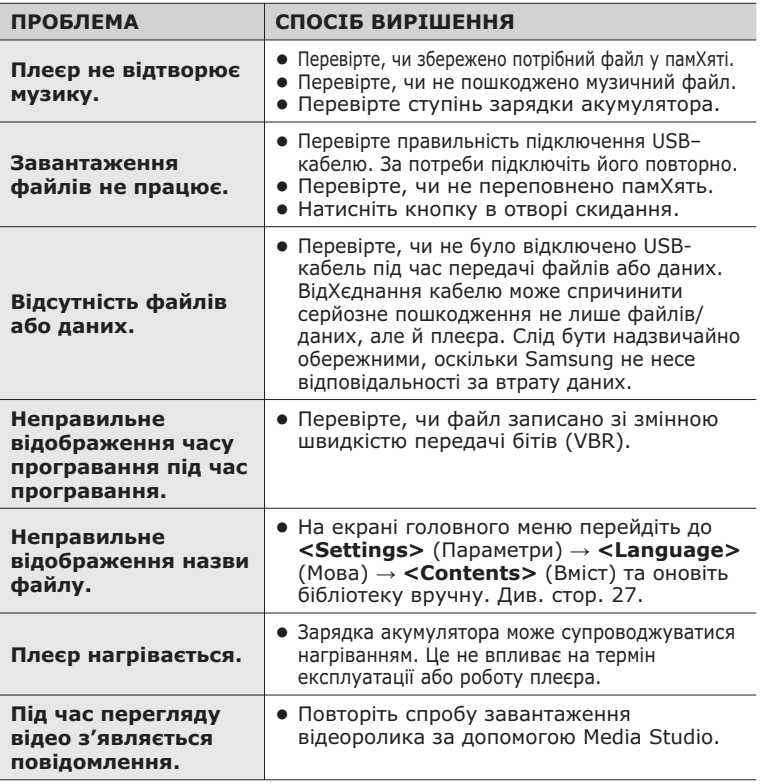

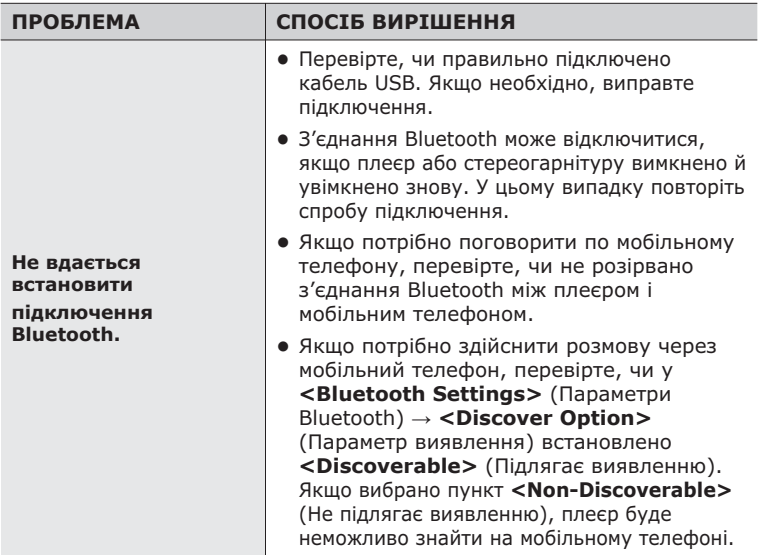

# <u>додаток</u>

# **ЛЕРЕВО МЕНЮ**

Нижче наведено огляд організації системи меню та функцій у новому mp3-плеєрі.

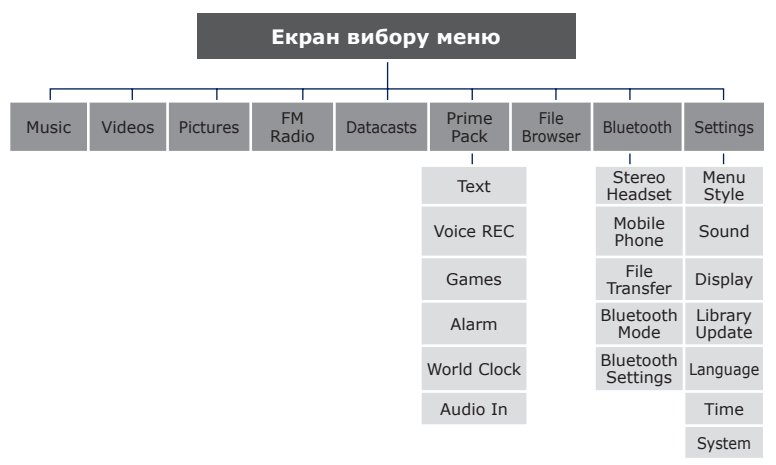

# СПЕЦИФІКАЦІЇ ВИРОБУ

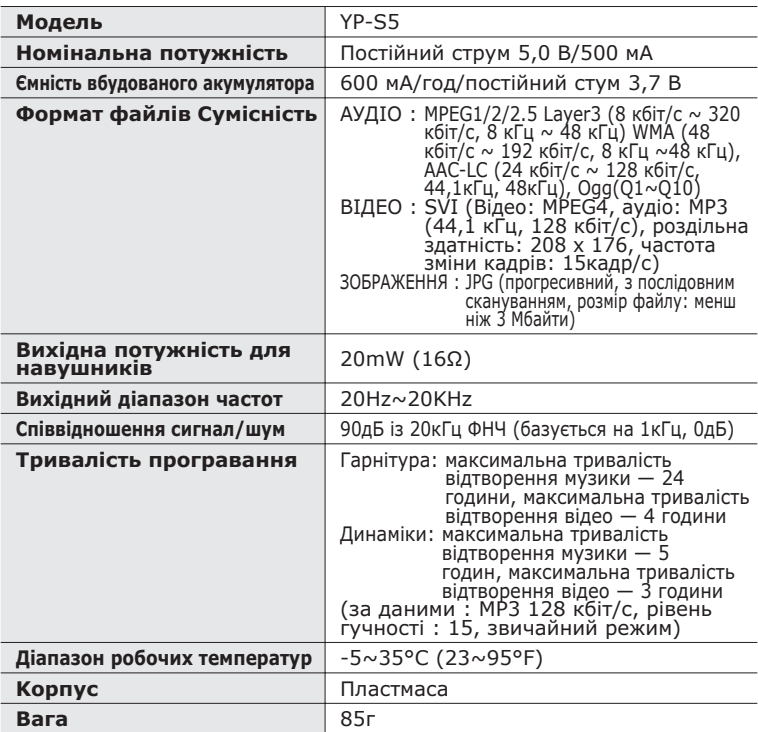

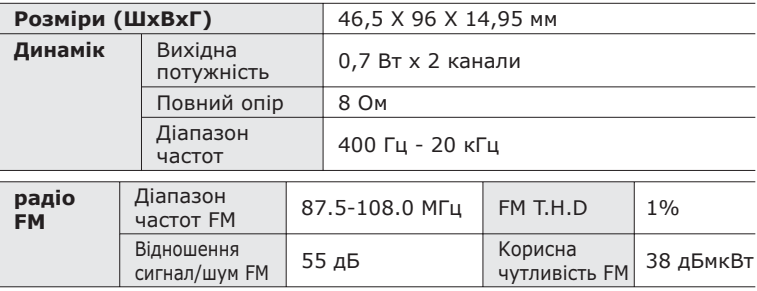

#### **ǩȍȏȌȘȖȚȖȊȈ șȐșȚȍȔȈ**

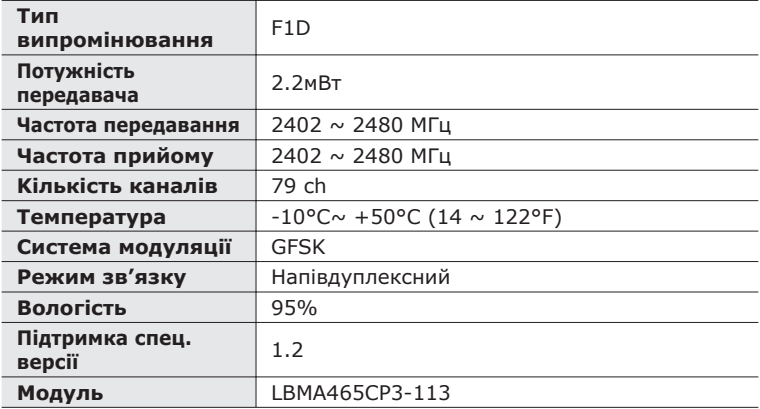

Вміст цієї інструкції може бути без попередження змінено з метою подальшого вдосконалення.

## **л**ІЦЕНЗІЯ

Виріб, до якого додається ця інструкція з експлуатації, ліцензовано на певних правах інтелектуальної власності певних третіх сторін. Дію цієї ліцензії обмежено приватним некомерційним використанням пристрою кінцевими користувачами для ліцензованих потреб. Права на комерційне використання не надаються. Ліцензія не дійсна для інших виробів і не поширюється на будь-які неліцензовані вироби або процеси згідно зі стандартами ISO/IEC 11172-3 або ISO/IEC 13818-3, що використовуються або продаються разом із цим виробом. Ліцензія надає право лише на кодування та/або декодування аудіофайлів згідно зі стандартами ISO/IEC 11172-3 або ISO/IEC 13818-3. Ця ліцензія не дає права на властивості або функції виробу, які не відповідають стандартам ISO/IEC 11172-3 або ISO/IEC 13818-3

### ТІЛЬКИ ЕВРОПА

Це позначення, зображене на виробі або в документації до нього, показує вказує на те, що по закінченні строку експлуатації цей виріб не слід знищувати разом з іншими побутовими відходами. Шоб не завдати шкоди навколишньому середовишу або здоровХю людей через неконтрольоване знищення відходів, відокремлюйте виріб від інших типів сміття та утилізуйте за правилами екологічно раціонального повторного використання матеріальних ресурсів. Особам, які придбали виріб для побутового використання, слід звХязатися з роздрібними продавцями, в яких було придбано виріб, або з місцевими державними службами для

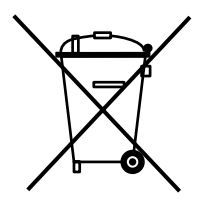

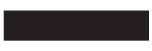

отримання детальної інформації про те, куди і як можна здати пристрій для екологічно безпечної переробки. Особам, які прилбали виріб для комерційного використання, потрібно звернутися до постачальника та перевірити умови договору купівлі. Цей виріб не слід знишувати з іншими комершйними вілхолами.

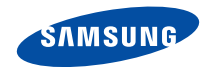

Якщо у Вас виникають запитання або коментарі щодо продукції Samsung, будь-ласка, звХяжіться із центром підтримки клієнтів компанії Samsung. 8-800-502-0000 www.samsung.ua

REV.0.0